### **МИНИСТЕРСТВО ТРАНСПОРТА И КОММУНИКАЦИЙ РЕСПУБЛИКИ БЕЛАРУСЬ**

### **УЧРЕЖДЕНИЕ ОБРАЗОВАНИЯ «БЕЛОРУССКИЙ ГОСУДАРСТВЕННЫЙ УНИВЕРСИТЕТ ТРАНСПОРТА»**

**Кафедра «Вагоны»**

## **О. В. ХОЛОДИЛОВ, В. В. БУРЧЕНКОВ, А. В. ЯНЧИЛИК**

# **МЕТОДЫ И СРЕДСТВА НЕРАЗРУШАЮЩЕГО КОНТРОЛЯ (акустический)**

**Лабораторный практикум**

**Гомель 2017**

Р е ц е н з е н т – канд. техн. наук, доцент кафедры «Материаловедение и технология материалов» *А. Н. Попов* (БелГУТ)

### **Холодилов, О. В.**

Х73 Методы и средства неразрушающего контроля (акустический) : лабораторный практикум / О. В. Холодилов, В. В. Бурченков, А. В. Янчилик ; М-во трансп. и коммуникаций Респ. Беларусь, Белорус. гос. ун-т трансп. – Гомель : БелГУТ, 2017. – 91 с. ISBN 978-985-554-687-1

Лабораторный практикум соответствует программе дисциплины «Методы и средства неразрушающего контроля». Включает в себя 19 лабораторных работ, посвящённых акустическому (ультразвуковому) методу неразрушающего контроля, освоению приёмов работы на дефектоскопе УД2- 12 и толщиномере «Булат-1S». Приведены основные сведения из теории, общие указания по проведению работ, вопросы для самоконтроля, использованная и рекомендуемая литература, справочные таблицы.

Предназначен для методического обеспечения как аудиторной (под руководством преподавателя), так и внеаудиторной (самостоятельной) работы студентов инженерно-технических специальностей.

> **УДК 620.179 (076.5) ББК 22.251**

**ISBN 978-985-554-687-1** © Холодилов О. В., Бурченков В. В., Янчилик А. В. © Оформление. БелГУТ, 2017

### **СОДЕРЖАНИЕ**

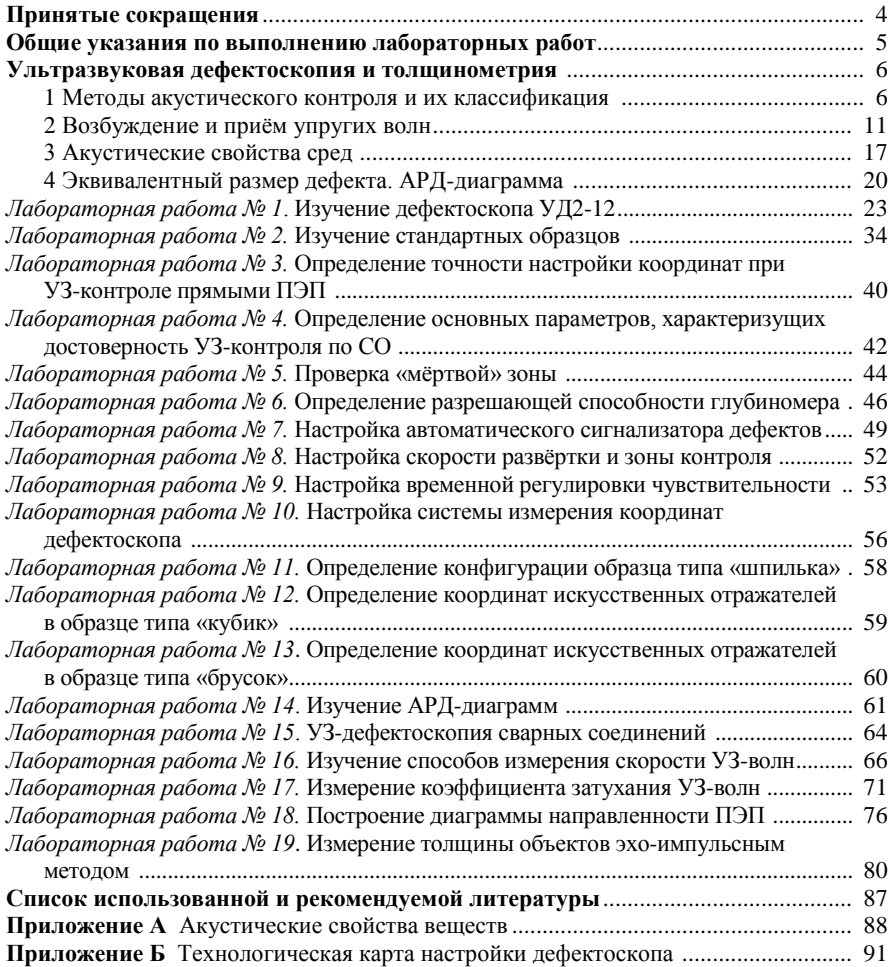

### **ПРИНЯТЫЕ СОКРАЩЕНИЯ**

НК – неразрушающий контроль;

ОК – объект контроля;

ПЭП – пьезоэлектрический преобразователь;

PC – раздельно-совмещённый (преобразователь);

УЗ – ультразвук, ультразвуковой;

АСД – автоматическая сигнализация дефектов;

БЦО – блок цифрового отсчета;

ВРЧ – я регулировка чувствительности;

ГИВ – генератор импульсов возбуждения;

ИО – измеритель отношений;

УП – устройство приёмное;

БР – блок развёртки;

ЭЛТ – электронно-лучевая трубка;

ЗИП – комплект запасных частей, инструмента и принадлежностей;

СН – стабилизатор напряжения;

ПН – преобразователь напряжения;

НТД – нормативно-техническая документация;

СО – стандартный образец;

ОСО – отраслевой стандартный образец;

СОП – стандартный образец предприятия;

КО – контрольный образец;

ПДО – плоскодонный дисковый отражатель;

ЭРД – эквивалентный размер дефекта;

АРД – амплитуда – расстояние – диаметр;

ДН – диаграмма направленности.

### **ОБЩИЕ УКАЗАНИЯ ПО ВЫПОЛНЕНИЮ ЛАБОРАТОРНЫХ РАБОТ**

К выполнению лабораторной работы допускаются студенты, предварительно ознакомившиеся с её основным содержанием и порядком проведения по данному практикуму, изучившие основной теоретический материал по рекомендуемой учебной, научной и технической литературе, успешно сдавшие предварительный зачёт на допуск к работе (контрольный опрос преподавателем устно, с помощью тестов и т. п.).

Студент должен соблюдать меры общей, электрической и противопожарной безопасности и расписаться в журнале по технике безопасности.

При выполнении лабораторных работ необходимо соблюдать следующие правила:

1) подключать приборы и аппаратуру к источникам питания и проводить опыты допускается только с разрешения преподавателя, заведующего лабораторией (лаборанта);

2) не касаться находящихся под напряжением оголённых проводников и контактов.

Чтобы устранить возможность искажения показаний приборов, не допускается произвольное хождение студентов по лаборатории, в ней должен соблюдаться порядок и поддерживаться тишина.

Все черновые записи, результаты измерений, а также предварительные вычисления необходимо вести в специальной тетради, которую после завершения работы в конце занятия предъявить преподавателю на подпись. Отчёты по выполненным работам нужно оформлять на бланках отчёта по лабораторным работам чернилами чётко, разборчиво, аккуратно.

Рисунки, схемы, графики (на миллиметровке) требуется выполнять с соблюдением всех правил технического черчения и государственных стандартов.

Оформленный и подписанный студентом отчёт предъявляется преподавателю перед началом очередного занятия. Студенты, не представившие отчёт, к выполнению очередной работы не допускаются.

Зачёты по выполненным работам принимаются согласно расписанию занятий. К зачёту студент обязан повторить основные теоретические сведения в объёме данной работы (используя основную и дополнительную литературу), содержание и порядок её выполнения, а также подготовить ответы на контрольные вопросы.

При выполнении лабораторных работ вся группа разбивается на бригады по два-три студента (согласно алфавитному списку), которые в течение всего семестра выполняют работы по специальному графику.

Отработка пропущенных по уважительной причине лабораторных работ проводится во внеучебное время под контролем преподавателя, заведующего лабораторией (лаборанта) с обязательной записью в специальном журнале. который велётся в кажлой аудитории.

Студент несёт материальную ответственность за порчу лабораторного оборудования и приборов.

### УЛЬТРАЗВУКОВАЯ ДЕФЕКТОСКОПИЯ И ТОЛЩИНОМЕТРИЯ

### 1 Методы акустического контроля и их классификация

Методы акустического НК делят на две большие группы: активные и пассивные.

Активные методы основаны на излучении и приёме упругих волн, пассивные - только на приёме волн, источником которых служит сам контролируемый объект. Колебания в последнем случае возбуждаются под дейм объекте контроля (ОК): механиз-

ме, изделии или образце. Например, образование трешин сопровождается возникновением акустических колебаний, выявляемых акустико-эмиссионным методом. К пассивным методам относят также вибрационнодиагностический (измеряют вибрации какого-либо узла или детали) и шумодиагностический методы (изучают шумы работающего механизма на слух или с помощью приборов).

Активные метолы лелят на метолы прохождения, отражения, комбинированные (использующие как прохождение, так и отражение волн), импедансные и методы собственных частот.

В методах прохождения используют излучающие и приёмные преобразователи, расположенные по разные или одну сторону ОК или контролируемого участка. Применяют импульсное или (реже) непрерывное излучение и анализируют сигнал, прошедший через контролируемый объект. Информацию получают, измеряя амплитуду или время прохождения сигнала от излучателя к приёмнику.

В методах *отражения* используют как один, так и два преобразователя: применяют импульсное излучение; информацию о наличии дефектов получают, измеряя время прохождения отраженного сигнала и его амплитуду.

В УЗ-контроле первичный информативный параметр (конкретный параметр, который используется для характеристики ОК) – это амплитуда, время прохождения УЗ-сигнала в ОК, частота колебаний и т. п.

Способ получения первичной информации определяется конкретным типом датчика, который используют для измерения информативного параметра. В УЗ-контроле это, чаще всего, пьезоэлектрические преобразователи (ПЭП).

Методы прохождения и отражения реализованы в УЗ-дефектоскопе и толщиномере, которые используются в лабораторных работах. Рассмотрим особенности этих методов.

### **Методы отражения.**

*Эхо-метод* основан на регистрации эхо-сигналов от дефектов – несплошностей. На рисунке [1](#page-6-0) показана упрощённая блок-схема импульсного эхо-дефектоскопа.

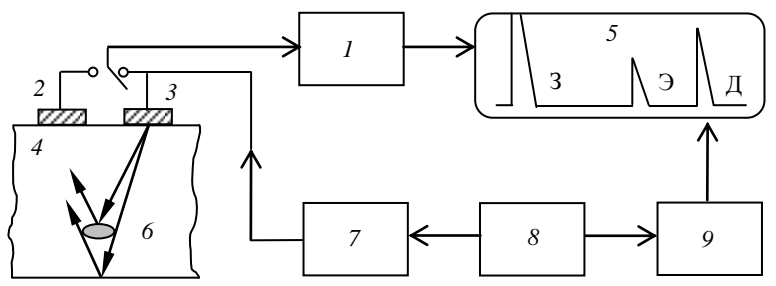

Рисунок 1 – Упрощённая структурная схема реализации эхо-метода

<span id="page-6-0"></span>Генератор *7* возбуждает короткие электрические импульсы. В преобразователе *3* они преобразуются в импульсы У3-колебаний, которые распространяются в ОК *4*, отражаются от дефектов *6* и противоположной поверхности (дно) ОК, принимаются тем же (совмещённая схема включения) или другим (раздельная схема включения) преобразователем *2*.

Преобразователь превращает УЗ-сигналы в электрические. От него сигнал поступает на усилитель *1*, а затем на электроды, вызывающие вертикальное отклонение светящейся точки на экране *5*.

Правильную последовательность включения их, а также других узлов дефектоскопа, не показанных на упрощённой схеме, обеспечивает синхронизатор *8.*

Сигналы от генератора развёртки вызывают горизонтальное отклонение светящейся точки на экране.

В результате экран УЗ-дефектоскопа отображает информацию двух видов: 1 – горизонтальная линия (линия развёртки дефектоскопа) соответствует времени пробега импульса в ОК – оно пропорционально пути импульса;

2 – высота пиков (импульсов) по вертикали пропорциональна амплитуде эхо-сигналов.

Таким образом, по горизонтальной линии развёртки определяют длину пути импульса, а по вертикальной шкале оценивают его амплитуду. Такое изображение называют развёрткой типа **А** (А-развёрткой). Сигнал очень большой амплитуды (для совмещённой схемы – уходящий за пределы экрана), обозначенный буквой **З** соответствует возбуждаемому генератором и посылаемому в изделие УЗ-импульсу. Он отмечает нулевое значение шкалы времени. Его называют зондирующим импульсом. Сигнал меньшей амплитуды **Д**, соответствует импульсу, отражённому от дна ОК. Его называют донным сигналом; самый слабый сигнал **Э** – эхо-сигнал от дефекта. Он приходит раньше донного сигнала, и амплитуда его обычно значительно меньше. Измеряя времена прихода сигналов по шкале на экране или специальным устройством (глубиномером) прибора, можно определить расстояние до дефекта или дна изделия и таким образом различить их. Амплитуда эхосигнала характеризует отражательную способность дефекта.

Существуют другие методы отражения, которые применяют для поиска дефектов, плохо выявляемых эхо-методом, и для исследования дефектов [\(рисунок 2\)](#page-7-0).

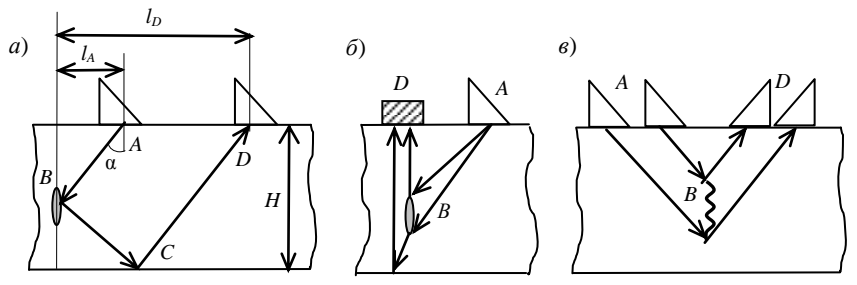

Рисунок 2 – Методы отражения: *а* – эхо-зеркальный; *б* – дельта; *в* – дифракционно-временной

<span id="page-7-0"></span>*Эхо-зеркальный метод* [\(рисунок 2,](#page-7-0) *а*) основан на анализе акустических импульсов, зеркально отлаженных от донной поверхности ОК и дефекта *В*, т. е. прошедшие путь *ABCD*. Вариант этого метода, рассчитанный на выявление вертикальных дефектов, называют методом «*тандем»*. Для его реализации при перемещении преобразователей *А* и *D* поддерживают постоянным значение *L<sup>A</sup>* + *L<sup>D</sup>* = 2*H*tgα, где *Н* – толщина ОК. Для получения зеркального отражения от невертикальных дефектов значение  $L_A + L_D$  изменяют.

*Дельта-метод* [\(рисунок 2,](#page-7-0) *б*) основан на использовании дифракции волн на дефекте. Часть падающей на дефект *В* поперечной волны от излучателя *А*  рассеивается во все стороны на краях дефекта, причём частично превращается в продольную волну. Часть этих волн принимается приёмником продольных волн  $D$ , расположенным над дефектом, а часть отражается от донной поверхности и также поступает на приёмник. Варианты этого метода предполагают возможность перемещения приёмника  $D$  по поверхности. изменения типов излучаемых и принимаемых волн.

Дифракционно-временной метод (рисунок 2, в) основан на приёме волн. рассеянных на концах дефекта, причём могут излучаться и приниматься как продольные, так и поперечные волны. На рисунке представлен случай, когда излучаются поперечные волны, а принимаются продольные. Основная информационная характеристика - время прихода сигнала.

### Методы прохождения.

Теневой (или амплитудно-теневой) метод основан на регистрации уменьшения амплитуды прошедшей волны (сквозного сигнала) под влиянием дефекта (рисунок 3, *а*).

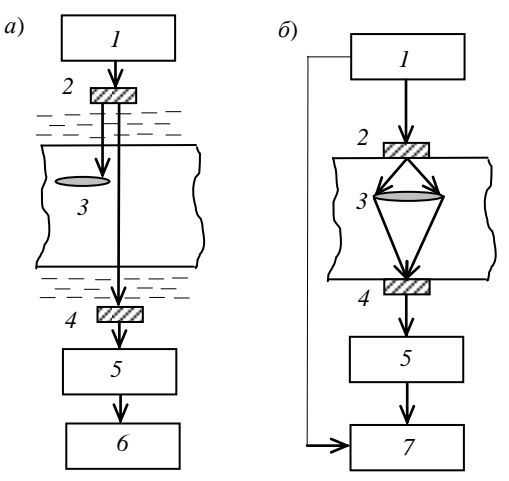

<span id="page-8-0"></span>Рисунок 3 - Методы прохождения:  $a$  - амплитудно-теневой;  $\delta$  - временной теневой; 1 - генератор; 2 - излучатель;  $3 - OK$ ; 4 - приёмник; 5 - усилитель;  $6$  – измеритель амплитулы:  $7$  – измеритель времени прихода импульса

Для контроля этим методом можно использовать тот же импульсный дефектоскоп (см. рисунок 1), который включают по раздельной схеме, причём излучающий и приёмный преобразователи располагают по разные стороны ОК. Иногда применяют специализированные более простые приборы.

Метод применяют для контроля изделий простой формы (например, листов) и многослойных объектов, в которых многократные отражения между слоями мешают использовать эхо-метод.

К методам прохождения кроме теневого относят *временной теневой метод* [\(рисунок 3,](#page-8-0) *б*), основанный на измерении запаздывания импульса, вызванного огибанием дефекта. В этом случае информационным параметром будет время прихода сигнала. Метод эффективен при контроле материалов с большим рассеянием УЗ.

### **Комбинированные методы.**

В комбинированных методах используют принципы как отражения, так и прохождения волн.

*Зеркально-теневой* (*ЗТ) метод* основан на измерении амплитуды донного сигнала. На рисунке [4,](#page-9-0) *а* отраженный луч показан смещённым в сторону. По технике выполнения (фиксируется эхо-сигнал) – это метод отражения, а по физической сущности (измеряют ослабление дефектом сигнала, дважды прошедшего ОК) он близок к теневому методу, поэтому его обычно относят не к методам прохождения, а к комбинированным методам.

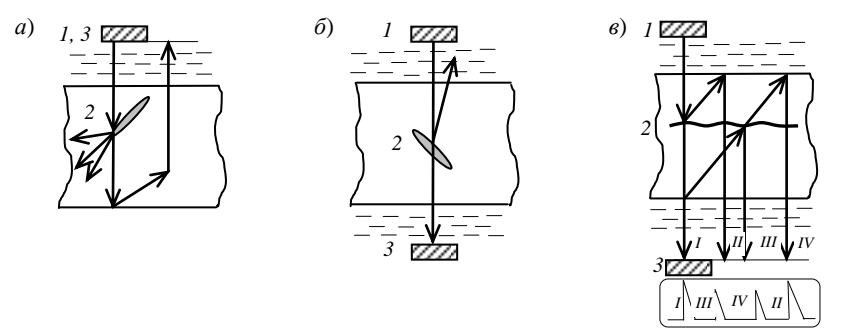

Рисунок 4 – Комбинированные методы: *а* – зеркально-теневой; *б* – эхо-теневой; *в* – эхо-сквозной; *1* – излучатель; *2* – ОК; *3* – приёмник

<span id="page-9-0"></span>ЗТ-метод часто применяют одновременно с *эхо-методом*. Наблюдают одновременно за появлением эхо-сигналов и за возможным ослаблением донного сигнала дефектами, которые не дают чётких эхо-сигналов и плохо выявляются эхо-методом. Это может быть скопление очень мелких дефектов или дефект, расположенный так, что отражённый от него сигнал уходит в сторону и не попадает на приёмный преобразователь.

*Эхо-теневой метод* основан на анализе как прошедших, так и отражённых волн [\(рисунок 4,](#page-9-0) *б*).

При контроле эхо-сквозным методом [\(рисунок 4,](#page-9-0) *в*) излучатель и приёмник располагают по разные стороны ОК. Наблюдают сквозной сигнал I, сигнал II, двукратно отражённый в изделии, а в случае появления полупрозрачного дефекта также эхо-сквозные сигналы III и IV, соответствующие отражениям от дефекта волн, идущих от верхней и нижней поверхностей ОК.

Большой непрозрачный дефект обнаруживают по исчезновению сигнала I, т. е. теневым методом, а также сигнала II. Полупрозрачные или небольшие дефекты обнаруживают по появлению эхо-сквозных сигналов III и IV.

### **Контрольные вопросы**

- 1 Классификация методов акустического контроля.
- 2 Информативные параметры акустического контроля.
- 3 Методы отражения.
- 4 Принцип реализации эхо-метода.
- 5 Методы прохождения.
- 6 Комбинированные методы.

### **2 Возбуждение и приём упругих волн**

Для возбуждения и приёма упругих волн используют явление пьезоэффекта.

**Пьезоэффект** – возникновение электрической поляризации некоторых диэлектриков и полупроводников при их механическом деформировании. Данный эффект используется для излучения и приёма УЗ в дефектоскопах.

Различают *прямой* пьезоэффект – возникновение поляризации (электрических зарядов) под действием механических напряжений и *обратный* – зависимость деформации пьезоэлектриков от электрического поля.

Возбуждение и приём упругих волн осуществляют путём преобразования электрических колебаний в акустические и затем обратно – акустических в электрические – с помощью преобразователя, который подключается к дефектоскопу гибким коаксиальным кабелем, имеющим проводник в центре и экранирующую оплетку.

Как правило, используют пьезоэлектрические преобразователи (ПЭП), в которых чувствительным элементом является пьезопластина. Возбуждение происходит путём подачи на неё электрических колебаний от генератора дефектоскопа, под действием которых она расширяется и сжимается по толщине [\(рисунок 5,](#page-11-0) *а, б*). Приём происходит за счёт преобразования механических колебаний в электрические. Смещение граней пластины составляет ≈10<sup>-4</sup> мм. Преобразователь с такой пластиной прижимают к поверхности изделия через слой контактной жидкости (смазка).

В результате в изделии возникают продольные волны, направленные под прямым углом к поверхности, поэтому такой преобразователь называют *прямым*.

Чтобы возбудить поперечные волны, можно заставить поверхности пьезопластины колебаться в направлениях, перпендикулярных её толщине, т. е. совершать сдвиговые колебания [\(рисунок 5,](#page-11-0) *в*), но такие колебания трудно передать в ОК: поверхность пластины будет проскальзывать относительно

поверхности ОК, и обычная контактная жидкость передать колебания не поможет. Поэтому преобразователь с такой пластиной приклеивают к поверхности ОК или используют вязкую контактную жидкость.

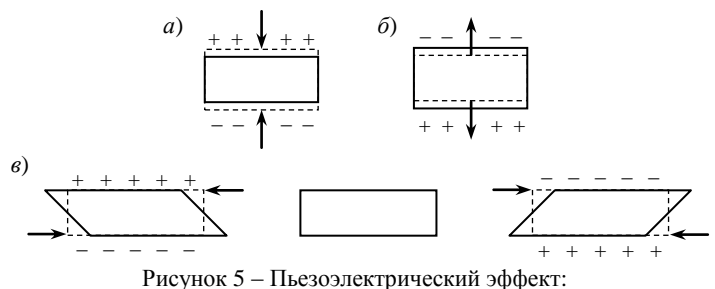

<span id="page-11-0"></span>*а*, *б* – возбуждение продольных волн при прямом и обратном пьезоэффекте; *в* возбуждение поперечных волн

В УЗ-дефектоскопии применяют более удобный способ возбуждения поперечных волн. С этой целью в промежуточной среде – призме (чаще всего изготовленной из оргстекла) – возбуждают продольную волну и направляют на поверхность ОК наклонно. В результате, в ОК распространяется наклонная к поверхности поперечная волна. Такой преобразователь называют *наклонным*.

**Пьезоэлектрические преобразователи** представляют собой устройства, предназначенные для преобразования электрической энергии в акустическую, и наоборот. Пьезопреобразователи можно классифицировать по ряду признаков.

1 По способу ввода УЗ -колебаний (способу акустического контакта твердотельной части преобразователя (протектора, призмы) с контролируемым объектом) различают преобразователи:

‒ *контактные*, которые прижимаются к поверхности изделия, предварительно смазанной жидкостью (маслом, глицерином и т. п.); в некоторых случаях слой жидкости заменяют эластичным материалом (эластичным протектором). Контактные ПЭП нашли наибольшее применение в промышленности. Между ПЭП и контролируемым изделием обязателен слой контактной жидкости толщиной ¼ λ волны в контактной жидкости. Их основным недостатком является нестабильность акустического контакта в процессе сканирования;

‒ *щелевые* (*менисковые*), между поверхностью которых и изделием создается зазор порядка длины волны УЗ; жидкость в зазоре удерживается силами поверхностного натяжения [\(рисунок 6,](#page-12-0) *а*);

‒ *иммерсионные*, между поверхностью которых и изделием имеется толстый слой жидкости (толщина этого слоя во много раз превышает λ волны в жидкости), за счёт чего чувствительность этого метода снижается в 10 раз в сравнении с контактным способом; при этом изделие либо целиком погружают в иммерсионную ванну [\(рисунок 6,](#page-12-0) *б*), либо применяют локальную ванну для части изделия [\(рисунок 6,](#page-12-0) *в*), либо используют струю воды (струйный контакт, [рисунок 6,](#page-12-0) *г*). Иммерсионный ввод УЗК чаще всего используют при автоматизированном контроле изделий небольшого размера или изделий простой геометрической формы (например, труб небольшого диаметра). Иммерсионные ПЭП применяют, когда очень важна стабильность акустического контакта, например, при контроле теневым методом;

‒ *контактно-иммерсионные*, которые имеют локальную иммерсионную ванну с эластичной мембраной, контактирующей с изделием непосредственно или через тонкий слой жидкости [\(рисунок 6,](#page-12-0) *д*);

‒ *с сухим точечным контактом*, имеющие шарообразную поверхность, плотно соприкасающуюся с изделием, площадь соприкосновения –  $0,01\times 0,5$  мм<sup>2</sup>;

‒ *бесконтактные*, возбуждающие упругие колебания в металле через слой воздуха за счёт взаимодействия переменного электрического и магнитного полей. Электромагнитно-акустические (ЭМА), лазерные и ёмкостные ПЭП являются наиболее перспективными после контактных, т. к. они не требуют контактной жидкости. Чувствительность бесконтактного способа также в 10–100 раз ниже контактного.

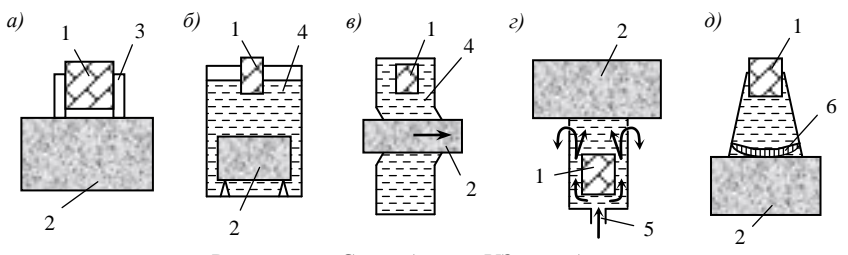

<span id="page-12-0"></span>Рисунок 6 – Способ ввода УЗ-колебаний: *а* – щелевой; *б* – иммерсионный с применением полного погружения изделия в ванну; *в* – иммерсионный с применением локальной ванны; *г* – иммерсионный с применением струи воды; *д* – контактно-иммерсионный

Использование контактных преобразователей с эластичным протектором, а также щелевых, контактно-иммерсионных и бесконтактных преобразователей позволяет снизить требования к чистоте поверхности контролируемого изделия.

2 По направлению ввода УЗ -волны (направлению акустической оси преобразователя) различают:

‒ *прямые* – излучают в контрольный объект продольные волны нормально к поверхности [\(рисунок 7,](#page-13-0) *а*);

‒ *наклонные* – возбуждают поперечные, поверхностные, нормальные и продольные волны наклонно к поверхности контролируемого изделия [\(рисунок 7,](#page-13-0) *б*). Продольная волна возбуждается в промежуточной среде – призме, создающей требуемый угол наклона. В зависимости от угла призмы в изделии распространяется либо продольная (β < 7º), либо поперечная (27° <  $\beta$  < 55°), либо поверхностная волна ( $\beta$  = 60°).

Преобразователи с переменным углом наклона позволяют в определенных пределах изменять угол ввода луча.

3 По способу конструктивного исполнения (способу соединения преобразователей с электрической схемой прибора) различают:

‒ *совмещённые*, которые служат как для излучения, так и для приёма УЗ [\(рисунок 7,](#page-13-0) *а*, *б*);

‒ *раздельно-совмещённые* (РС), имеющие два пьезоэлемента в одном корпусе (излучатель и приёмник конструктивно связаны между собой, но разделены электрическим и акустическим экранами, [рисунок 7,](#page-13-0) *в*). Раздельно-совмещённые преобразователи в зависимости от направления их общей акустической оси, соответствующей направлению максимальной чувствительности таких преобразователей, могут быть также *прямыми* или *наклонными*;

‒ *раздельные*, где функции излучателя и приёмника выполняют два пьезоэлемента, каждый из которых заключён в свой корпус. При применении раздельной схемы включения ПЭП мёртвая зона и электроакустические шумы вообще отсутствуют.

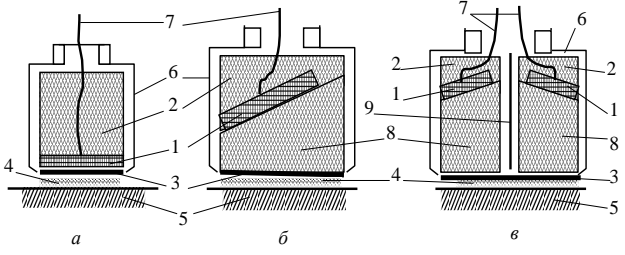

<span id="page-13-0"></span>Рисунок 7 – Схемы некоторых типов ПЭП: *а* – прямой; *б* – наклонный; *в* – раздельно-совмещённый; *1* – пьезопластина; *2* – демпфер; *3* – протектор; *4* – слой контактной жидкости; *5* – объект контроля; *6* – корпус; *7* – вывод контакта пьезопластины; *8* – призма; *9* – разделительный экран

4 По форме акустического поля различают:

‒ *плоские* (с пьезопластиной плоской формы), у которых форма акустического поля зависит от формы электродов, поляризации пьезопластины и т. п.;

‒ *фокусирующие*, обеспечивающие сужение акустического поля в некоторой области контролируемого объекта;

‒ *широконаправленные* (*веерные*), излучающие пучок расходящихся лучей;

‒ *фазированные решётки* (*мозаичные преобразователи*), представляющие собой плоский преобразователь, состоящий из ряда отдельно управляемых элементов; подавая различные по фазе и амплитуде сигналы на эти элементы, можно изменять направление излучения (т. е. угол ввода), добиваться фокусировки или расфокусировки, устранять боковые лепестки.

5 По ширине полосы рабочих частот различают:

‒ *узкополосные*, к которым условно относят преобразователи с шириной полосы пропускания меньше одной октавы (отношение максимальной и минимальной частот на уровне 0,5 меньше двух);

‒ *широкополосные*, к которым относят преобразователи с шириной полосы пропускания больше одной октавы (отношение максимальной частоты к минимальной больше двух).

Широкополосности можно достигнуть, если сделать пьезоэлемент переменной толщины, включить в конструкцию несколько активных (т. е. из пьезоэлектрических материалов) и пассивных (непьезоэлектрических) слоев, использовать толстый пьезоэлемент, излучающий только своей поверхностью (остальная часть пластины служит просто волноводом).

В зависимости от способа достижения широкополосности различают преобразователи *переменной толщины*, *многослойные* и *толстые*, или *апериодические*.

Тип ПЭП определяется сочетанием перечисленных выше признаков. Каждому типу ПЭП соответствует определенное условное обозначение, указывающее его характеристику.

### **Маркировка ПЭП.**

Все преобразователи, имеют буквенно-цифровое обозначение [\(рисунок](#page-15-0) [8](#page-15-0)), например:

а) П121-2,5-70 – преобразователь пьезоэлектрический, контактный, наклонный, совмещённый, частотой УЗ-колебаний 2,5 МГц, угол ввода – 70º;

б) П112-2,5 – преобразователь пьезоэлектрический, контактный, прямой, раздельно-совмещённый, частотой УЗ-колебаний 2,5 МГц;

в) П131-2,5-50/65 – преобразователь пьезоэлектрический, контактный, комбинированный, совмещённый, частотой УЗ-колебаний 2,5 МГц, угол ввода – 50 и 65º.

Цвет маркировки устанавливают в зависимости от номинальных значений частот, МГц:

> *f* ≤ 0,9 – серый, белый;  $0,9 \le f$ ≤ 1,25 – красный; 1,25 ≤ *f* ≤ 1,8 – оранжевый;

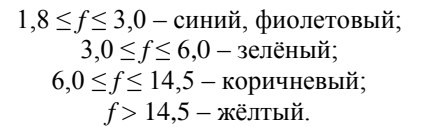

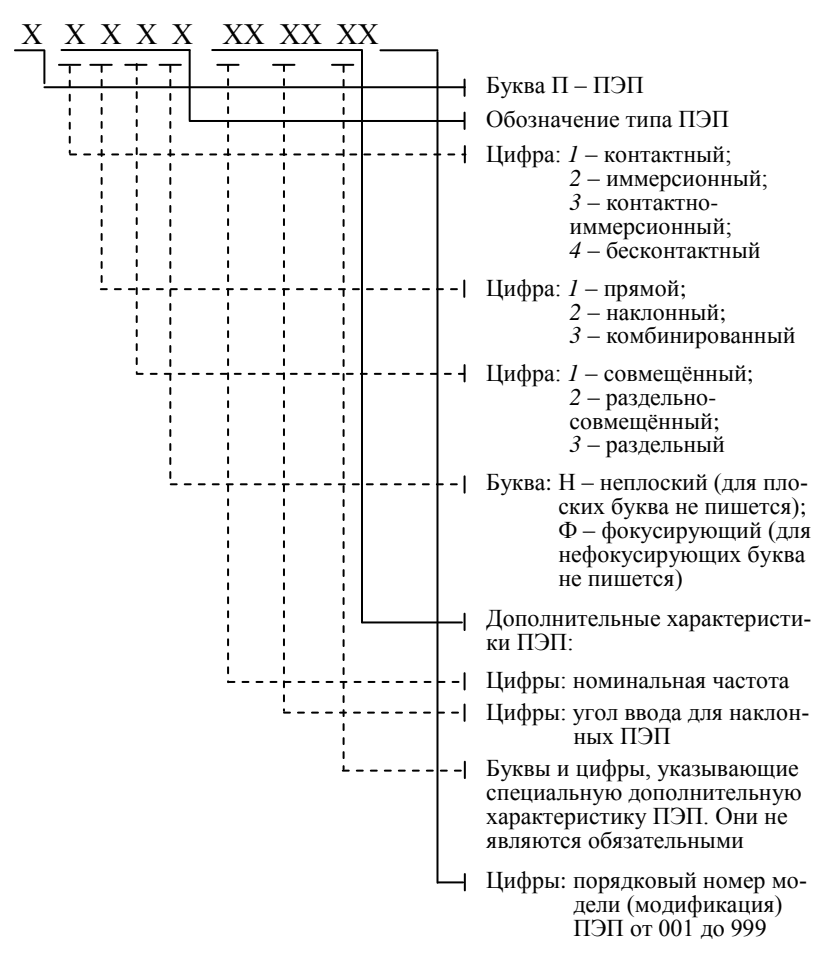

Рисунок 8 – Структура условного обозначения ПЭП

#### <span id="page-15-0"></span>**Контрольные вопросы**

- 1 Принцип возбуждения УЗ-колебаний.
- 2 Типы ПЭП и генерируемых ими волн.
- 3 Маркировка ПЭП.

### 3 Акустические свойства сред

Под акустическими понимаются такие свойства упругой среды, от которых зависят условия формирования УЗ-волны в среде и взаимодействия с границей раздела двух упругих сред.

Упругая среда характеризуется следующими акустическими параметрами:  $\rho$  – плотность материала;  $c$  – скорость УЗ-волны определенного типа, упругость среды. Также к параметрам, определяющим акустические свойства среды следует отнести степень анизотропии среды, внутреннее трение и теплопроводность, от которых зависит коэффициент затухания  $\delta$  УЗ-волны.

### Скорость звука.

Скорости распространения продольных  $c_i$  и поперечных  $c_t$  волн, плотность р. а также удельное волновое сопротивление для продольных волн  $z_l = \rho c_l$  некоторых материалов приведены в таблице А.1. Для сплавов и иных веществ с переменными составом указаны пределы изменения акустических свойств.

Зависимость скорости с от температуры *t* определяется формулой

$$
c = c_0 + K_c(t - t_0),
$$
 (1)

где  $c_0$  – скорость при исходной температуре  $t_0$ ;

 $K_c$  – температурный коэффициент скорости звука.

У газов  $K_c$  положительный (у воздуха - плюс 0.6 м/с-град), у жидкостей отрицательный (у спирта - минус 7, однако у воды аномальный - плюс 2,5), у твёрдых тел - отрицательный (для продольных и поперечных волн в металлах - от минус 0.4 до минус 1, у органического стекла - минус 3).

### Затухание.

Затухание ультразвуковой волны - это уменьшение амплитуды, и, следовательно, интенсивности волны с течением времени, обусловленное потерей энергии по мере удаления волны от источника возбуждения.

В каждой отдельной среде затухание сферической волны определяется тремя причинами: расхождением волнового пучка; а также потерями в среде - поглощением и рассеянием - приводящими к постепенному убыванию амплитуды и интенсивности волны с удалением от источника возбуждения, а затухание плоской волны - расхождением и поглощением.

Расхождение ультразвукового пучка связано с тем, что, по мере распространения волны от точечного или сферического источника, энергия, излучаемая источником, распрелеляется на всё увеличивающуюся поверхность волнового фронта и, соответственно, уменьшается поток энергии через единицу поверхности, т. е. интенсивность УЗ. Для сферической волны, волновая поверхность которой растёт с расстоянием r от источника как  $r^2$ , амплитуда волны убывает пропорционально  $r^{-1}$ , а для цилиндрической волны – пропорционально  $r^{-1/2}$ .

Затухание волн [\(рисунок 9\)](#page-17-0) при их распространении определяют через коэффициент затухания δ, входящий в формулу

$$
A = A_0 e^{-\delta r}, \qquad (2)
$$

где *А* – амплитуда волны в точке измерения;

*A*<sup>0</sup> – амплитуда волны, прошедшей расстояние *r*, без учета затухания;

*r* – расстояние, проходимое волной.

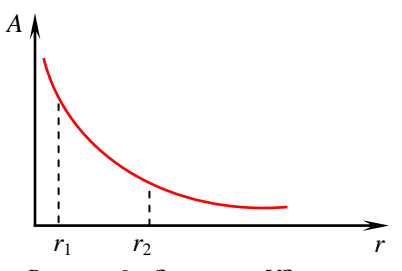

<span id="page-17-0"></span>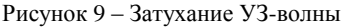

Реже используется механическая добротность *Q*м, которая связана с δ выражением δ = π/λ*Q*м.

Коэффициент затухания  $\delta$  имеет размерность обратной длины (1/м), либо выражается в неперах на метр (Нп/м) или децибелах на метр (дБ/м). При этом необходимо помнить, что 1 Нп/м = 8.686 лБ/м. Коэффициент  $\delta$ определяется как величина, обратная расстоянию, на котором амплитуда волны уменьшается в *e* раз.

Чтобы подчеркнуть, что он входит в показатель степени числа Непера е = 2,7183, часто пишут Нп/м или Нп/мм.

Когда отношение амплитуд измеряют в децибелах, пользуются  $\langle \delta \rangle$ , дБ/мм:

$$
\langle \delta \rangle = 20\delta \times \text{lg}e = 8,686\delta. \tag{3}
$$

 $\text{Tor}$ да  $\left\langle A/A_0 \right\rangle = \left\langle \delta \right\rangle r.$ 

Для жидкостей и газов δ пропорционален квадрату частоты:

$$
\delta = \delta f^2. \tag{4}
$$

Зависимость коэффициента затухания от температуры определяется по формуле

$$
\delta = \delta_0 \left[ +K_\delta \mathbf{C} - t_0 \right] \tag{5}
$$

где  $K_{\delta}$  – температурный коэффициент;

 $\delta_0$  – коэффициент затухания при исходной температуре  $t_0$ .

3 начения  $\delta'$  и  $K_{\delta}$  для некоторых веществ указаны в таблице А.3.

Коэффициент затухания δ показывает, на сколько уменьшается амплитуда волны под влиянием затухания при прохождении единицы длины пути и определяет способность среды гасить УЗ-волны.

Для твёрдых материалов коэффициент затухания складывается из коэффициентов поглощения и рассеяния:

$$
\delta = \delta_{\rm n} + \delta_{\rm p}.\tag{6}
$$

Рассеяние - это возникновение дополнительных волновых полей в результате дифракции УЗ на препятствиях, находящихся в среде, на неоднородностях среды, а также на неровных (шероховатых) и неоднородных границах среды.

Поглошением называется переход механической энергии колебаний частиц в тепловую за счёт трения.

Коэффициент  $\delta_{\rm u}$  чаще всего пропорционален частоте  $\delta_{\rm u} \sim f$ : для продольных волн в стали  $(\delta_{\rm n}/f) = 0.10...1.50 \text{ Hm}/(\text{M}\Gamma\text{u}\cdot\text{m})$ ; для алюминия - 0.05...0.06.

Коэффициент  $\delta_p = 0$  для аморфных веществ (стекло, однородные пластмассы). Для поликристаллических веществ (в том числе металлов)  $\delta_{p}$  увеличивается с ростом упругой анизотропии, среднего размера кристаллитов  $\overline{D}$ и частоты:  $\delta \sim f^n$  (n = 2...4).

В области  $\lambda/\overline{D} = 4...10$  значение  $\delta_n \sim \overline{D}f^2$ , а при  $\lambda > 10\overline{D}$  значение  $\delta_{p} \sim \overline{D}^{3} f^{4}$ . Например, в этой области для малоуглеродистой стали для продольных и поперечных волн имеем:

$$
\delta_t = 0.12 f + 20 \overline{D}^3 f^4; \tag{7}
$$

$$
\delta_t = 0.1f + 105\overline{D}^3 f^4,\tag{8}
$$

 $\overline{D}$  измеряется в мм;  $f -$  в МГц;  $\delta -$  в Нп/м.

Обычно работа с ПЭП при дефектоскопировании осуществляется в дальней зоне его акустического поля, основной характеристикой которой является равномерное убывание акустического давления  $P$  и интенсивности  $I$  при удалении от излучателя, поэтому к уменьшению величин А, Р, I должно добавляться уменьшение от раскрытия УЗ-луча в дальней зоне. Это уменьшение, вызываемое т. н. дифракционным расхождением УЗ-луча, обратно пропор-

ционально расстоянию r от ПЭП до отражателя  $\left($  т. к.  $L_{\delta} = \frac{a^2}{\lambda}\right)$ :

$$
\pi \frac{L_{\delta}}{r} = \pi \frac{a^2}{r \lambda},\tag{9}
$$

где  $L_8$  – длина ближней зоны ПЭП;

 $2a$  - диаметр пьезопластины.

Например, для звукового давления *Р* на расстоянии *r* от ПЭП можно записать:

$$
P = \frac{\pi a^2}{r\lambda} P_0 e^{-\delta r} \,. \tag{10}
$$

Так как давление *Р* в акустическом законе Ома эквивалентно электрическому напряжению *U* на пьезопластине ПЭП, то амплитуду зондирующих и отражённых сигналов, с которыми оперируют при работе с дефектоскопом, обозначают через *U* с соответствующими индексами. Тогда для амплитуды сигнала УЗ-волны в среде на расстоянии *r* от ПЭП с учётом уравнения (10) можно записать

$$
U = \frac{\pi a^2}{\chi \lambda} U_0 e^{-\delta x}.
$$
 (11)

Значения коэффициентов затухания в зависимости от частоты для волн в жидкости и продольных волн в некоторых веществах на частоте 2,5 МГц приведены в таблице А.2. По этим значениям с использованием приведённых выше зависимостей, можно приближённо рассчитать коэффициенты затухания для других частот.

Коэффициент затухания УЗ-колебаний (1/м или дБ/м) является одним из важнейших информативных параметров качества сред и материалов.

Значительная часть УЗ-приборов неразрушающего контроля качества материалов и изделий построена на принципе измерения затухания пришедших из объекта контроля колебаний или затухания отражённых от дефектов УЗ-волн.

#### **Контрольные вопросы**

- 1 Акустические параметры упругой среды.
- 2 Волновое сопротивление для продольных волн.
- 3 Зависимость скорости *с* от температуры *t*.
- 4 Коэффициент затухания δ.

### **4 Эквивалентный размер дефекта. АРД-диаграмма**

Амплитуду эхо-сигнала в УЗ-дефектоскопии определяют относительным методом, который заключается в сравнении эхо-сигнала от дефекта с каким-либо опорным сигналом, полученным тем же преобразователем от отражателя известной величины и геометрической формы. Относительный метод позволяет отказаться от необходимости расчета коэффициентов преобразования электрической энергии в механическую. Размер дефекта в этом случае может быть выражен через некоторую стандартизированную величи-

ну, воспроизводимую при любых измерениях. В УЗ-дефектоскопии в качестве унифицированной единицы измерения используют эквивалентный размер (эквивалентную площадь) дефекта.

Эквивалентный размер дефекта - размер такого плоскодонного отражателя, который расположен в том же материале на идентичной глубине и дает такую же амплитуду эхо-сигнала, что и реальный дефект. Эквивалентный размер дефекта не равен реальному. Реальный размер, как правило, больше

Коэффициент выявляемости дефектов определяется по формуле

$$
K_{\rm bhs} = \frac{S_{\rm bks} }{S_{\rm pear}} \, .
$$

Применяют два способа измерения эквивалентной площади дефектов: с помощью испытательных образцов и по т. н. АРД-диаграммам (амплитуда расстояние - диаметр).

Первый способ состоит в том, что эхо-сигнал от дефекта последовательно сравнивается с сигналами от плоскодонных отверстий различной величины. Необходимо найти отверстие, эхо-сигнал от которого равен сигналу от дефекта.

Нелостатком способа является необхолимость изготовления большого числа образцов с широким набором плоскодонных отражателей по диаметру и глубине расположения.

Второй способ связан с использованием АРД-диаграмм. Соотношение амплитуд отраженного от дефекта и зондирующего сигналов  $A/A$ может быть представлено как функция параметров: расстояния от преобразователя до отражателя, отношения диаметра диска к диаметру преобразователя и величины ближней зоны.

АРД-лиаграммы бывают:

- обобщенные (безразмерные);

- рабочие (размерные).

На обобщенных диаграммах (рисунок 10) по оси абсцисс отложено расстояние между ПЭП и отражателем, нормированное на размер ближней зоны излучателя. По оси ординат отложено ослабление в отрицательных денибелах.

На поле АРД-диаграммы нанесена серия кривых, каждая из них соответствует своему диаметру (или площади) эквивалентного отражателя, отнесенного к диаметру (площади) пьезоэлемента. Самая верхняя кривая соответствует донному сигналу.

Рабочую АРД-диаграмму строят для конкретных параметров контроля: материала изделия, частоты упругих колебаний, радиуса преобразователя, угла ввода луча. В качестве основного сигнала *A*<sup>0</sup> можно использовать эхосигнал от бокового цилиндрического отражателя или отражение от бесконечной плоскости (донного сигнала).

Каждую обобщенную диаграмму можно перевести в рабочую.

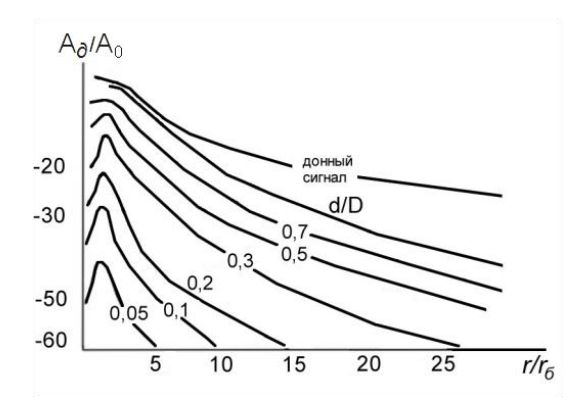

<span id="page-21-0"></span>Рисунок 10 – Безразмерная АРД-диаграмма для эхо-метода:  $r/r_6$  – расстояние до дефекта, нормированное на величину ближней зоны; *d*/*D* – эквивалентный размер дефекта, нормированный на диаметр диска преобразователя

Способы получения АРД-диаграмм:

1) расчёт по формулам акустического тракта;

2) экспериментальный – исследование образца, изготовленного из материала контролируемого объекта, с множеством отверстий, расположенных на различной глубине. Недостаток данного метода состоит в сложности изготовления такого образца.

В действующей нормативно-технической документации АРД-диаграммы приводятся в виде таблиц. В комплект дефектоскопов входят АРД-шкалы, которые представляют собой трафарет. Они позволяют быстро определять все необходимые параметры (глубину залегания, размер дефекта).

АРД-диаграммы могут использоваться для определения эквивалентных размеров и для настройки чувствительности. АРД-диаграммы используются при контроле в дальней зоне. В ближней зоне диаграммы размываются, поэтому измерение эквивалентных размеров становится неточным.

#### **Контрольные вопросы**

1 Что такое эквивалентный размер дефекта и как он связан с реальным размером?

2 Чему равен коэффициент выявляемости дефекта? Запишите выражение, поясните все обозначения.

3 Что такое АРД-диаграмма? Назовите основные типы АРД-диаграмм.

### *Лабораторная работа № 1* **ИЗУЧЕНИЕ ДЕФЕКТОСКОПА УД2-12**

**Цель работы:** ознакомление с физическими основами УЗ-контроля, техническими характеристиками ультразвукового дефектоскопа УД2-12 и пьезоэлектрических преобразователей, изучение основных режимов работы дефектоскопа УД2-12.

**Аппаратура и образцы:** дефектоскоп УД2-12 с комплектом ПЭП.

### **Порядок выполнения работы**

1 По учебной литературе и пособиям ознакомиться со свойствами УЗколебаний и основами УЗ-дефектоскопии.

2 Изучить дефектоскоп УД2-12:

а) ознакомиться с назначением ручек управления, блок-схемой и принципом его работы;

б) научиться работать с органами управления дефектоскопа;

в) усвоить назначение основных функциональных блоков дефектоскопа: АСД (автоматическая сигнализация дефектов), БЦО (блок цифрового отсчё-

я регулировка чувствительности);

г) ознакомиться с техническими характеристиками и конструкцией, применяемыми ПЭП.

### **Назначение дефектоскопа УД2-12**

Ультразвуковой дефектоскоп общего назначения УД2-12 предназначен для контроля продукции на наличие дефектов типа нарушения сплошности и структуры материалов, полуфабрикатов, готовых изделий и сварных соединений, для измерения глубины и координат залегания дефектов, измерения отношения амплитуд сигналов от дефектов и работает на частотах 1,25; 1,8; 2,5; 5,0 и 10,0 МГц.

Дефектоскоп сохраняет работоспособность при контроле материалов и изделий со скоростями распространения продольных волн в диапазоне от 2240 до 6700 м/с. Диапазон толщин контролируемого материала (по стали) – от 1 до 999 мм по цифровому индикатору с дискретностью 0,1 мм. Диапазоны измерения временных интервалов, мкс:

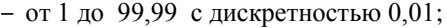

- $-$  0 1  $\Box$  999.99  $\Box$  0.1;
- $\Box$  1  $\Box$  2000  $\Box$  1.0.

Ослабление амплитуд сигналов аттенюатором может устанавливаться в пределах от 0 до 62 дБ с дискретностью 2 дБ.

### **Состав дефектоскопа**

В дефектоскоп входят следующие составные части:

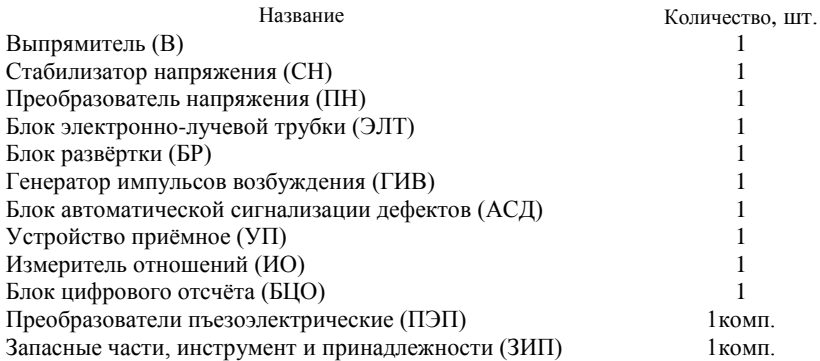

### **Устройство и работа дефектоскопа**

### **1 Структура дефектоскопа.**

В основу работы дефектоскопа положена способность УЗ-колебаний распространяться в контролируемых изделиях и отражаться от внутренних дефектов и граней изделия. При этом глубина залегания дефекта определяется по формуле

$$
H=\frac{ct}{2},
$$

где *H* – расстояние от точки ввода УЗ-колебаний до дефекта, мм;

- *с* скорость УЗ-колебаний, мм/мкс;
- *t* время прохождения УЗ-колебаний от точки ввода до дефекта и обратно, мкс.

Дефектоскоп реализует эхо-метод, теневой и зеркально-теневой методы.

Дефектоскоп состоит из функционально законченных блоков, связь между которыми осуществляется через разъёмные соединения.

Структурная схема дефектоскопа приведена на рисунке [11.](#page-24-0)

Дефектоскоп может работать в следующих режимах:

1) режим «dB» – измерение отношения входных амплитуд сигналов, дБ;

2) режим «mmH» – измерение глубины залегания дефекта, мм, при работе с совмещённым и раздельно-совмещённым ПЭП;

3) режим «mmX» – измерение *Х*-координаты дефекта, мм, при работе с наклонным ПЭП;

4) режим «mmY» – измерение *Y*-координаты (глубина залегания) дефекта, мм, при работе с наклонным ПЭП;

пульсов;

6) дежурный режим.

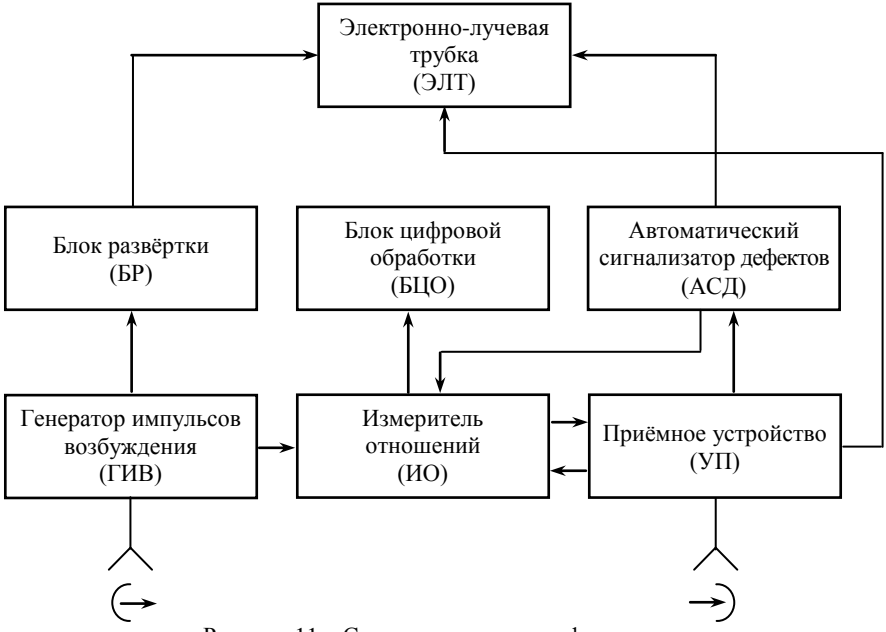

Рисунок 11 – Структурная схема дефектоскопа

<span id="page-24-0"></span>В режиме «dB» дефектоскоп работает следующим образом.

СН вырабатывает синхроимпульсы, управляющие работой всех блоков и запускающие ГИВ, который возбуждает колоколообразным радиоимпульсом ПЭП, подключенный одновременно к разъемам  $\zeta$  (выход) и  $\rightarrow$  (вход) дефектоскопа.

УЗ-колебания, отражённые от дефекта или от границ изделия, принимаются ПЭП и в виде радиоимпульсов поступают на вход УП, где они усиливаются и выпрямляются.

С выхода УП видеоимпульсы поступают на блок ЭЛТ для индикации на экране, ИО го интервала, пропорционального амплитуде дефекта в децибелах, и блок АСД для сравнения с тремя наперёд заданными порогами. На второй вход УП поступает сигнал ВРЧ с выхода блока ИО, который выравнивает чувствительность УП до времени прихода сигналов, отражённых от дефектов.

В блоке АСД вырабатывается строб АСД, который управляет работой ИО и поступает на блок ЭЛТ для индикации на экране ЭЛТ. Временной интервал, пропорциональный амплитуде сигнала от дефекта, с выхода ИО поступает на вход БЦО, где обрабатывается и индицируется на цифровом табло БЦО в децибелах.

Для регулировки ослабления входных сигналов УП снабжен аттенюатором, для повышения разрешающей способности дефектоскопа – схемой регулировки шумов, которая позволяет пропорционально уменьшать амплитуду помех, не понижая параметры полезных сигналов.

В целях оперативности настройки дефектоскопа кривая ВРЧ выведена (с возможностью отключения) на экран ЭЛТ, а для компенсации неравномерности выравнивания амплитуд введён регулятор формы ВРЧ.

БР вырабатывает пилообразное напряжение горизонтального отклонения луча ЭЛТ, подсветные и бланкирующие импульсы и обеспечивает возможность вывода на экран ЭЛТ кривой ВРЧ или строба АСД.

БЦО, кроме индикации результатов контроля, позволяет производить х интервалов: длительности и задержки развёртки, длительности и задержки стробов АСД и ВРЧ, длительности импульса установки « -0 ».

Выпрямитель, СН и ПН служат для питания всех блоков необходимыми напряжениями.

В режиме «mmH» глубиномер, расположенный в БР, вырабатывает интервал времени, начало которого совпадает с зондирующим импульсом, а конец – с первым импульсом, находящимся в зоне строба АСД. Этот интервал измеряется и индицируется в БЦО.

Калибровка дефектоскопа по скорости УЗ-колебаний осуществляется потенциометром «▼mmH», конструктивно расположенным в блоке ЭЛТ. Глубиномер может работать в ручном режиме, когда измеряемый интервал времени формируется между зондирующим импульсом и первым видимым на экране ЭЛТ импульсом. Предшествующие, не нужные для измерения им пульсы, гасятся на экране ЭЛТ при вращении ручки глубиномера «Н\*». расположенной на передней панели.

В режимах «mmX» и «mmY» дефектоскоп работает аналогично режиму «mmH», а калибровка производится потенциометрами «▼X» и «▼Y», соответственно.

В режиме «us» БЦО измеряет длительность импульса, поданного на гнездо «4» при нажатой кнопке «▼» (на панели **А6**) непосредственно в микросекундах. При последовательном касании сенсорного поля «us» происходит переключение пределов измерения.

В дежурном режиме напряжение питания подаётся только на накал ЭЛТ, что значительно снижает потребляемую от аккумулятора мощность. Применяется при частой смене объектов контроля и рабочих мест.

### **2 Конструкция дефектоскопа.**

Дефектоскоп выполнен на основе базового унифицированного конструктива ручных переносных приборов для УЗ-дефектоскопии и состоит из десяти функционально законченных блоков, каркаса в двух съёмных полукожухов (верхнего и нижнего).

Каркас состоит из передней и задней стенок, соединённых между собой боковыми и нижними стяжками. К боковым стяжкам прикрепляется ручка для переноски. Нижняя часть каркаса образует несущую раму, на которой в центральной части жестко закреплён блок преобразователя напряжения, являющийся одновременно коммутационной платой. На коммутационной плате расположены разъёмы для подключения остальных функциональных блоков дефектоскопа.

В задней части дефектоскопа к коммутационной плате подключён разъём блока стабилизатора напряжения. Панель стабилизатора напряжения выходит на заднюю стенку дефектоскопа.

В передней части дефектоскопа расположен блок цифрового отсчёта. Цифровые индикаторы блока расположены вблизи передней панели и снабжены светофильтром.

Блоки стабилизатора напряжения, преобразователя напряжения и цифрового отсчёта жёстко соединены с рамой каркаса и совместно с выпрямителем и блоком ЭЛТ образуют блок питания и индикации дефектоскопа.

Выпрямитель вставляется в окно задней стенки и крепится к ней специальными замками.

Блок ЭЛТ съёмный, вставляется в плату коммутации сверху так же, как и блоки ГИВ, БР, АСД, УП, ИО.

Такое расположение блоков позволяет ликвидировать жгуты, свести к минимуму протяжённость межблочных связей, обеспечить доступ к элементам схемы при настройке и ремонте. Ремонт и настройка блоков производятся с помощью ремонтных плат или кабелей, вставляемых вместо блока. Ремонтные платы и кабели прилагаются в комплекте ЗИП дефектоскопа.

Функциональные узлы вставляются в разъём коммутационной платы сверху при снятом верхнем полукожухе и своими панелями жёстко скрепляются с передней и задней стенками дефектоскопа. Панели вставленных блоков плотно прилегают друг к другу и образуют пульт управления.

На переднюю панель дефектоскопа с помощью легкосъёмных ручек и кнопок выведены основные оперативные органы управления, а на пульт управления – настроенные органы управления и контроля. Доступ к пульту осуществляется при отрытом люке верхнего полукожуха.

Рабочее положение дефектоскопа – произвольное. Для обеспечения лучшего обзора – конструкция переносной ручки позволяет устанавливать дефектоскоп под углом к горизонтальной поверхности.

### **Подготовка к работе**

#### **1 Органы управления, индикаторы, разъёмы.**

На передней панели дефектоскопа [\(рисунок 12\)](#page-27-0) расположены:

1 – сенсорный переключатель режима отсчёта. При плотном прижатии пальца оператора на 1,0–1,5 с происходит соответствующее переключение режима отсчёта. Пауза между нажатиями на кнопки сенсорных переключателей должна быть не менее 1,5 с;

2 – кнопка НАКАЛ. Нажатием кнопки включается накал ЭЛТ;

3 – кнопка РАБОТА. Нажатием кнопки при нажатой кнопке НАКАЛ включается дефектоскоп;

4 – кнопки аттенюатора. Нажатием кнопки вводится соответствующее ослабление;

5 – ручка « $\pm$ » предназначена для ручного стробирования сигнала на экране ЭЛТ;

6 – экран ЭЛТ;

7 – цифровой индикатор;

8 – индикатор НАКАЛ – индицирует включение накала ЭЛТ, гаснет при нажатии кнопки РАБОТА;

9 – индикатор режима отсчета;

10 – индикатор АСД – автоматический световой индикатор дефекта;

 $11 - \text{pass}$ ём « $\leftrightarrow$ » – выходной разъём дефектоскопа для подключения ПЭП;

 $12 - \text{pass}$ ём « $\rightarrow$ » – входной разъём дефектоскопа для подключения ПЭП.

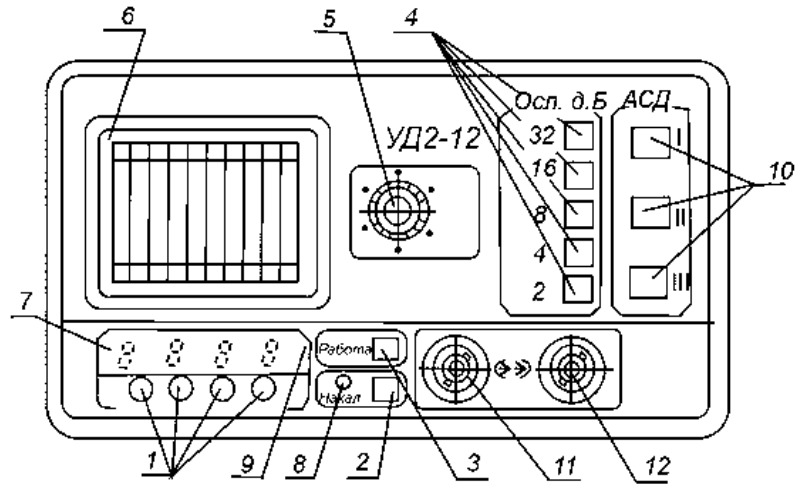

<span id="page-27-0"></span>Рисунок 12 – Передняя панель дефектоскопа УД2-12

На задней панели дефектоскопа [\(рисунок 13\)](#page-28-0) расположены:

1 – кнопка « $\frac{125112}{500 \text{Hz}}$ 125Hz ». При нажатой кнопке частота внутренней синхро-

низации равна 500 MГц, при отжатой – 125 MГц;

2 – кнопка «×2». При нажатой кнопке частота синхронизации, установ-

ленная кнопкой « $\frac{125112}{500}$  $\frac{125 \text{Hz}}{200 \text{MHz}}$ », увеличивается в два раза;

$$
500112
$$

3 – кнопка « $\frac{\text{bhlm}}{\text{BHYTP}}$ ВНЕШ<br>DILLED ». При нажатой кнопке включается внутренняя

синхронизация дефектоскопа, при отпущенной – внешняя;

4 – выход « Є-Л » – выход синхронизации;

 $5 - RX$ ОЛ « $\rightarrow$   $\exists$   $\Box$  $\Box$   $\Box$  – вход внешней синхронизации;

6 – клемма « » предназначена для заземления дефектоскопа;

7 – вставка плавкая «220 В, 36 В, 24 В» или «220 В, 12 В» предназначена для защиты выпрямителя при коротком замыкании и для переключения напряжения сети. При напряжении сети 220 V номинальный ток вставки плавкой 0,5 А, при 36 В – 2 А, при 24 В – 2 А и при 12 В –3,15 А;

8 – вставка плавкая «1 А» предназначена для защиты стабилизатора напряжения при коротком замыкании.

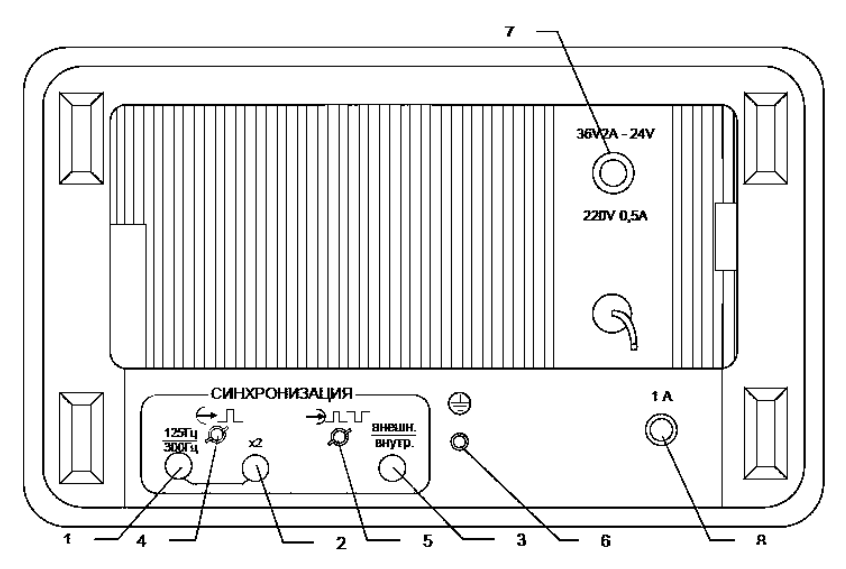

<span id="page-28-0"></span>Рисунок 13 – Задняя панель дефектоскопа УД2-12

На верхней панели дефектоскопа [\(рисунок 14\)](#page-29-0) расположены следующие блоки.

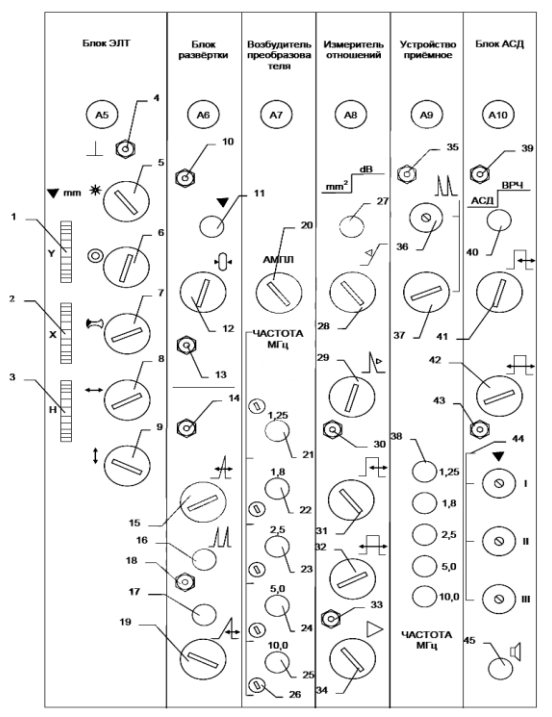

Рисунок 14 – Верхняя панель дефектоскопа УД2-12

### <span id="page-29-0"></span>**Панель А5:**

1 – ручка «▼mmY» предназначена для калибровки дефектоскопа в режиме измерения координаты *Y*;

2 – ручка «▼mmX» предназначена для калибровки дефектоскопа в режиме измерения координаты *Х*;

3 – ручка «▼mmH» предназначена для калибровки дефектоскопа в режиме измерения расстояния *Н* до дефекта;

 $4 - \text{r}$ нездо « $\overline{\perp}$ », соединённое с общей шиной дефектоскопа;

5 – регулятор «☼» предназначен для установки яркости ЭЛТ; в крайнем правом положении яркость максимальная;

 $6$  – регулятор « $\odot$ » предназначен для фокусировки луча ЭЛТ:

 $7$  – регулятор « $\mathbb{Z}_2$ » предназначен для устранения астигматизма луча ЭЛТ;

8 – регулятор «↔» предназначен для смещения по горизонтали линии развёртки на экране ЭЛТ;

9 – регулятор «↕» предназначен для смещения по вертикали линии развёртки на экране ЭЛТ.

### **Панель А6:**

10 – гнездо «4» предназначено для подачи импульсов на вход БЦО при нажатой кнопке «▼»;

11 – кнопка «▼». При нажатой кнопке вход БЦО соединяется с гнездом «4» (поз. 10);

12 – ручка «-о-» предназначена для установки нуля глубиномера. В крайнем левом положении ручки длительность импульса установки нуля максимальна;

13 – гнездо «3» предназначено для контроля длительности импульса установки нуля;

14 – гнездо «2» предназначено для контроля длительности задержки развёртки;

15 – ручка « $\mathcal{A}_{\mathsf{L}}$ » предназначена для установки задержки развёртки. В крайнем левом положении задержка развёртки максимальная;

16 – кнопка « $\mathcal{M}$ ». При нажатии кнопки включается вторая развёртка;

17 – кнопка «×10». При нажатии кнопки длительность развёртки увеличивается в 10 раз;

18 – гнездо «1» предназначено для контроля длительности развёртки;

19 – ручка « $\rightarrow$ » предназначена для установки длительности развёртки. В крайнем левом положении длительность развёртки максимальная.

### **Панель А7:**

20 – ручка «АМПЛ» предназначена для регулировки амплитуды импульса ГИВ. В крайнем правом положении амплитуда импульсов максимальная;

21-25 – кнопки переключения частоты ГИВ. Соответственно нажатой кнопке, ГИВ работает на частоте 1,25; 1,8; 2,5; 5 или 10 MГц;

26 – регуляторы «1,25», «1,8», «2,5», «5,0», «10,0» предназначены для подстройки частоты и разрешающей способности.

### **Панель А8:**

27 – кнопка « <u>шталава»</u>. При отпущенной кнопке показания БЦО обратно пропорциональны амплитуде сигнала в децибелах, при нажатой – прямо пропорциональны в линейных единицах;

28 – ручка « $\mathcal{I}$ » предназначена для регулировки усиления в середине зоны ВРЧ. В крайнем левом положении усиление минимально;

29 – ручка « » предназначена для регулировки усиления в конце зоны ВРЧ. В крайнем левом положении усиление минимальное;

30 – гнездо «2» предназначено для контроля длительности зоны ВРЧ;

31 – ручка « Ре» предназначена для регулировки длительности зоны ВРЧ. В крайнем левом положении длительность зоны ВРЧ минимальная;

32 – ручка «<del>Ге</del>» предназначена для регулировки длительности задержки зоны ВРЧ. В крайнем левом положении длительность задержки зоны ВРЧ минимальная;

33 – гнездо «1» предназначено для контроля длительности задержки зоны ВРЧ;

34 – ручка « $\triangleright$ » предназначена для регулировки усиления приёмного устройства. В крайнем левом положении усиление минимальное.

### **Панель А9:**

35 – гнездо «1» предназначено для контроля видеосигнала с выхода приёмного устройства;

36 – регулятор «  $\mathbb{R}^*$ » предназначен для установки уровня отсечки;

 $37 -$ ручка « $3\pi$ » предназначена для регулировки амплитуд сигналов, находящихся ниже уровня отсечки. В крайнем левом положении амплитуда сигнала минимальная;

38 – переключатель «ЧАСТОТА MHz» предназначен для установки частоты устройства приёмного. Одна из кнопок переключателя должна быть обязательно нажата.

### **Панель А10:**

39 – гнездо «2» предназначено для контроля длительности строба АСД;

40 – кнопка « $\frac{APQ}{AP}$ ». При отпущенной кнопке на вторую развертку выводится кривая ВРЧ, при нажатой – строб АСД;

 $41 -$ ручка « $\sqrt{11}$ » предназначена для регулировки длительности строба АСД. В крайнем левом положении длительность строба АСД минимальная;

42 – ручка « $\mathbb{H}$ » предназначена для регулировки длительности задержки строба АСД. В крайнем левом положении длительность задержки строба АСД минимальная;

43 – гнездо «1» предназначено для контроля длительности задержки строба АСД;

44 – регуляторы «I», «II», «III» предназначены для регулирования порогов срабатывания индикаторов I, II, III соответственно. В крайнем правом положении пороги максимальные;

45 – кнопка « Ф». При нажатии кнопки включается звуковой сигнализатор дефекта.

### **2 Порядок установки дефектоскопа.**

Место размещения дефектоскопа должно быть защищено от непосредственного воздействия пыли, влаги и агрессивных сред.

Должны быть приняты меры по исключению прямой засветки индикаторных устройств дефектоскопа источниками искусственного и естественного освещения.

Напряженность поля радиопомех в месте размещения дефектоскопа не должна превышать значения, нарушающего работоспособность, т. е. создавать на входе усилителя дефектоскопа напряжение, превышающее половину максимальной чувствительности. При высокой напряженности поля радиопомех должны быть приняты меры по экранированию места размещения дефектоскопа от внешнего электромагнитного поля.

К месту размещения дефектоскопа должно быть подведено напряжение питающей сети 220, 36 или 24 В частотой (50 ± 1) Гц.

Если в питающей сети могут возникать коммутационные помехи, приводящие к сбою показаний дефектоскопа, то в цепь его электропитания должен быть включён дополнительный заградительный фильтр.

Дефектоскоп устанавливается таким образом, чтобы во время работы обеспечивалась свободная вентиляция. Для обеспечения лучшего обзора конструкция переносной ручки позволяет устанавливать прибор под углом к горизонтальной поверхности.

Рабочее положение дефектоскопа – любое удобное для оператора. Закрепление дефектоскопа в любом положении производится с помощью специальных приспособлений, разрабатываемых потребителем.

### **3 Порядок включения дефектоскопа.**

Перед включением дефектоскопа убедитесь в правильности установки держателя вставки плавкой в соответствии с напряжением питающей сети и требуемого номинала вставки плавкой.

При работе дефектоскопа в режиме внутренней синхронизации кнопка ВНЕШ » должна быть нажата, а при работе в режиме внешней – отпуще-

« ВНУТР

на, при этом на вход « $\rightarrow$ », находящийся на задней панели дефектоскопа, подаётся сигнал синхронизации, параметры которого:

- ‒ полярность любая;
- ‒ амплитуда от 5 до 10 В;
- ‒ частота следования от 50 до 1000 Гц;
- ‒ длительность импульса от 2 до 20 мкс.

При работе с прямыми и наклонными ПЭП присоедините к выходу  $\langle\langle \mathbf{\in} \rangle$  и ко входу  $\langle\langle \mathbf{\in} \rangle$  дефектоскопа соответствующий кабель, к которому подключите необходимый тип ПЭП.

Раздельно-совмещённые ПЭП подключите соответствующим кабелем. При этом к разъёму « » прибора и к разъёму «*Т*» преобразователя подключите соответствующие разъёмы кабеля, обозначенные белыми бирками.

Установите последовательно органы управления дефектоскопа в следующие положения:

‒ все независимые кнопки на верхней панели дефектоскопа – в отпущенное положение;

‒ все регуляторы на верхней панели дефектоскопа – в крайнее правое положение (кроме поз. 26 и 44);

– ручку « $\mathcal{F}$ » на передней панели дефектоскопа – в крайнее левое положение;

‒ нажмите кнопку «2,5» на блоках **А7** и **А9**;

– нажмите кнопку « ВНУТР ВНЕШ<br>DIWTPD » на задней панели дефектоскопа;

– отпустите кнопку « $\times$ 2», а кнопку « $\frac{25212}{500}$  $\frac{125 \text{Hz}}{200 \text{ Hz}}$ » нажмите;

‒ нажмите кнопку НАКАЛ на передней панели дефектоскопа;

‒ через 1 мин нажмите кнопку РАБОТА на передней панели дефектоскопа (при этом должна загореться горизонтальная черточка напротив сенсорного контакта «dB»);

– регуляторами «☆», «<sup></sub>⊙», « », « », « », «1» на блоке **А5** установите</sup> линию луча на нулевую линию горизонтальной шкалы ЭЛТ дефектоскопа, начало линии совместите с левой границей шкалы и получите четкое изображение луча.

### **Содержание отчёта**

Наименование и цель работы; объект исследования. Привести структурную схему дефектоскопа и пояснить, как работают основные функциональные блоки. Перечислить основные режимы работы. Расшифровать маркировку ПЭП.

#### **Контрольные вопросы**

1 Блок-схема и принцип работы дефектоскопа УД2-12.

2 Назначение основных функциональных блоков дефектоскопа: АСД, БЦО, ВРЧ.

3 Назначение органов управления, расположение индикаторов, разъёмов.

4 Характеристики применяемых ПЭП.

## *Лабораторная работа № 2*

### **ИЗУЧЕНИЕ СТАНДАРТНЫХ ОБРАЗЦОВ**

**Цель работы:** изучение конструкции и назначения стандартных образцов СО-1, СО-2, СО-3, СО-3Р.

**Аппаратура и образцы:** комплект стандартных образцов.

### **Порядок выполнения работы**

1 По учебной литературе и пособию ознакомиться с конструкцией и характеристиками стандартных образцов.

2 Изучить стандартные образцы, входящие в комплект КОУ-2.

### Назначение и характеристики стандартных образцов

Образиом называется средство контроля в виде твёрдого тела, предназначенное для хранения и воспроизведения значений физических величин (геометрических размеров и формы, шероховатости поверхности, скорости звука, затухания), используемых для проверки или настройки параметров дефектоскопа и преобразователей.

Достоверность, единообразие УЗ-контроля, зависит от правильности выбора, достоверности и единообразия опорных сигналов от искусственных отражателей, изготавливаемых в стандартных УЗ-образцах, которые выполняют функцию мер физических величин скорости распространения УЗ, затухания УЗ и эффективной (отражающей УЗ) площади искусственных дефектов.

Все стандартные образцы УЗ-контроля подразделяются на стандартные образцы (CO), отраслевые стандартные образцы (OCO) и стандартные образцы предприятий (СОП).

Стандартные образцы применяют для обеспечения единства измерений, проверки основных параметров:

- при аттестации и проверки работоспособности ПЭП;

- метрологической поверке УЗ-лефектоскопов:

- настройке УЗ-дефектоскопа на заданный режим работы для контроля конкретного изделия.

На железнолорожном транспорте наибольшее распространение получили стандартные образцы CO-1, CO-2, CO-3 (входят в комплект изделия КОУ-2), СО-3Р (входит в комплект изделия КГСО-Р), соответствующие ГОСТ 18576-96 и ГОСТ Р 55724-2013.

Стандартные образцы предприятия получили широкое распространение для настройки (или проверки настройки) глубиномера, а также чувствительности дефектоскопа с преобразователем.

К СОП предъявляются следующие требования:

1) изготавливаются из материала, из которого изготовлен контролируемый объект

2) все акустические и физико-механические свойства такого образца совпадают с акустическими и физико-механическими свойствами контролируемого изделия:

3) в качестве отражателей используются различные модели искусственных дефектов, которые имитируют дефекты, чаще всего возникающие в ланных сечениях излелия:

4) для изготовления СОП отбираются детали из числа штатной продукции, в которых отсутствуют несплошности, обнаруживаемые УЗ-контролем.

В СОП выполняют искусственные отражатели, расположенные на различных глубинах и имитирующие естественные дефекты изделий. Конкретные типы СОП и области их применения определяются стандартами и другими методическими документами, регламентирующими проведение УЗконтроля.

Наибольшее распространение получили СОП с искусственными несплошностями в виде плоскодонных дисковых отражателей (ПДО), ориентированных перпендикулярно УЗ-лучу, и цилиндрических отверстий, образующая которых направлена перпендикулярно УЗ-лучу. Можно условно разбить СОП с ПДО на четыре типа.

**Образцы типа А** предназначены для настройки чувствительности дефектоскопа и определения эквивалентных размеров дефектов (ЭРД) при работе с прямыми ПЭП. Выполняются в виде ступенчатых блоков, либо в виде фрагментов этих блоков – параллелепипедов, цилиндров и т. п.

**Образцы типа Б** предназначены для выполнения настройки и определения ЭРД при контроле цилиндрических изделий небольшого диаметра (≈ 150 мм) по образующей. Могут выполняться в виде полуцилиндров, ступенчатых полуцилиндров или цилиндров.

**Образцы типа В** предназначены для настройки чувствительности и определения ЭРД при контроле плоских изделий наклонными ПЭП. Выполняются в виде призм или параллелепипедов со скошенными торцами.

**Образцы типа Д** предназначены для настройки чувствительности и определения ЭРД при контроле зоны сплавления антикоррозионной наплавки с основным металлом. Искусственные отражатели выполняют со стороны наплавки (при контроле со стороны основного металла), либо со стороны основного металла (при контроле со стороны наплавки). Выполняются в виде ступенчатых блоков или параллелепипедов.

Отдельную группу образуют СОП, в документации называемые контрольными образцами (КО), которые предназначены для определения браковочной чувствительности и проверки правильности показаний глубиномера при настройке дефектоскопа для контроля деталей подвижного состава.

Наибольшее распространение получили образцы колёсных пар, осей, бандажей, цельнокатаных колёс и других деталей, по которым производится настройка браковочной чувствительности для последующего УЗ-контроля.

Контрольный образец с моделями дефектов подвергают УЗ-контролю в соответствии с технологией, принятой для данного типа деталей, и фиксируют дефектограммы с экрана дефектоскопа.

На контрольный образец составляется паспорт с указанием наименования, принадлежность предприятию, количества и размеров дефекта, акустической схемы распространения волн при УЗ-контроле, дефектограмм контроля.

Периодичность аттестации контрольных образцов один раз в пять лет.
*Стандартный образец СО-1* [\(рисунок 15\)](#page-36-0) применяют для определения условной чувствительности, проверки разрешающей способности и погрешности глубиномера дефектоскопа.

Образец СО-1 изготавливают из органического стекла марки ТОСП по [ГОСТ 17622-72.](http://stroyinf.ru/cgi-bin/mck/alldoc.cgi?i=-9711)

Скорость распространения продольной УЗ-волны на частоте (2,5 ± 0,2) МГц при температуре (20 ± 5) °С составляет (2670 ± 133) м/с. Коэффициент затухания продольной УЗ-волны в образце составляет  $(0,30 \pm 0,04)$  cm<sup>-1</sup>.

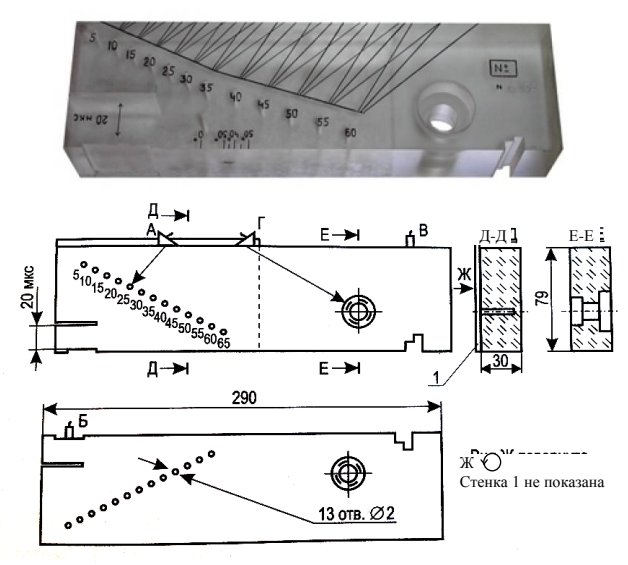

Рисунок 15 – Стандартный образец СО-1

<span id="page-36-0"></span>*Стандартный образец СО-2* [\(рисунок 16\)](#page-37-0) применяют для определения условной чувствительности, «мёртвой» зоны, погрешности глубиномера, угла α ввода луча, ширины основного лепестка диаграммы направленности, импульсного коэффициента преобразования при контроле соединений из малоуглеродистой и низколегированной сталей, а также для нахождения предельной чувствительности.

Образец СО-2 изготавливают из стали марки 20 по [ГОСТ 1050-88](http://stroyinf.ru/cgi-bin/mck/gost.cgi?i=-3x404) или стали марки 3 по ГОСТ 14637-79. Скорость распространения продольной волны в образце при температуре (20 ± 5) ºС составляет (5900 ± 59) м/с.

Время распространения УЗ-колебаний в прямом и обратном направлениях, указанное на стандартных образцах СО-1 и СО-2, должно быть  $(20 \pm 1)$  мкс.

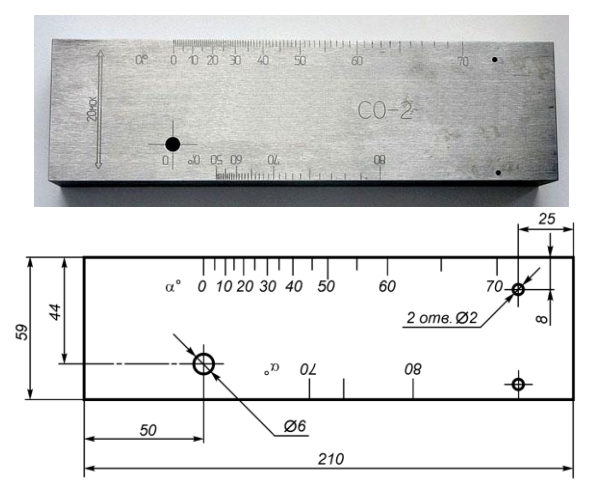

Рисунок 16 – Стандартный образец СО-2

<span id="page-37-0"></span>*Стандартный образец СО-3* [\(рисунок 17\)](#page-37-1) следует применять для определения точки выхода УЗ-луча, стрелы *n* преобразователя.

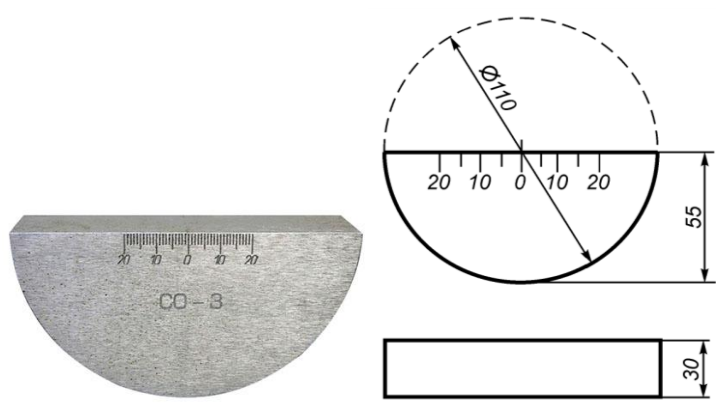

Рисунок 17 – Стандартный образец СО-3

<span id="page-37-1"></span>Образец СО-3 изготавливают из стали марки 20 по [ГОСТ 1050-88](http://stroyinf.ru/cgi-bin/mck/gost.cgi?i=-3x404) или стали марки 3 по [ГОСТ 14637-89.](http://stroyinf.ru/cgi-bin/mck/alldoc.cgi?i=-8148) Скорость распространения продольной волны в образце при температуре (20 ± 5) ºС составляет (5900 ± 59) м/с.

На боковых и рабочей поверхностях образца выгравированы риски, проходящие через центр полуокружности и по оси рабочей поверхности.

В обе стороны от рисок на боковые поверхности нанесены шкалы. Нуль шкалы совпадает с центром образца с точностью ±0,1 мм.

*Стандартный образец СО-3Р* [\(рисунок 18\)](#page-38-0) изготавливается из стали марки 20 по ГОСТ 1050 или стали марки 3 по ГОСТ 14 637. Скорость продольной волны в образце *с<sup>l</sup>* = (5900 ± 118) м/с.

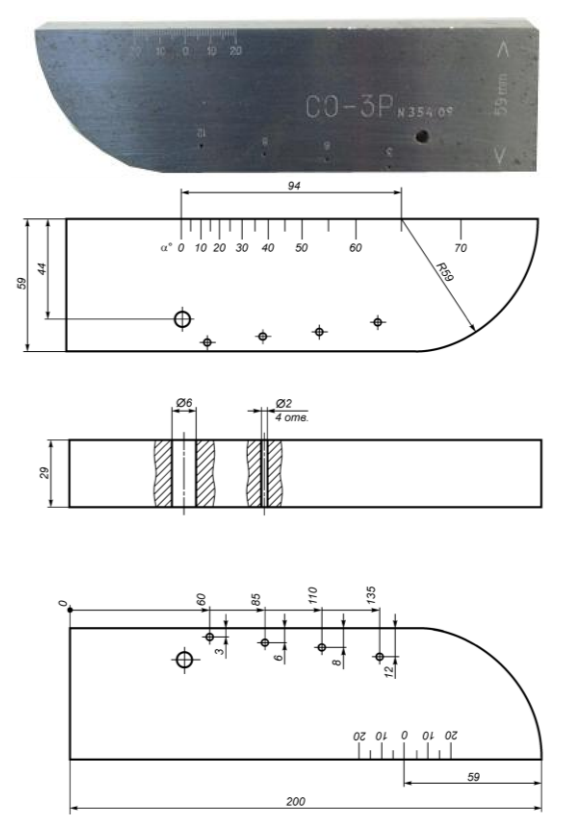

Рисунок 18 – Стандартный образец СО-3Р

<span id="page-38-0"></span>Он объединяет возможности СО-2 и СО-3 и используется:

‒ для определения погрешности глубиномера и измерения координат отражателя дефектоскопа с прямым ПЭП;

‒ определения предельной чувствительности дефектоскопа с прямым ПЭП;

‒ определения условной чувствительности при контроле эхо- и дельтаметодами;

‒ проверки «мёртвой» зоны дефектоскопа с ПЭП;

‒ измерения угла ввода УЗ-колебаний;

‒ определения точки выхода и стрелы ПЭП;

- определения ширины основного лепестка характеристики направленности для наклонного ПЭП;

- определения предельной чувствительности и настройки глубиномера лефектоскопа с наклонным ПЭП:

- импульсного коэффициента преобразования при контроле рельсового или близкого к нему по акустическим свойствам металла.

# Содержание отчёта

Наименование и цель работы; объект исследования; эскизы стандартных образцов; характеристики и назначение СО.

## Контрольные вопросы

- 1 Состав комплекта КОУ-2.
- 2 Характеристики и назначение стандартного образца СО-1.
- 3 Характеристики и назначение стандартного образца СО-2.
- 4 Характеристики и назначение стандартного образца СО-3/СО-3Р.

## Лабораторная работа № 3

# ОПРЕДЕЛЕНИЕ ТОЧНОСТИ НАСТРОЙКИ КООРДИНАТ ПРИ УЗ-КОНТРОЛЕ ПРЯМЫМИ ПЭП

Цель работы: приобретение практических навыков настройки ультразвукового дефектоскопа УД2-12.

Аппаратура и образцы: дефектоскоп УД2-12 с комплектом прямых ПЭП, СО-2, штангенциркуль, линейка, контактная смазка.

## Порядок выполнения работы

Определение точности настройки координат при УЗ-контроле сталей перлитного класса прямыми ПЭП производится следующим образом.

1 Выбрать прямой (совмещённый или раздельно-совмещённый) ПЭП из комплекта дефектоскопа УД2-12.

2 Настроить глубиномер дефектоскопа, для чего выполнить следующие операции:

- установить ПЭП на стандартный образец СО-2, покрытый слоем контактной смазки, таким образом, чтобы в зоне прозвучивания между плоскопараллельными рабочими поверхностями отсутствовали искусственные отражатели. Притирая ПЭП к поверхности образца, добиться максимальной амплитулы донного эхо-сигнала. Зафиксировать ПЭП грузом:

– перевести индикатор БЦО в режим измерений «дБ». Для удобства наблюдения ручкой *15* « » на блоке **А6** перевести сигнал на середину экрана;

– кнопками *4* аттенюатора «Ослабление» (или ручкой *34* «►» на блоке А8) довести амплитуду эхо-сигнала до средней линии на экране прибора (стандартный уровень);

– перевести индикатор БЦО в режим измерения «мкс»;

– застробировать вращением ручки  $5 \times \mathbb{T}$  » на передней панели дефектоскопа донный эхо-сигнал;

– ручкой *12* « » блока **А6** выставить на индикаторе БЦО значение времени  $T = 20$  мкс с точностью  $\pm 0.01$  мкс;

– перевести индикатор БЦО в режим измерения «mmН»;

– застробировать врашением ручки  $5 \ll \pm 1$ » на передней панели дефектоскопа донный эхо-сигнал;

– ручкой *3* «mmН» блока **А5** выставить на индикаторе БЦО значение высоты образца в направлении прозвучивания *Н* (59 мм).

*Примечание* – Стандартный уровень – это значение амплитуды эхо-сигнала, измеренное по индикатору БЦО в режиме измерений «дБ» и равное 6,0 дБ.

3 Определить толщину нескольких (по указанию преподавателя) лабораторных образцов, изготовленных из стали, с точностью  $\pm 0.1$  мм.

4 Выполнить такую же настройку наклонных преобразователей, для чего используют СО-3 (*R* = 55 мм, *T* = 33,7 мкс).

5 Полученные результаты записать в таблицу [1.](#page-40-0)

<span id="page-40-0"></span>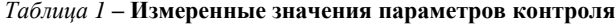

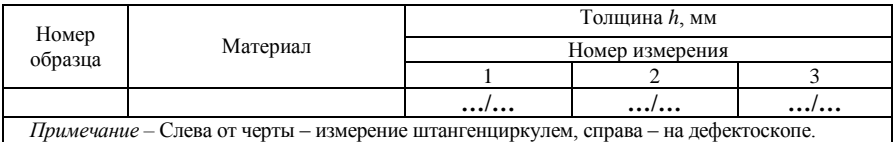

### **Содержание отчёта**

Наименование и цель работы; объект исследования; схема проведения контроля; результаты измерений; выводы.

#### **Контрольные вопросы**

1 Обосновать выбор ПЭП.

2 Объяснить разницу в результатах измерения толщины штангенциркулем и дефектоскопом.

*Лабораторная работа № 4* 

# **ОПРЕДЕЛЕНИЕ ОСНОВНЫХ ПАРАМЕТРОВ, ХАРАКТЕРИЗУЮЩИХ ДОСТОВЕРНОСТЬ УЗ-КОНТРОЛЯ ПО СО**

**Цель работы:** приобретение практических навыков настройки ультразвукового дефектоскопа УД2-12.

**Аппаратура и образцы:** дефектоскоп УД2-12 с комплектом наклонных ПЭП, СО-2, СО-3, линейка, контактная смазка.

# **Порядок выполнения работы**

1 Найти точку выхода луча и измерить стрелу преобразователя. Положение точки выхода луча на призме (корпусе преобразователя) проверяют по стандартному образцу СО-3 (**Ошибка! Источник ссылки не найден.**).

Под *точкой выхода луча* понимают точку пересечения акустической оси УЗ-луча с контактной поверхностью преобразователя.

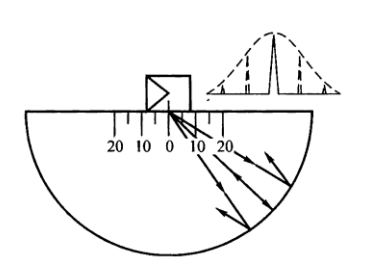

Рисунок 19 – Определение точки выхода и стрелы преобразователя *n* по СО-3

Для установления точки выхода наклонный ПЭП устанавливают над центральной риской и небольшими перемещениями находят положение, соответствующее максимальной амплитуде эхо-сигнала от цилиндрической поверхности.

В этом случае точка выхода УЗ-луча расположена на призме ПЭП против центра полуокружности СО-3. Если метка, обозначающая точку выхода луча, не соответствует действительному положению последней (или отсутствует), то на призму преобразователя следует нанести новую метку.

При определении точки выхода луча следует убедиться, что максимальная амплитуда эхо-сигнала соответствует положению преобразователя, при котором его боковые грани (плоскости) параллельны боковым плоскостям стандартного образца СО-3.

Расстояние *n* между точкой выхода луча и передней гранью корпуса наклонного ПЭП называется *стрелой преобразователя.*

Чем меньше стрела преобразователя, тем ближе при проверке качества сварки можно приблизить ПЭП к зоне сварного шва.

На практике используются ПЭП, имеющие *n =* 9…15 мм.

2 Определить угол ввода луча преобразователя.

Для определения угла ввода используется стандартный образец СО-2 [\(рисунок 20\)](#page-42-0).

Под *углом ввода луча* α понимают угол между нормалью к поверхности, на которой установлен преобразователь, и линией, соединяющей центр цилиндрического отражателя с точкой выхода луча при установке преобразователя в положение, когда амплитуда эхо-сигнала от отражателя максимальна.

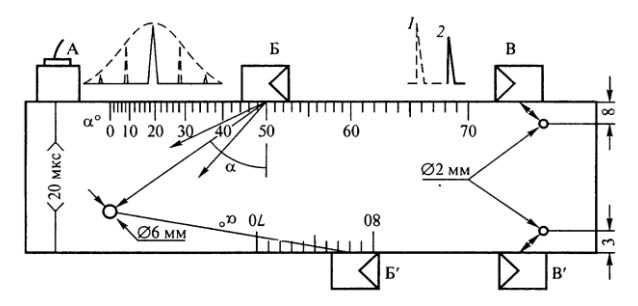

<span id="page-42-0"></span>Рисунок 20 – Определение погрешности глубиномера (прямой ПЭП в положении А), угла ввода α (наклонный ПЭП в положении Б, Б´) и «мёртвой зоны» (наклонный ПЭП в положении В, В´): *1*– зондирующий импульс; *2* – эхо-сигнал от отверстия диаметром 2 мм на глубине 8 мм

Угол ввода луча отсчитывают по шкале СО против метки, соответствующей точке выхода луча, при установке преобразователя в положение, соответствующее максимальной амплитуде эхо-сигнала от отверстия диаметром 6 мм на глубине 44 мм.

Угол ввода α*t*<sup>2</sup> для преобразователей с разными углами падения (углами призмы) β *<sup>l</sup>*<sup>1</sup> можно рассчитать по формуле

$$
\alpha_{i2} = \arcsin\left(\frac{c_{i2}}{c_{I1}}\sin\beta_{I1}\right),\tag{12}
$$

где  $c_{\gamma}$  – скорость поперечных волн в металле (для стали  $c_{\gamma}$  = 3240 м/с);

*сl*<sup>1</sup> – скорость продольных волн в призме ПЭП (для органического стекла *сl*<sup>1</sup> = 2700 м/с);

β*l*<sup>1</sup> – угол падения (угол призмы преобразователя).

Определить угол призмы преобразователя β *<sup>l</sup>*<sup>1</sup> для различных преобразователей, зная угол ввода луча α<sub>ρ</sub>.

3 Полученные результаты записать в таблицу [2.](#page-42-1)

## <span id="page-42-1"></span>*Таблица 2* – **Измеренные и рассчитанные значения параметров контроля**

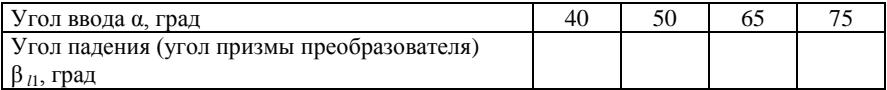

### Содержание отчёта

Наименование и цель работы: объект исслелования: схема провеления контроля; результаты измерений, дефектограмма.

### Контрольные вопросы

1 Дать определения терминам точка выхода луча, стрела преобразователя, угол ввода луча (как он измеряется).

2 Вывести формулу для определения угла падения  $\beta$  (угла призмы) ПЭП.

### Лабораторная работа № 5

# ПРОВЕРКА «МЁРТВОЙ» ЗОНЫ

Цель работы: приобретение практических навыков настройки ультразвукового дефектоскопа УД2-12.

Аппаратура и образцы: дефектоскоп УД2-12 с комплектом прямых и наклонных ПЭП, СО-2, СО-3, линейка, контактная смазка.

### Порядок выполнения работы

Под «мёртвой» зоной понимают область ОК, прилегающую к контактной поверхности, дефекты заданного размера в которой не выявляются при заданной условной чувствительности дефектоскопа с преобразователем.

«Мёртвая» зона и ее размер М при контроле прямым и наклонным ПЭП обусловливается в основном:

- уровнем реверберационных шумов в призме ПЭП:

- согласованностью акустических сопротивлений материалов призмы и контролируемого металла;

- настройкой приёмного тракта дефектоскопа;

- длительностью ти зондирующего импульса, поступающего на пьезоэлемент от генератора импульсов возбуждения;

- конструкцией и характеристиками ПЭП: степень демпфирования пьезоэлемента влияет на длительность т. его свободных колебаний после окончания воздействия электрического импульса.

Зная значения т<sub>и</sub> и т<sub>с</sub>, можно произвести оценку «мёртвой» зоны для прямого ПЭП:

$$
M = c_l \left( \tau_{\text{H}} + \tau_{\text{c}} \right) / 2, \tag{13}
$$

где  $c_1$  - скорость продольной волны в контролируемом изделии.

Для наклонных ПЭП «мёртвая» зона уменьшается с увеличением угла призмы. Уменьшению «мёртвой» зоны наклонного ПЭП способствует также увеличение частоты колебаний и размеров призмы. Объясняется это тем, что с увеличением частоты колебаний и размеров призмы падает уровень реверберационных шумов, обусловливающих в основном «мёртвую» зону наклонного ПЭП.

У прямых ПЭП «мёртвая» зона также уменьшается с увеличением частоты из-за сокрашения времени т. и зависит:

– от акустических характеристик контролируемого материала: очевидно, что если в формуле (13) будет меняться скорость *с* (для разных материалов), то изменится и «мёртвая» зона;

– чувствительности, при которой производят контроль.

При работе наклонными ПЭП по отечественным стандартам «мёртвую» зону принято характеризовать минимальной глубиной расположения цилиндрического отражателя, эхо-импульс от которого можно отличить от зондирующего импульса и эхо-импульсов, вызванных переотражениями в призме, т. е. **эхосигнал от цилиндрического отражателя не должен сливаться с зондирующим импульсом!**

В качестве отражателя используются цилиндрические отверстия диаметром 2 мм на глубинах 3 и 8 мм в стандартном образце СО-2. Однако такой метод не определяет фактическую мёртвую зону, существующую при контроле с заданной чувствительностью. Поэтому мертвую зону следует оценивать по минимальной глубине, на которой выявляются отражатели конкретного типа и заданного размера, выполненные в образце из контролируемого материала.

Определение «мёртвой» зоны  $M_{\text{min}}$  для прямых и наклонных ПЭП проводится по СО-2 (В, В´ на рисунк[е 20\)](#page-42-0) следующим образом:

1 Выбрать из комплекта УД2-12 соответствующий ПЭП и подключить его к дефектоскопу.

2 Установить его на СО-2 и проверить выявление сверлений диаметром 2 мм на глубинах 3 и 8 мм. При этом амплитуда сигнала от отверстия должна достигать стандартного уровня (6 дБ), а уровень шумов не должен превышать  $\frac{1}{2}$  стандартного уровня. Записать полученный результат в таблицу 3.

3 Сравнить замеренную *M*min с величиной ближней зоны Френкеля *L*б, рассчитанной по формуле

$$
L_6 = D^2/4\lambda, \lambda = c_t/f \tag{14}
$$

и с величиной  $M_{\text{min}}$  «мёртвой» зоны, вычисленной по формулам:

– для прямого ПЭП

$$
M_{\min} = \tau c_t / 2; \tag{15}
$$

– для наклонного

$$
M_{\min} = c_t \cos\alpha (\tau - 2t_{\text{n}})/2, 2t_{\text{n}} = t_1 - 33.7,
$$
 (16)

- где *D –* диаметр пъезоэлемента, мм;
	- $\lambda$  длина волны УЗ-колебаний в металле, мм/с;
	- *с<sup>t</sup>* скорость распространения поперечной волны в металле, м/с;
	- *f* частота колебаний, Гц;
	- α угол ввода, град;
	- τ время между зондирующим импульсом и эхо-сигналом от цилиндрического отражателя, мкс;
	- $2t<sub>n</sub>$  время распространения УЗ-колебаний в призме преобразователя, мкс;
		- *t*1 суммарное время между зондирующим импульсом и эхо-сигналом от вогнутой поверхности в СО-3 при установке ПЭП в положение, соответствующее максимальной амплитуде эхо-сигнала; 33,7 мкс – время распространения УЗ-колебаний в СО-3, рассчитанное для параметров: радиус образца – 55 мм; скорость распространения поперечной волны в материале образца (сталь) *с<sup>t</sup>* = 3260 м/с.
	- 4 Полученные данные занести в таблицу [3.](#page-45-0)

### <span id="page-45-0"></span>*Таблица 3* – **Измеренные и рассчитанные значения параметров контроля**

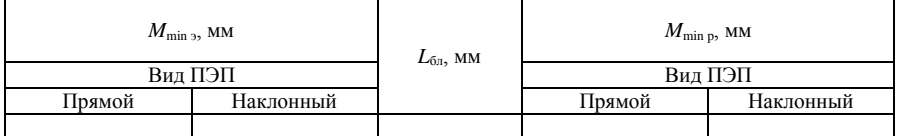

### **Содержание отчёта**

Наименование и цель работы; объект исследования; схема проведения контроля; результаты измерений, дефектограмма.

### **Контрольные вопросы**

1 Дать определение термину «мёртвая» зона, объяснить причины ее существования.

- 2 Дать определение зоны Френеля.
- 3 Величина «мёртвой» зоны для прямого и наклонного ПЭП.

4 Как определяется разрешающая способности при УЗ-контроле?

*Лабораторная работа № 6* 

# **ОПРЕДЕЛЕНИЕ РАЗРЕШАЮЩЕЙ СПОСОБНОСТИ ГЛУБИНОМЕРА**

**Цель работы:** приобретение практических навыков настройки ультразвукового дефектоскопа УД2-12.

**Аппаратура и образцы:** дефектоскоп УД2-12 с комплектом прямых и наклонных ПЭП, СО-1, СО-2, контактная смазка.

## **Порядок выполнения работы**

1 Определить точность работы (погрешность) *A<sup>r</sup>* глубиномера.

*Точность работы глубиномера* оценивается погрешностью измерения известного интервала времени между двумя донными эхо-сигналами.

Для этого установить прямой ПЭП на поверхность стандартного образца: над прорезью СО-1 [\(рисунок 21\)](#page-46-0) или на контактную поверхность в середине СО-2 (см. [рисунок 20\)](#page-42-0).

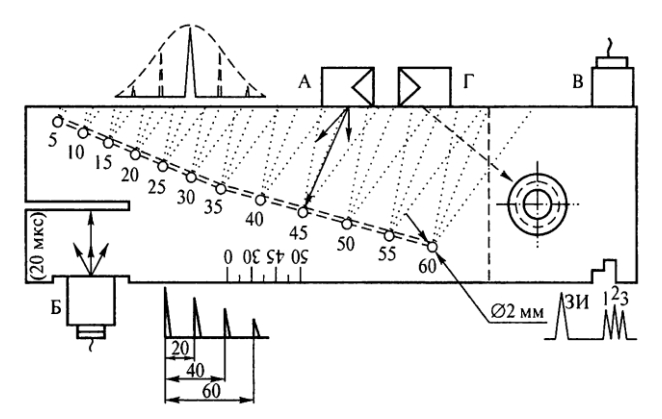

<span id="page-46-0"></span>Рисунок 21 – Определение условной чувствительности (наклонный ПЭП в положении А), точности работы глубиномера (прямой ПЭП в положении Б) и лучевой разрешающей способности (прямой ПЭП в положении В, наклонный – в положении Г)

При этом на экране дефектоскопа должны наблюдаться эхо-сигналы от прорези длиной 70 мм, которая находится на расстоянии 27 мм от плоскости паза в образце (СО-1) или донный эхо-сигнал (СО-2). Измерить интервал времени *t<sup>i</sup>* между этими эхо-сигналами.

Интервалы времени между первым и вторым, вторым и третьим и т. д. донными сигналами должны быть одинаковыми и должны составлять  $T_0 = 20$  мкс (номинальное значение интервала времени, указанное на CO-1).

Интервал времени между зондирующим и первым эхо-сигналом увеличен за счет прохождения импульсом протектора и слоя контактной смазки. Точность работы глубиномера считают удовлетворительной, если измеренные интервалы между эхо-сигналами составляют  $(20 \pm 2)$  мкс.

Определить погрешность А. глубиномера в соответствии с выражением

$$
A_r = \frac{t_i - 20n}{20n} \cdot 100 \, \%
$$
\n(17)

где  $t_i$  – интервал времени между зондирующим и *i*-м донным эхо-сигналом, измеренным по глубиномеру, мкс:

 $n$  – количество зарегистрированных донных эхо-сигналов.

Точность работы глубиномера дефектоскопа с наклонным ПЭП проверяют по стандартному образцу СО-2 путем выявления наклонным преобразователем отверстия диаметром 6 мм. Точность работы глубиномера считают удовлетворительной, если измеренное при помощи преобразователя  $(\alpha = 40...70^{\circ})$  значение координаты глубины залегания  $H = (42 \pm 2)$  мм.

2 Оценить разрешающую способность по дальности  $T_{p}$ .

Разрешающую способность по дальности определяют по минимальному интервалу времени между эхо-сигналами от «ступенчатой» отражающей поверхности при работе прямым преобразователем или между эхо-сигналами от смежных (соосных) отверстий при работе наклонными преобразователями, фронты которых не сливаются (эхо-сигналы от которых принимаются раздельно) (положения Г и В на рисунке 21).

Для этого установить прямой (наклонный) ПЭП на поверхность стандартного образца СО-1, как указано на рисунке. При этом на экране дефектоскопа должны наблюдаться эхо-сигналы от ступенчатого паза (соосных отверстий).

3 Полученные результаты записать в таблицу 4.

<span id="page-47-0"></span>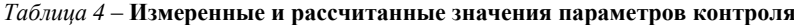

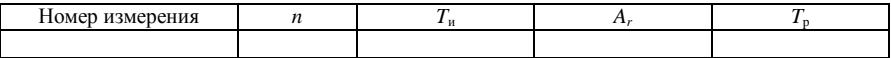

## Содержание отчёта

Наименование и цель работы; объект исследования; схема проведения контроля; результаты измерений, дефектограмма.

### Контрольные вопросы

1 Чем оценивается точность работы глубиномера?

2 Объяснить принцип определения погрешности А, глубиномера.

3 Как определяют разрешающую способность по дальности?

4 Какие органы управления дефектоскопа используются для настройки глубиномера?

5 Какие этапы включает в себя процесс настройки глубиномера?

6 Как осуществить настройку глубиномера дефектоскопа при работе с прямым/наклонным ПЭП?

*Лабораторная работа № 7* 

# **НАСТРОЙКА АВТОМАТИЧЕСКОГО СИГНАЛИЗАТОРА ДЕФЕКТОВ**

**Цель работы:** приобретение практических навыков настройки ультразвукового дефектоскопа УД2-12.

**Аппаратура и образцы:** дефектоскоп УД2-12 с комплектом ПЭП, СО-2, контактная смазка.

### **Общие сведения**

При ручном УЗ-контроле зону АСД устанавливают в том случае, когда дефектоскопист ограничивает контролируемый участок на экране дефекто й селекции в блоке АСД реализуется амплитудная селекция путём настройки порогов срабатывания.

В силу этого блок АСД имеет органы настройки, регулирующие:

начало зоны АСД (начало строб-импульса (СИ));

ширину зоны АСД (ширину строб-импульса);

уровень порогов срабатывания АСД.

В дефектоскопе УД2-12 используется также амплитудная селекция эхосигналов, попадающих на экран ЭЛТ. Она осуществляется по трём регулируемым по высоте экрана пороговым уровням. Превышение застробированным сигналом того или иного уровня АСД отражается на работе светового и звукового индикаторов. Звуковой индикатор срабатывает в том случае, если одновременно нажата кнопка « » на блоке **А10** и горит зелёная лампа АСД. При этом исключается пропуск изменения сигнала по амплитуде относительно III уровня срабатывания АСД, даже если зелёная лампа включается на очень короткое время, а глаз дефектоскописта не успевает зафиксировать эхо-сигнал на экране (или по индикатору).

Дефектоскоп УД2-12 позволяет:

отключать звуковой индикатор;

использовать не все пороги срабатывания светового индикатора.

Для настройки порогов срабатывания АСД в дефектоскопе предусмотрены три регулятора «под отвёртку» (« $\nabla I$ », « $\nabla II$ », « $\nabla III$ ») на блоке **А10**. В общем случае по мере изменения амплитуды застробированного сигнала лампы АСД включаются последовательно (зажигается не более одной лампы). Каждая лампа АСД горит только тогда, когда значение максимального из застробированных сигналов:

возрастает до уровня (порога), соответствующего зажиганию данной лампы при достижении сигналом следующего более высокого уровня;

убывает от более высокого уровня (порога) при достижении сигналом уровня, соответствующего зажиганию данной лампы.

При правильной установке (настройке) порогов срабатывания АСД дефектоскоп УД2-12 позволяет реализовывать регистрацию дефектов:

по появлению на экране ЭЛТ в пределах строба АСД сигнала, превышающего заранее выбранный уровень;

– уменьшению амплитуды застробированного сигнала ниже заранее выбранного уровня.

Первый режим наиболее часто используется при контроле изделий по эхо-методу, второй – при контроле изделий по теневому или зеркальнотеневому методу.

При настройке порогов срабатывания АСД нужно учитывать следующее:

установку порогов АСД производить только при наличии какого-либо застробированного сигнала;

так как все три порога взаимосвязаны, то настройку необходимо вести последовательно от нижнего или верхнего уровня АСД;

если при УЗ-контроле используют только два порога, то нижний уровень АСД (зелёная лампа) соответствует чувствительности поиска дефекта, а верхний (жёлтая лампа) – чувствительности оценки. Красная лампа при этом отключается (крайнее правое положение тумблера « $\nabla$ I» на блоке A10).

## **Порядок выполнения работы**

Настройка порогов срабатывания индикаторов АСД выполняется один раз и не зависит от типа и частоты выбранного ПЭП. Настройка АСД проводится следующим образом.

1 Установить ПЭП на стандартный образец СО-2, покрытый слоем контактной смазки.

2 Застробировать первый донный эхо-сигнал с помощью ручек « $\mathbb{P}^1$ » и «  $\mathbb{R}$ », блока A10, расположенных на верхней панели дефектоскопа [\(рисунок 22,](#page-50-0) *а*) или ручки « $\mathbb{H}$ », расположенной на передней панели дефектоскопа [\(рисунок 22,](#page-50-0) *б*).

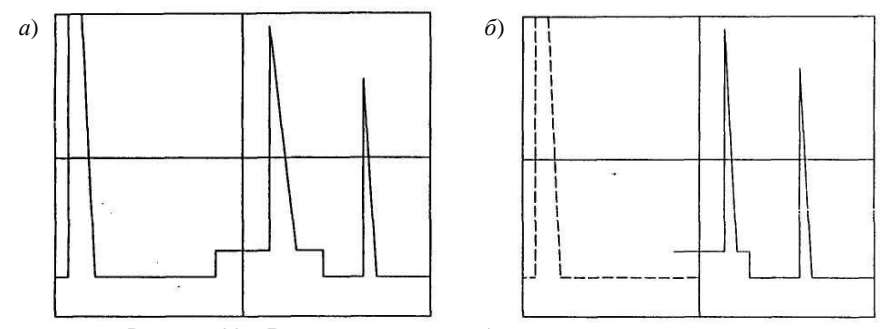

<span id="page-50-0"></span>Рисунок 22 – Вид экрана при стробировании донного эхо-сигнала 3 Перевести индикатор БЦО в режим изменений «dB».

4 С помощью ручки «►» блока **А8** и кнопок аттенюатора «ОСЛАБ-ЛЕНИЕ дБ» установить амплитуду донного эхо-сигнала, равную  $(0 + 0.1)$  дБ по индикатору БЦО.

5 Регулятором «1» блока **А10** зажечь, а затем погасить индикатор АСД «I» (красный) на передней панели дефектоскопа.

6 Уменьшить кнопками аттенюатора и ручкой «►» блока **А8** амплитуду донного эхо-сигнала на 6 дБ, при этом индикатор БЦО должен показывать  $(6 + 0.1)$  дБ.

7 Регулятором «2» блока А10 зажечь, а затем погасить индикатор АСД «II» (жёлтый) на передней панели дефектоскопа.

8 Уменьшить кнопками аттенюатора и ручкой «►» блока А8 амплитуду донного эхо-сигнала еще на 6 дБ, при этом индикатор БЦО в режиме измерений «дБ» должен показывать  $(12 \pm 0.1)$  дБ.

9 Регулятором «3» блока А10 зажечь, а затем погасить индикатор АСД «III» (зелёный) на передней панели дефектоскопа.

*Примечание* – Регуляторы «I», «II», «III» блока А10 необходимо вращать плавно, добиваясь срабатывания индикаторов «I» (красный), «II» (жёлтый), «III» (зелёный) наименьшим поворотом соответствующего регулятора.

Пороги срабатывания индикаторов АСД считаются настроенными, если при изменении величины амплитуды эхо-сигнала происходит последовательное срабатывание индикаторов АСД на передней панели дефектоскопа, причём пороги срабатывания индикаторов находятся на уровнях:

«I» (красный) –  $0 \pm 0.2$  дБ (первый браковочный);

«II» (жёлтый) –  $6 \pm 0.2$  дБ (стандартный контрольный);

«III» (зелёный) –  $12 \pm 0.2$  дБ (поисковый).

10 Повернуть ручку «►» блока А8 в крайнее правое положение. Кнопки «ослабление дБ» отжать.

#### **Содержание отчёта**

Наименование и цель работы; объект исследования; методика настройки порогов срабатывания АСД, результаты проверки настройки и выводы о соответствии параметров дефектоскопа техническим характеристикам.

#### **Контрольные вопросы**

1 Что такое селекция дефектоскопа?

2 Что такое амплитудная селекция дефектоскопа?

3 я селекция импульсов в дефектоскопе УД2-12?

4 Каким образом осуществляется амплитудная селекция импульсов в дефектоскопе УД2-12?

5 Какой уровень чувствительности может устанавливаться по I порогу светового индикатора АСД?

6 Какой уровень чувствительности может устанавливаться по II порогу светового индикатора АСД?

7 Какой уровень чувствительности может устанавливаться по III порогу светового индикатора АСД?

# *Лабораторная работа № 8*

# **НАСТРОЙКА СКОРОСТИ РАЗВЁРТКИ И ЗОНЫ КОНТРОЛЯ**

**Цель работы:** приобретение практических навыков настройки ультразвукового дефектоскопа УД2-12.

**Аппаратура и образцы:** дефектоскоп УД2-12 с комплектом ПЭП, СОП с угловыми отражателями (зарубками 2×1 мм), минеральное масло.

### **Порядок выполнения работы**

Настройка осуществляется на СОП с зарубками [\(рисунок 23\)](#page-52-0) следующим образом.

1 Отжать кнопку <u>делитна</u> блоке **А10**.

2 Нажать кнопку  $\mu$  на блоке **А6**.

3 Установить ручку «АМПЛ» на блоке **А7** в крайнее правое положение, ручку ► на блоке **А8** установить в среднее положение (линия ВРЧ на высоте 3–4 клеток), отжать все кнопки аттенюатора.

4 Установить ПЭП на СОП и получить на экране дефектоскопа эхосигнал от нижней зарубки.

5 С помощью аттенюатора установить амплитуду эхо-сигнала, равную 7–8 клеткам на экране прибора. Зафиксировать показания аттенюатора.

6 При помощи регулировки на блоке **А6** установить эхо-сигнал от зарубки на среднее деление экрана ЭЛТ дефектоскопа.

7 Ручкой на блоке **А10** установить начало строба АСД также на среднее деление экрана ЭЛТ.

8 Получить на экране дефектоскопа эхо-сигнал от верхней зарубки. Установить аттенюатором амплитуду эхо-сигнала, равную 7–8 клеткам (до срабатывания индикатора **I** АСД).

9 Ручкой на блоке **А6** установить сигнал на экране прибора на расстоянии трёх больших клеток от вертикальной средней линии. Начало строба АСД при этом сместится от центра экрана, и поэтому при помощи ручки на блоке **А6** необходимо снова вернуть его в первоначальное положение.

10 Повторять операции по п. 9 до тех пор, пока начало строба АСД не будет точно стоять на средней линии, а импульс от зарубки – на 3 клетки правее вертикальной средней линии.

11 Ручкой на блоке **А10** установить конец строба АСД на 1–2 мм правее импульса от зарубки.

12 Ручкой на блоке **А10** переместить начало строба АСД влево на 1,5 клетки, а затем ручкой  $\exists$  на блоке **А10** вернуть конец строба в прежнее положение.

При такой настройке строба АСД первые 2,5 клетки зоны контроля будут соответствовать корневой части шва (К), следующая клетка – средней части шва (С), а последняя клетка – верхней части шва (В).

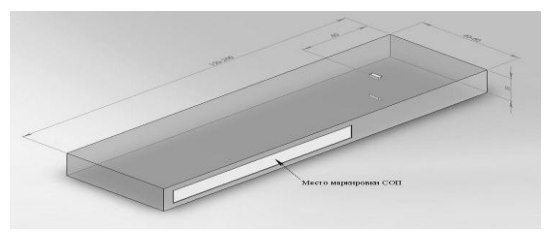

Рисунок 23 – СОП с угловыми отражателями

## <span id="page-52-0"></span>**Содержание отчёта**

Наименование и цель работы; объект исследования; схема проведения контроля; результаты измерений; дефектограмма.

## **Контрольные вопросы**

1 Назначение и конструктивные особенности СОП с угловыми отражателями.

2 С какой целью осуществляется настройка скорости развёртки и зоны контроля?

3 Что такое строб-импульс и для чего он используется?

*Лабораторная работа № 9* 

# **НАСТРОЙКА ВРЕМЕННОЙ РЕГУЛИРОВКИ ЧУВСТВИТЕЛЬНОСТИ**

**Цель работы:** приобретение практических навыков настройки дефектоскопа УД2-12.

**Аппаратура и образцы:** дефектоскоп УД2-12 с комплектом ПЭП, СОП с угловыми отражателями, контактная смазка.

### **Общие сведения**

Блок ВРЧ в современных дефектоскопах предназначен для генерирования электрического сигнала определённой формы, с помощью которого изменяется во времени усиление одной или нескольких ступеней приёмноусилительного тракта.

Задачей блока ВРЧ является выравнивание чувствительности дефектоскопа в дальней зоне путём получения одинаковых амплитуд эхо-сигналов от одинаковых отражателей, расположенных на разной глубине. Исходя из этого, закон изменения чувствительности должен быть обратным закону убывания амплитуд отраженных сигналов от одинаковых по размерам дефектов по мере их удаления от ПЭП. Закон изменения сигнала ВРЧ зависит от размеров и формы отражателя.

Кривая изменения коэффициента усиления ВРЧ (закон ВРЧ) изображается на прозрачной пластине, которая устанавливается в виде накладной шкалы на экран дефектоскопа.

В дефектоскопе УД2-12 управляющий сигнал ВРЧ подбирают эмпирически по трём точкам в образце с искусственными отражателями или по АРД-диаграмме. Выполняют раздельную регулировку по значению начального, среднего и конечного участков регулируемого сигнала.

Для облегчения настройки и большей наглядности в УД2-12 кривая, показывающая закон изменения ВРЧ, выводится на вторую развёртку экрана ЭЛТ.

## **Порядок выполнения работы**

й регулировки чувствительности ВРЧ проводится следующим образом.

1 Нажать кнопку «М» блока **А6**. На экране ЭЛТ должна появиться вторая развёртка (сверху).

2 Установить ПЭП на стандартный образец с «**ближним**» отражателем. Найти положение ПЭП, соответствующее максимальной амплитуде эхосигнала от «ближнего» отражателя и зафиксировать ПЭП грузом.

3 Установить ручкой « $\mathbb{H}$ » блока **А10** передний фронт строба АСД (нижняя развёртка) левее переднего фронта эхо-сигнала.

4 Совместить ручкой « $\mathbb{H}$ » блока **А8** передний фронт строба ВРЧ (верхняя развёртка) с передним фронтом эхо-сигнала.

5 Перевести индикатор БЦО в режим измерений «дБ».

6 Установить кнопками аттенюатора амплитуду эхо-сигнала от «ближнего» отражателя на стандартный уровень с точностью +0,2 дБ.

7 Установить ручку « » блока **А8** в среднее положение.

8 Установить ПЭП на стандартный образец с «**дальним**» отражателем в положение, соответствующее максимальной амплитуде эхо-сигнала от «дальнего» отражателя.

9 Установить ручкой « » блока **А10** задний фронт строба АСД (нижняя развёртка) правее заднего фронта от «дальнего» отражателя [\(рисунок 24,](#page-54-0) *а*).

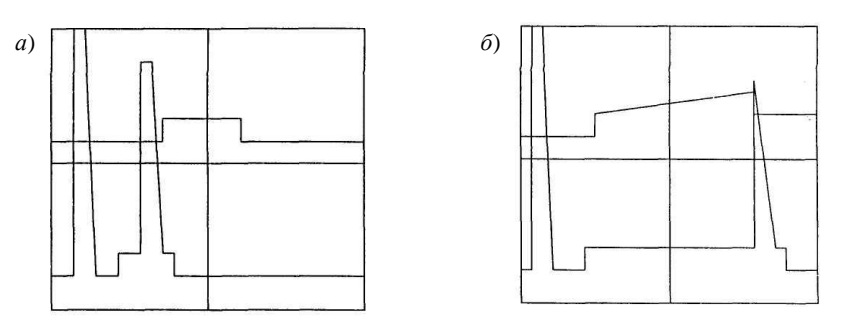

<span id="page-54-0"></span>Рисунок 24 – Вид экрана при стробировании эхо-сигнала от «дальнего» отражателя

10 Совместить ручкой « $\exists t$ » блока **А8** залний фронт строба ВРЧ (верхняя развёртка) с передним фронтом эхо-сигнала от «дальнего» отражателя [\(рисунок 24,](#page-54-0) *б*).

11 Установить ручкой « » блока **А8** амплитуду эхо-сигнала от «дальнего» отражателя на стандартный уровень.

12 Установить ПЭП на стандартный образец в положение, соответствующее максимальной амплитуде эхо-сигнала от «**среднего**» отражателя.

13 Установить ручкой « » блока **А8** амплитуду эхо-сигнала на стандартный уровень.

ВРЧ считается настроенной, когда амплитуды эхо-сигнала от «ближнего», «среднего» и «дальнего» отражателей отличаются не более чем на 0,5 дБ.

При настройке ВРЧ нужно следить по второй развёртке за тем, чтобы кривая ВРЧ не вошла в ограничение. Если это произошло, то необходимо уменьшить усиление регулятором «▶» на блоке **A8**, а чувствительность поднять кнопочным аттеню атором и повторить настройку ВРЧ. Если уже все кнопки отжаты, то необходимо взять ПЭП с большей чувствительностью.

### Содержание отчёта

Наименование и цель работы; краткая методика настройки ВРЧ, результаты проверки (по амплитудам) с указанием полученной погрешности и выводы о необходимости настройки ВРЧ при контроле разных изделий.

### Контрольные вопросы

1 Что такое чувствительность УЗ-контроля?

2 Какие причины вызывают необходимость применения в дефектоскопах блока RPU?

3 Что означает термин «закон ВРЧ»?

4 От чего зависит коэффициент усиления ВРЧ?

5 Каким образом изменяется усиление приёмного тракта дефектоскопа при включении **RP**<sup>4</sup>

Лабораторная работа № 10

# НАСТРОЙКА СИСТЕМЫ ИЗМЕРЕНИЯ КООРДИНАТ ДЕФЕКТОСКОПА

Цель работы: приобретение практических навыков настройки ультразвукового дефектоскопа УД2-12.

Аппаратура и образцы: дефектоскоп УД2-12 с комплектом ПЭП, СО-2, СО-3, контактная смазка.

### Порядок выполнения работы

Настройка системы измерения координат дефектов дефектоскопа УД2-12 при контроле изделий толщиной > 20 мм проводится следующим образом.

1 Подключить к дефектоскопу наклонный ПЭП.

2 Настроить систему измерения координат дефектоскопа, для чего выполнить следующие операции.

2.1 Установить выбранный ПЭП на СО-3 в положение, соответствующее максимальной амплитуде первого донного эхо-сигнала (см. Ошибка! Источник ссылки не найден.). Зафиксировать ПЭП грузом. Отметить точку ввода ПЭП.

2.2 Застробировать второй донный эхо-сигнал.

2.3 Перевести индикатор БЦО в режим измерений «dB».

2.4 Установить кнопками аттенюатора амплитуду донного эхо-сигнала на стандартный уровень.

2.5 Перевести индикатор БЦО в режим измерений «μs».

2.6 Снять показание индикатора БЦО *Т*<sub>2</sub> с точностью +0.01 мкс.

*Примечание* – При снятии показаний с индикатора БЦО необходимо помнить, что при каждом касании к сенсорному переключателю в режиме измерений «μs» увеличивается десятичный разряд точности измерений (т. е. число знаков после запятой). При этом первая цифра трёхзначного числа (соответствующего целой части результата измерений) «выходит за рамки» индикатора БЦО.

2.7 Застробировать первый донный эхо-сигнал.

2.8 Перевести индикатор БЦО в режим измерений «dB».

2.9 Установить ручкой «►» блока **А8** амплитуду эхо-сигнала на стандартный уровень.

2.10 Перевести индикатор БЦО в режим измерений «μs».

2.11 Снять показание индикатора БПО  $T_1$  с точностью  $\pm 0.01$  мкс.

2.12 Определить время прохождения УЗ пути, равного радиусу цилиндрической поверхности СО-3, по формуле  $T = (T_2 - T_1)/2$ .

2.13 Выставить ручкой « » блока **А6** на индикаторе БЦО рассчитанное время *Т* с точностью +0,01 мкс.

*Примечание* – Рассчитанное время *Т* (составляет 33,7 мкс,  $R_{CO-3} = 55$  мм) является постоянной величиной для данного экземпляра СО-3 и может использоваться в дальнейшем при настройке координат с другими наклонными ПЭП. Таким образом, если величина *Т* заранее известна, то после выполнения п. 2.1 можно переходить к выполнению п. 2.13.

2.14 Установить ПЭП на СО-2 в положение, соответствующее максимальной амплитуде эхо-сигнала от отверстия диаметром 6 мм, расположенного на глубине 44 мм. Зафиксировать ПЭП грузом.

2.15 Используя шкалу, нанесенную на СО-2, определить угол ввода ПЭП.

2.16 Перевести индикатор БЦО в режим измерений «dB».

2.17 Установить кнопками аттенюатора амплитуду эхо-сигнала от отверстия на стандартный уровень.

2.18 Перевести индикатор БЦО в режим измерений «mmY».

2.19 Выставить ручкой «▼mmY» блока **А5** на индикаторе БЦО значение координаты *Y* (взятое из таблицы [5\)](#page-56-0), соответствующее измеренному углу вода ПЭП.

<span id="page-56-0"></span>*Таблица 5* – **Расчетные значения координат цилиндрических отражателей**

В миллиметрах

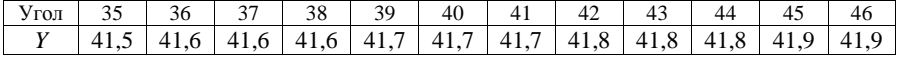

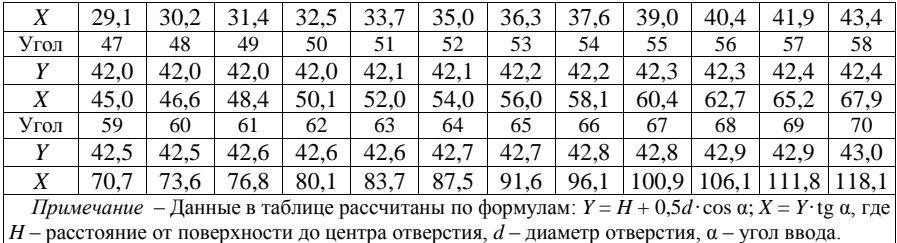

2.20 Перевести индикатор БЦО в режим измерений «mmX».

2.21 Выставить ручкой «▼ mmX» блока А5 на индикаторе БЦО значение координаты X (взятое из таблицы 5), соответствующее измеренному углу ввода ПЭП.

2.22 После настройки системы измерения координат определить коорлинаты отражателей в образце, используемом для настройки ВРЧ, и результаты оформить в виде таблицы.

## Содержание отчёта

Наименование и цель работы; методика настройки измерителя координат, таблица с результатами измерения координат, выводы относительно соответствия дефектоскопа и ПЭП техническим характеристикам и причины появления погрешности в измерении координат.

#### Контрольные вопросы

1 Как измерить координаты отражателей при использовании прямого/наклонного ПЭП?

2 Какие существуют способы проверки погрешности глубиномера?

3 В чём заключается процедура измерения координат дефекта?

4 Причины, приводящие к возникновению погрешностей измерения координат отражателей.

# Лабораторная работа № 11 ОПРЕДЕЛЕНИЕ КОНФИГУРАЦИИ ОБРАЗЦА ТИПА «ШПИЛЬКА»

Цель работы: приобретение практических навыков определения конфигурации образца типа «шпилька».

Аппаратура и образцы: дефектоскоп УД2-12 с комплектом ПЭП, СО-3, образец типа «шпилька», контактная смазка.

## **Порядок выполнения работы**

Определение конфигурации образца типа «шпилька» с помощью прямых пьезопреобразователей производится следующим образом.

1 Выбрать прямой (совмещённый или раздельно-совмещённый) ПЭП из комплекта УД2-12, необходимый для проведения контроля.

2 Настроить автоматическую сигнализацию дефектов (АСД) дефектоскопа согласно лабораторной работе № 7.

3 ю регулировку чувствительности (ВРЧ) дефектоскопа согласно лабораторной работе № 9.

4 Настроить глубиномер дефектоскопа согласно лабораторной работе № 6.

5 Определить конфигурацию образца типа «шпилька» (измерить глубину расположения круговых проточек относительно прозвучиваемых плоских поверхностей образца), озвучивая «шпильку» с плоских торцов (боковая поверхность закрыта).

6 Зарисовать конфигурацию образца типа «шпилька» с указанием измеренных глубин залегания круговых проточек.

# **Содержание отчёта**

Наименование и цель работы; последовательность определения конфигурации образца типа «шпилька», эскиз объекта контроля.

### **Контрольные вопросы**

1 Что представляет собой образец типа «шпилька»?

2 С какой целью проводится настройка АСД, ВРЧ и глубиномера?

*Лабораторная работа № 12*

# **ОПРЕДЕЛЕНИЕ КООРДИНАТ ИСКУССТВЕННЫХ ОТРАЖАТЕЛЕЙ В ОБРАЗЦЕ ТИПА «КУБИК»**

**Цель работы:** приобретение практических навыков определения координат искусственных отражателей в образце типа «кубик».

**Аппаратура и образцы:** дефектоскоп УД2-12 с комплектом ПЭП, СО-3, контактная смазка.

# **Порядок выполнения работы**

Определение расположения (координат) искусственных отражателей в образце типа «кубик» с помощью прямых ПЭП производится следующим образом.

1 Выбрать прямой (совмещённый или раздельно-совмещённый) ПЭП из комплекта УД2-12, необходимый для проведения контроля.

2 Настроить автоматическую сигнализацию дефектов (АСД) дефектоскопа согласно лабораторной работе № 7.

3 ю регулировку чувствительности (ВРЧ) дефектоскопа согласно лабораторной работе № 9.

4 Настроить глубиномер дефектоскопа согласно лабораторной работе № 6.

5 Определить расположение искусственных отражателей в образце типа «кубик», выявить все отражатели и измерить глубину их залегания (координаты) относительно открытых граней, озвучивая «кубик» со стороны этих открытых граней.

6 Зарисовать искусственные отражатели в образце типа «кубик» с указанием измеренных глубин залегания (координат) отражателей относительно рабочих граней.

*Примечание* – Для облегчения выполнения данной лабораторной работы рекомендуется подготовить черновик с обозначенным контуром «кубика» и нанесенными номерами его углов (1, 2, 3, 4).

7 Озвучить последовательно каждую открытую грань «кубика» и нанести на черновике координаты (глубину залегания) выявленных под ней отражателей. Для определения местоположения центра отражателя следует сопоставить координаты относительно разных граней «кубика», относя-щихся к одному и тому же отражателю.

### **Содержание отчёта**

Наименование и цель работы; последовательность определения конфигурации образца типа «кубик», эскиз объекта контроля.

### **Контрольные вопросы**

- 1 Что представляет собой образец типа «кубик»?
- 2 С какой целью проводится настройка АСД, ВРЧ и глубиномера?

# *Лабораторная работа № 13*

# **ОПРЕДЕЛЕНИЕ КООРДИНАТ ИСКУССТВЕННЫХ ОТРАЖАТЕЛЕЙ В ОБРАЗЦЕ ТИПА «БРУСОК»**

**Цель работы:** приобретение практических навыков определения координат искусственных отражателей в образце типа «брусок».

**Аппаратура и образцы:** дефектоскоп УД2-12 с комплектом ПЭП, СО-3, контактная смазка.

## **Порядок выполнения работы**

Определение расположения (координат) искусственных отражателей в образце типа «брусок» с помощью наклонных ПЭП производится следующим образом.

1 Выбрать наклонный совмещённый ПЭП с углом ввода 40 или 50º из комплекта УД2-12, необходимый для проведения контроля.

2 Настроить автоматическую сигнализацию дефектов (АСД) дефектоскопа согласно лабораторной работе № 7.

3 Настроить временную регулировку чувствительности (ВРЧ) дефектоскопа согласно лабораторной работе № 9.

4 Настроить систему измерения координат дефектоскопа согласно лабораторной работе № 10.

5 Установить ПЭП на образец типа «брусок» с искусственными отражателями [\(рисунок 25\)](#page-60-0).

6 Определить расположение искусственных отражателей в образце типа «брусок», т. е. выявить все отражатели и измерить их координаты *X*, *Y* относительно граней образца, сканируя ПЭП поочередно по двум параллельным открытым граням и озвучивая отражатели со стороны этих открытых граней.

7 Зарисовать искусственные отражатели в образце типа «брусок» с указанием измеренных координат залегания отражателей относительно граней образца.

*Примечание* – При определении координаты  $X_{\text{off}}$  необходимо:

– записать координату  $X_{\text{BIO}}$  (снять показание по БЦО в режиме измерений «*X*»);

– измерить с помощью линейки расстояние от фактической точки ввода ПЭП до края образца (расстояние *L*, мм, на рисунк[е 25\)](#page-60-0);

– рассчитать координату  $X_{\text{ofp}}$  по формуле  $X_{\text{ofp}} = L - X_{\text{BIO}}$ .

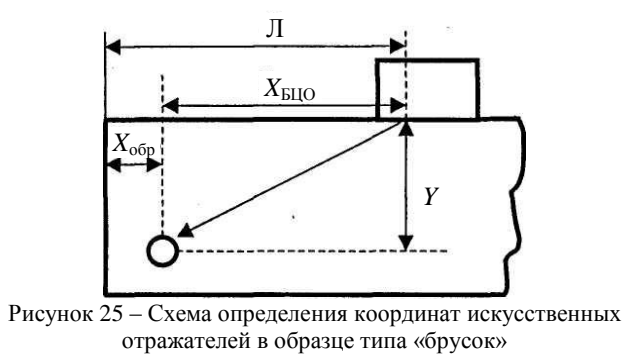

### <span id="page-60-0"></span>**Содержание отчёта**

Наименование и цель работы; последовательность определения конфигурации образца типа «брусок», эскиз объекта контроля.

### **Контрольные вопросы**

- 1 Что представляет собой образец типа «брусок»?
- 2 С какой целью проводится настройка АСД, ВРЧ и глубиномера?

# *Лабораторная работа № 14*  **ИЗУЧЕНИЕ АРД-ДИАГРАММ**

**Цель работы:** приобретение практических навыков определения эквивалентных размеров дефектов.

**Аппаратура и образцы:** дефектоскоп УД2-12 с комплектом ПЭП, СО-3, контактная смазка.

### **Порядок выполнения работы**

1 Используя АРД-диаграмму, для заданных значений и амплитуд эхоимпульсов и глубин залегания определить эквивалентный диаметр выявленного отражателя в последовательности, указанной на рисунке [26.](#page-61-0)

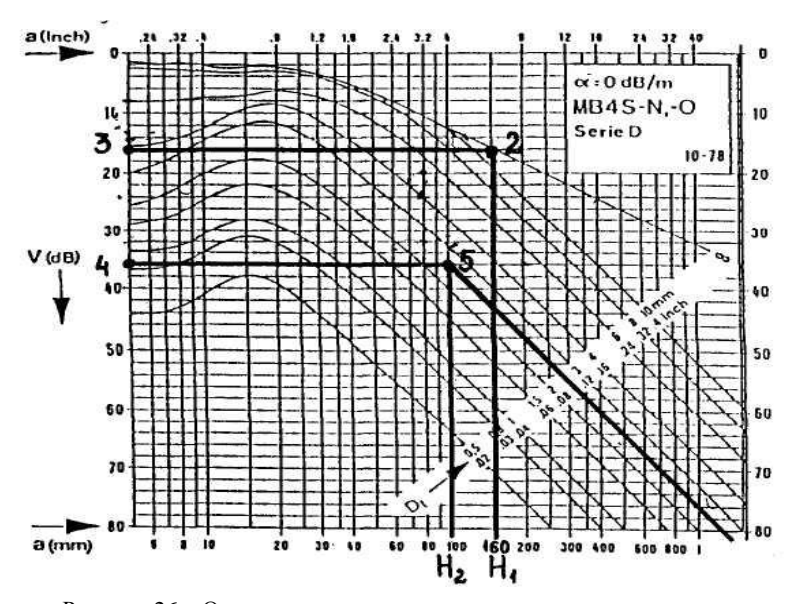

Рисунок 26 – Определение эквивалентного диаметра отражателя  $(H_1 = 160 \text{ MM}, H_2 = 100 \text{ MM}, A_\infty = 40 \text{ \n\text{A}}\text{B}, A_\pi = 20...25 \text{ \n\text{A}}\text{B})$ 

<span id="page-61-0"></span>1.1 Определить разность  $\Delta A = A_{\infty} - A_{\mathbb{R}}$ .

1.2 Из т. *H*<sup>1</sup> восстановить перпендикуляр до пересечения с кривой, соответствующей бесконечной плоскости.

1.3 Из т. 2 провести прямую до пересечения с осью ординат и отметить т. 3.

1.4 Из т. 3 по оси ординат отложить вниз значение Δ*А*, определенное в п.1, и поставить т. 4.

1.5 Из т. 4 вправо провести прямую до пересечения с перпендикуляром, восстановленным из т. *Н*<sub>2</sub>, соответствующей глубине залегания выявленного дефекта, и поставить т. 5.

1.6 Через т. 5 методом экстраполяции провести кривую, соответствующую эквивалентному диаметру выявленного дефекта.

1.7 Результаты определения эквивалентных размеров заданных дефектов оформить в виде таблицы.

2 Настройку дефектоскопа по АРД-диаграмме провести в следующем порядке [\(рисунок 27\)](#page-62-0).

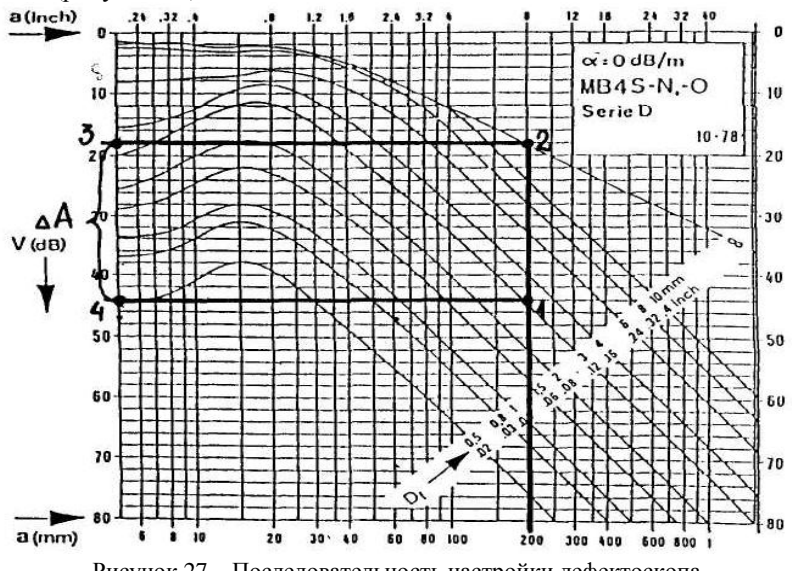

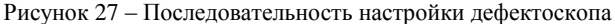

<span id="page-62-0"></span>2.1 Установить ПЭП на изделие толщиной  $H_1$  и получить на экране донный эхо-импульс амплитудой *А*∞.

2.2 На АРД-диаграмме из т. *H*<sup>1</sup> восстановить перпендикуляр. При этом он должен пересечь кривую АРД, соответствующую диаметру недопустимого дефекта, в т. 1 и кривую АРД, соответствующую донной поверхности, в т. 2. Из т. 1 и 2 провести влево прямые до пересечения с осью ординат в т. 3 и 4.

2.3 Определить значение Δ*А*, на которое необходимо увеличить усиление дефектоскопа по сравнению с настройкой на донный сигнал, как разность амплитуд в т. 3 и 4.

2.4 Увеличить усиление на значение Δ*А* по отношению к значению *А*∞, определенному в п. 2.1. Дефектоскоп настроен на браковочную чувствительность, соответствующую диаметру недопустимого дефекта.

# **Содержание отчёта**

Наименование и цель работы; последовательность определения эквивалентного диаметра выявленных отражателей; результаты измерений.

## **Контрольные вопросы**

1 Что такое эквивалентный размер дефекта и как он связан с реальным размером?

2 Что такое АРД-диаграмма? Назовите основные типы АРД-диаграмм.

# *Лабораторная работа № 15*

# **УЗ-ДЕФЕКТОСКОПИЯ СВАРНЫХ СОЕДИНЕНИЙ**

**Цель работы:** приобретение практических навыков проведения УЗдефектоскопии сварных соединений.

**Аппаратура и образцы:** дефектоскоп УД2-12, наклонные ПЭП, комплект СО, СОП с угловыми отражателями, контактная смазка.

# **Порядок выполнения работы**

1 Первый способ настройки дефектоскопа.

1.1 Выбрать наклонный совмещённый ПЭП из комплекта УД2-12, необходимый для проведения контроля, в соответствии с НТД на контроль.

1.2 Настроить АСД дефектоскопа согласно лабораторной работе № 7.

1.3 Настроить ВРЧ дефектоскопа согласно лабораторной работе № 9.

1.4 Настроить систему измерения координат дефектоскопа согласно лабораторной работе № 10.

1.5 Настроить браковочную чувствительность следующим образом.

1.5.1 Установить ПЭП на СОП с отражателем, размеры которого соответствуют размерам наибольшего допустимого дефекта и найти максимум амплитуды эхо-импульса от этого отражателя.

1.5.2 Нажать кнопку аттенюатора «8», остальные кнопки аттенюатора отжать.

1.5.3 Установить амплитуду эхо-импульса от отражателя, равную 0 дБ по цифровому индикатору в режиме «дБ» при помощи регулировки «►» блока **А8**.

*Примечание* – В случае, если нормативной документацией на контроль конкретных объектов предусмотрена другая методика настройки браковочной чувствительности, настройку следует выполнять по методике, изложенной в НТД.

2 Второй способ настройки дефектоскопа.

2.1 Установить ПЭП на образец с угловым отражателем, как указано на рисунке [28,](#page-64-0) *а*.

2.2 Перемещая ПЭП по образцу, найти максимум амплитуды эхосигнала от отражателя. Нажать кнопки «8» и «6» кнопочного аттенюатора, остальные кнопки отпустить.

2.3 При помощи регулировки «►» блока **А8** установить амплитуду сигнала, равную 6 дБ по цифровому индикатору.

2.4 Установить стробы АСД и ВРЧ, как указано на рисунке [28,](#page-64-0) *б*.

2.5 Установить БЦО в режим измерения «μs», записать показание БЦО *t*1.

*а*)

2.6 Установить ПЭП на образец с угловым отражателем, как показано на рисунке [29,](#page-64-1) *а*.

2.7 Регулировку « »установить в среднее положение.

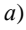

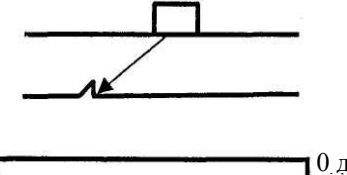

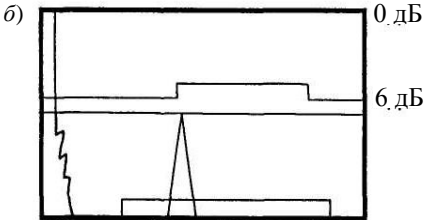

<span id="page-64-0"></span>Рисунок 28 – Схема расположения ПЭП на образце (*а*) и вид дефектограммы при однократном отражении (*б*)

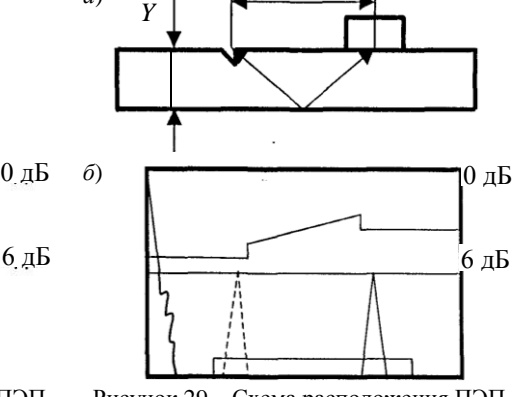

*X*

<span id="page-64-1"></span>Рисунок 29 – Схема расположения ПЭП на образце (*а*) и вид дефектограммы при двукратном отражении (*б*)

2.8 Перемещая ПЭП по образцу, найти максимум эхо-сигнала от углового отражателя.

2.9 При помощи регулировок « $\exists t$ », « $\exists t$ » блоков **А8** и **А10** установить стробы ВРЧ и АСД, как указано на рисунк[е 29,](#page-64-1) *б*.

2.10 При помощи регулировки « $\mathbb{R}^4$ » » установить амплитулу эхоимпульса, равную 6 дБ по цифровому индикатору.

2.11 Переключить БЦО в режим «us» и записать показание *t*<sub>2</sub>.

2.12 Рассчитать значение  $t = 2(t_2 - t_1)$  и при помощи регулировки  $\blacktriangleright 0 \blacktriangleleft$ ввести полученное значение t в режиме «us».

2.13 Переключить БЦО в режим «mmY» и ввести при помощи регулировки «Ү» значение лвойной толшины образца.

2.14 Переключить БЦО в режим «mmX» и при помощи регулировки «X» ввести значение X, как расстояние между краем углового отражателя и точкой ввода ПЭП (см. рисунок 29, а).

2.15 Отпустить кнопку «6 дБ» и при помощи регулировки « $\triangleright$ » блока А8 установить амплитуду эхо-сигнала, равную 0 дБ по цифровому индикатору. 3 Проведение контроля.

3.1 Установить поисковую чувствительность, отпустив кнопку «8» дБ.

3.2 Провести сканирование сварного соединения. При обнаружении дефекта измерить и записать его характеристики в соответствии с НТД на контроль. Оценку характеристик делать при нажатой кнопке «8» дБ.

Внимание! В качестве глубины залегания дефекта указывать показание БЦО в режиме «mmY».

# Содержание отчёта

Наименование и цель работы; результаты измерений и расчёта параметров контроля. Сделать условную запись дефектов и оценку качества в соответствии с НТД на контроль конкретного объекта.

### Контрольные вопросы

1 Привести варианты настройки дефектоскопа.

2 Вил дефектограммы при однократном и двукратном отражениях УЗ-импульса.

Лабораторная работа № 16

# ИЗУЧЕНИЕ СПОСОБОВ ИЗМЕРЕНИЯ СКОРОСТИ УЗ-ВОЛН

Цель работы: изучение параметров УЗ-колебаний и экспериментальное определение скорости продольной и поперечной волн в образцах из различных материалов.

Аппаратура и образцы: дефектоскоп УД2-12; прямые ПЭП на частоту 2,5 МГц; наклонные ПЭП на частоту 2,5 МГц с углом ввода  $\alpha = 50^{\circ}$ ; кабели к ПЭП; стандартный образец СО-3; образцы из малоуглеродистой стали и оргстекла со ступеньками; контактная смазка.

## Краткие сведения из теории

Эхо-импульсный метод позволяет определить скорости *c<sup>l</sup>* и *c<sup>t</sup>* экспериментальным путем. УЗ-волна, введённая в какую-либо деталь, дойдя до внутренних отражателей (несплошности, грани поверхностей), в общем случае будет отражаться в виде эхо-импульса. При глубине залегания отражателя *Н* и времени прохождения волны от точки ввода в деталь до отражателя и обратно *t* скорость продольной *с<sup>l</sup>* и поперечной *с<sup>t</sup>* волн [\(рисунок 30\)](#page-66-0) определяется по формулам

$$
c_l = \frac{2H}{t - 2t_\text{n}} \tag{18}
$$

$$
c_{t} = \frac{2H}{\langle -2t_{n} \rangle \cos \alpha}, \qquad (19)
$$

где 2*t*<sup>п</sup> – время прохождения УЗ-импульса через призму ПЭП в обоих направлениях (акустическая задержка), с;

α – угол ввода луча в среду.

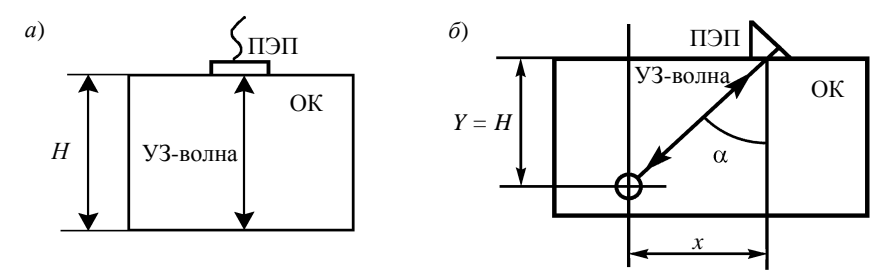

<span id="page-66-0"></span>Рисунок 30 – Схема прохождения продольной (*а*) и поперечной (*б*) волн в ОК

# **Способ измерения скорости продольной волны в образцах с плоскопараллельными гранями.**

Скорость *c<sup>l</sup>* этим способом можно измерить с использованием многократного отражения от донной поверхности УЗ-волн, которые излучаются прямым ПЭП, установленным на противоположную грань образца [\(рисунок 31\)](#page-67-0).

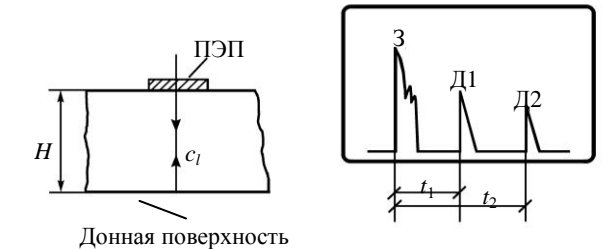

### Рисунок 31 - Схема определения скорости продольной волны с помощью прямого ПЭП

<span id="page-67-0"></span>Применяя формулу (18) для первого Д1 и второго Д2 донных импульсов, получаем

$$
c_{l} = \frac{2H}{\sum_{n} -2t_{n} - \sum_{n} -2t_{n}} = \frac{2H}{t_{2} - t_{1}}.
$$
 (20)

Указанные операции на дефектоскопе УД2-12 выполняются БЦО в режиме «us» с использованием строба автоматической сигнализации лефекта (АСД) и (или) ручного стробирования. Преобразования уравнения (20) показывают, что в данном случае определения времени  $2t_n$  не требуется и регулятор «-о-» на блоке А6 при измерении  $t_1$  и  $t_2$  может находиться в любом положении (кроме крайних), удовлетворяющем условию  $t_1 > 2t_n$ . В противном случае БПО не может определить интервал  $t_1$  и иногда  $t_2$ . Если  $t_1 > 2t_{\text{max}} =$  $=$  30...35 мкс, указанное требование выполняется автоматически.

Способы измерения скорости поперечной волны на различных образцах.

Способ 1. Используется образец СО-3. Схема прозвучивания представлена на рисунке 32.

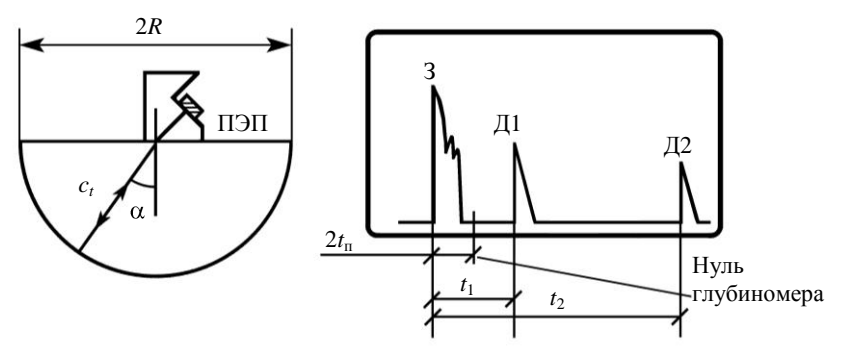

Рисунок 32 - Схема прозвучивания образца СО-3

<span id="page-67-1"></span>Скорость  $c_t$ е интервалы  $t_1$  и  $t_2$  до первого Д1 и второго Д2 отраженных сигналов (эхо-сигналов). Соотношение для определения  $c_t$ , полученное на основе формулы (19), имеет вид

$$
c_{t} = \frac{4R}{t_{2}^{\text{GIO}} - t_{1}^{\text{GIO}}}.
$$
 (21)

Процедура определения скорости *с<sup>t</sup>* аналогична процедуре, изложенной выше для *c<sup>l</sup>* .

С п о с о б 2. Используется образец с плоскопараллельными гранями. Схема прозвучивания приведена на рисунке [33.](#page-68-0)

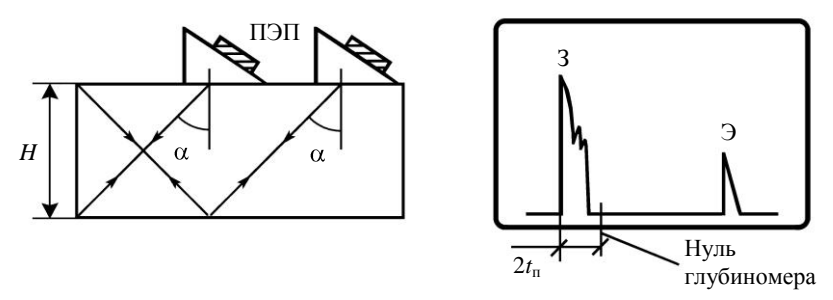

<span id="page-68-0"></span>Рисунок 33 – Схема прозвучивания образца с плоскопараллельными гранями

В этом случае время  $(t - 2t_n)$  соответствует времени прохождения импульса УЗ-колебаний непосредственно в образце, где *t* – время прохождения волны от пьезопластины до отражателя (двугранный угол) и обратно, измеряется дефектоскопом и включает в себя акустическую задержку 2*t*п, обусловленную материалом призмы ПЭП. Акустическую задержку необходимо знать заранее. Дефектоскоп УД2-12 позволяет компенсировать её путём сдвига нуля глубиномера относительно зондирующего импульса с помощью регулятора « » на блоке **А6** верхней панели дефектоскопа.

Для определения значения 2*t*<sup>п</sup> необходимо выполнить последовательно следующие операции.

1 Установить ПЭП на поверхность полукруглого образца СО-3 так, чтобы отражение УЗ-колебаний осуществлялось от вогнутой поверхности и первый отраженный сигнал достигал максимального значения.

2 Довести амплитуду сигнала до определенного уровня, например, до середины экрана, но не менее двух больших клеток на экране ЭЛТ (выполняется с помощью кнопки «Ослабление dB» и (если требуется) регулятора « » на блоке **А8**).

3 Застробировать сигнал стробом АСД (регуляторы « $\mathbb{F}$ » и « $\mathbb{F}$ » на блоке **А10**) или ручным стробированием (регулятор « $\mathbb{R}$ » – на передней панели).

4 Регулятором « -  $\circ$  » на блоке **А6** выставить на БЦО в режиме «us» время распространения УЗ-колебаний 33,7 мкс ( $R_{CO-3}$  = 55 мм).

## **Порядок выполнения работы**

1 Измерение скорости *c<sup>l</sup>* продольных волн в образцах из стали и оргстекла с плоскопараллельными поверхностями.

1.1 Включить дефектоскоп и подключить к нему по совмещённой схеме прямой ПЭП (П111-2,5К12-002).

1.2 Настроить УД2-12 по технологической карте (приложение Б).

1.3 В соответствии с указанной схемой прозвучивания троекратно выполнить процедуру измерения *c<sup>l</sup>* любым способом на образцах из стали и оргстекла. Результаты измерений и расчетов занести соответственно в таблицы [6](#page-69-0) [и 7.](#page-69-1)

<span id="page-69-0"></span>*Таблица 6* – **Результаты измерений и расчетов скорости** *с<sup>l</sup>* **(образец из стали)**

| Схема прозвучивания | Номер измерения | Н. м | $t_1$ , MKC | $t_2$ , MKC | $c_l$ , M/C |
|---------------------|-----------------|------|-------------|-------------|-------------|
| <i>7777</i><br>c.   |                 |      |             |             |             |
|                     |                 |      |             |             |             |
|                     |                 |      |             |             |             |

<span id="page-69-1"></span>*Таблица 7* – **Результаты измерений и расчетов скорости** *с<sup>l</sup>* **(образец из оргстекла)**

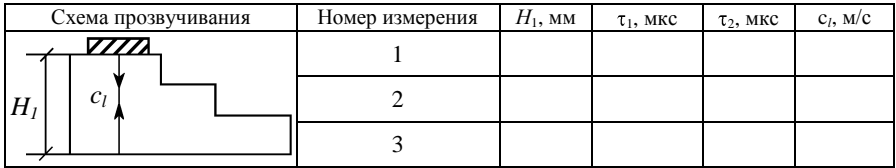

2 Измерение скорости распространения поперечных волн *с<sup>t</sup>* в образцах из стали с плоскопараллельными поверхностями и полукруглом.

2.1 Включить дефектоскоп и подключить к нему по совмещённой схеме наклонный ПЭП с углом ввода  $\alpha = 50^{\circ}$ .

2.2 По указанным схемам прозвучивания троекратно выполнить процедуру измерения скорости *c<sup>t</sup>* первым и вторым способами на образце с плоскопараллельными гранями и вторым способом на полукруглом образце СО-3. Результаты измерений и расчетов занести соответственно в таблицы [8](#page-69-2) и [9.](#page-70-0)

<span id="page-69-2"></span>*Таблица 8* – **Результаты измерений и расчетов скорости** *с<sup>t</sup>* **на образце с плоскопараллельными гранями**

| Схема прозвучивания | Номер измерения | $H$ , MM | $t_1$ , MKC | $c_t$ , M/C |
|---------------------|-----------------|----------|-------------|-------------|
|                     |                 |          |             |             |
| п                   |                 |          |             |             |
| u                   |                 |          |             |             |

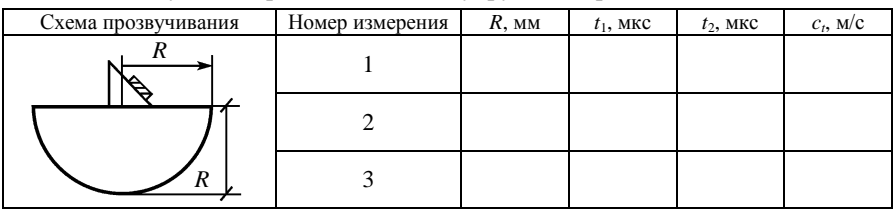

#### <span id="page-70-0"></span>*Таблица* 9 – Результаты расчетов  $c_t$  на полукруглом образце

### Содержание отчёта

Наименование и цель работы; таблицы со схемами прозвучивания, результатами измерений и расчетов; формулы, по которым производились расчеты; сопоставление положений теории УЗ-колебаний и эмпирических данных; выводы.

### Контрольные вопросы

1 В чём состоит различие между продольной и сдвиговой волнами?

2 Какие параметры характеризуют волну?

3 Что такое скорость волны? Чем она отличается от скорости колебательного лвижения частиц в волне?

4 Способы косвенного измерения скоростей продольных и поперечных волн.

5 Что такое акустическая задержка  $2t_n$ ? Как она учитывается при измерении скоростей  $c<sub>l</sub>$  и  $c<sub>t</sub>$ ?

# Лабораторная работа 17

## ИЗМЕРЕНИЕ КОЭФФИЦИЕНТА ЗАТУХАНИЯ УЗ-ВОЛН

Цель работы: измерение амплитуды эхо-сигналов и коэффициента затухания УЗ-волн.

Аппаратура и образцы: дефектоскоп УД2-12; прямые ПЭП на частоту 2.5 МГц; наклонные ПЭП на частоту 2.5 МГц ( $\alpha$  = 50°); кабели к ПЭП; стандартный образец СО-3; образцы из малоуглеродистой стали и оргстекла со ступенькой: контактная смазка.

## Методика косвенного измерения коэффициента затухания УЗ-волн

## 1 Измерение коэффициента затухания поперечной волны  $\delta_{t}$ .

Так как коэффициент затухания поперечной волны  $\delta_t$  характеризует ослабление амплитуды волны в зависимости от расстояния г, пройденного волной (см. формулу (2)), то достаточно сравнить две амплитуды на двух фиксированных отрезках пути, пройденных волной. Для этого выберем способ прозвучивания образца высотой Н (рисунок 34) с угловыми отражателями поперечной волной от наклонного ПЭП с углом ввода  $\alpha$ .

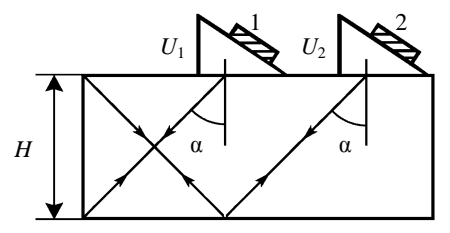

Рисунок 34 - Схема прозвучивания образца высотой Н поперечной волной от наклонного ПЭП

<span id="page-71-0"></span>При установке ПЭП в положение 1 путь, пройденный волной (однократное отражение), определяется как  $r_1 = \frac{2H}{\cos \alpha}$ , в положение 2 (двукратное от-

ражение) –  $r_2 = \frac{4H}{\cos \alpha}$ .

Соответственно, амплитуды волн с учётом уравнения (11) определяются по формулам

$$
U_{1} = \frac{\pi a^{2}}{\lambda r_{1}} U_{0} e^{-\delta_{i} r_{1}} = \frac{\pi a^{2}}{2H\lambda} U_{0} e^{-\delta_{i} \frac{2H}{\cos \alpha}} \cos \alpha;
$$
\n
$$
U_{2} = \frac{\pi a^{2}}{\lambda r_{2}} U_{0} e^{-\delta_{i} r_{2}} = \frac{\pi a^{2}}{2H\lambda} U_{0} e^{-\delta_{i} \frac{4H}{\cos \alpha}} \cos \alpha.
$$
\n(22)

Ослабление волны оценивается отношением значений амплитуд волн:

$$
\frac{U_2/U_0}{U_1/U_0} = \frac{\frac{\pi a^2}{4H\lambda} \cos \alpha e^{-\delta_t \frac{4H}{\cos \alpha}}}{\frac{\pi a^2}{2H\lambda} \cos \alpha e^{-\delta_t \frac{2H}{\cos \alpha}}} = \frac{1}{2} e^{-\delta_t \frac{2H}{\cos \alpha}}.
$$
(23)

Отношение (23), но уже в децибелах, примет вид
20 lg 
$$
\frac{U_2}{U_0}
$$
 - 20 lg  $\frac{U_1}{U_0}$  = 20 lg  $\frac{1}{2}\delta_t \frac{2H}{\cos \alpha}$  20 lg (24)

отсюла

$$
\delta_{t} = \frac{20 \lg \frac{1}{2} - 20 \lg \frac{U_{2}}{U_{0}} + 20 \lg \frac{U_{1}}{U_{0}}}{2H 20 \lg e} \cos \alpha.
$$
 (25)

Здесь 20 1ge = 8,685; 20 1g(1/2) = -6 дБ. Обозначим

$$
20\lg\frac{U_2}{U_0} = U_{\rm II};\ 20\lg\frac{U_1}{U_0} = U_{\rm I}.
$$
\n(26)

Значения  $U_I$  и  $U_{II}$  при работе с дефектоскопом УД2-12 снимаются с кнопочного аттеню атора в отрицательных децибелах, тогда окончательно формула для определения коэффициента затухания поперечной волны примет вид

$$
\delta_t = \frac{U_1 - U_{\text{II}} - 6}{17.37H} \cos \alpha \,. \tag{27}
$$

Таким образом, для косвенного измерения коэффициента затухания  $\delta_t$ поперечной волны при данной схеме прозвучивания в образце - параллелепипеде высотой  $H$  – необходимо измерить амплитуду эхо-сигналов  $U_I$  и  $U_{II}$  в отрицательных децибелах на пути одно- и двукратного отражения от двугранных углов.

## 2 Измерение коэффициента затухания продольной волны  $\delta$ .

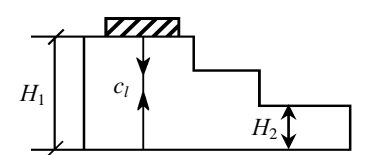

<span id="page-72-0"></span>Рисунок 35 - Схема прозвучивания образца со ступеньками

Отношение амплитуд волн

Наиболее доступным способом измерения коэффициента затухания продольной волны является способ, при котором измеряются и сравниваются амплитуды донных эхо-сигна-ЛОВ  $\mathbf{B}$ образие со ступеньками (рисунок 35) при прозвучивании его прямым ПЭП на участках различной высоты, например,  $H_1$  и  $H_2$ .

$$
\frac{U_1}{U_0} = \frac{\pi a^2}{\lambda 2H_1} e^{-\delta_1 2H_1};
$$
\n
$$
\frac{U_2}{U_0} = \frac{\pi a^2}{\lambda 2H_2} e^{-\delta_1 2H_2}.
$$
\n(28)

Сравнение амплитуд в децибелах даст следующую формулу для косвенного измерения:

$$
\delta_l = \frac{U_1 - U_{\rm II} + 2\lg\frac{H_2}{H_1}}{17,37\,\mathbf{G}_2 - H_1}.
$$
\n(29)

Можно произвести измерения и на одной ступеньке, используя не только первый донный эхо-сигнал, но и второй или третий эхо-сигналы и т. д. При использовании, например, первого и второго донных эхо-сигналов соответствующие отрезки пути, пройденные ими, будут отличаться друг от друга в два раза. Тогда формула (29) для данного случая примет вид

$$
\delta_l = \frac{U_1 - U_{II} - 6}{17.37H},\tag{30}
$$

где  $U_L$ ,  $U_R$  – амплитуда соответственно первого и второго донного эхосигналов в отрицательных децибелах;

 $H$  – высота ступеньки.

Видно, что, как и в случае косвенного измерения  $\delta_t$ , для нахождения  $\delta_l$ необходимо измерить амплитуду эхо-сигналов  $U_I$  и  $U_{II}$  в отрицательных децибелах и расстояние от ПЭП до отражателя.

## Порядок выполнения работы

1 Измерение амплитулы эхо-сигналов.

1.1 Ознакомиться с техническим описанием и инструкцией по эксплуатации дефектоскопа УД2-12.

1.2 Включить дефектоскоп УД2-12 и подключить к нему по совмещённой схеме наклонный ПЭП с углом ввода луча  $\alpha = 50^{\circ}$  и частотой 2,5 МГц.

1.3 Не менее трёх раз в соответствии со схемой прозвучивания образца. указанной в таблице 10, измерить максимальную амплитуду эхо-сигналов от отражателей, расположенных на различной глубине Н. При этом амплитуда эхо-сигналов на экране дефектоскопа должна устанавливаться с помощью аттенюатора до шести больших клеток табло на экране ЭЛТ. Значения амплитуды, соответствующие показаниям аттеню атора, занести в таблицу 10.

| Схема прозвучивания образца | $H$ , MM | $U$ , д $E$ |  |   | Среднее значение |
|-----------------------------|----------|-------------|--|---|------------------|
|                             |          |             |  | ◠ | $U$ , д $E$      |
|                             |          |             |  |   |                  |

<span id="page-74-0"></span>*Таблица 10* – **Результаты измерений амплитуды эхо-сигналов**

2 Измерение коэффициента затухания поперечных волн *<sup>t</sup>* .

2.1 Включить дефектоскоп УД2-12 и подключить к нему по совмещённой схеме наклонный ПЭП с углом ввода луча  $\alpha = 50^{\circ}$  и частотой 2.5 МГц.

2.2 Не менее трёх раз в соответствии со схемой прозвучивания образца, указанной в таблице [11,](#page-74-1) измерить максимальную амплитуду эхо-сигналов *U*<sup>I</sup> и *U*II от двугранных углов в образце из стали. Расчет произвести по формуле (27). Результаты измерений и расчетов занести в таблицу [11.](#page-74-1)

<span id="page-74-1"></span>*Таблица 11* – **Результаты измерений и расчетов**

| Схема прозвучивания | Номер измерения  | $H$ , MM | $U_{\rm I}$ , д ${\rm E}$ | $U_{II}$ , д $E$ | 1/MM |
|---------------------|------------------|----------|---------------------------|------------------|------|
| H                   |                  |          |                           |                  |      |
| α                   | Среднее значение |          |                           |                  |      |

3 Измерение коэффициента затухания продольной волны  $\delta_l$ .

3.1 Включить дефектоскоп и подключить к нему по совмещённой схеме прямой ПЭП с частотой 2,5 МГц (П111-2,5К12-002).

3.2 На образце из стали не менее трёх раз измерить максимальную амплитуду первого  $U_I$  и второго  $U_{II}$  донных эхо-сигналов. Коэффициент  $\delta_l$  рассчитать по формуле (30). Результаты измерений и расчетов занести в таблиц[у 12.](#page-74-2)

<span id="page-74-2"></span>*Таблица 12* – **Результаты измерений и расчетов прозвучивания образца из стали**

| Схема прозвучивания |  | Номер измерения | $H$ , MM | $\cup_L$ , $\Box$ b | $U_{\rm II},\,{\rm A}\overline{\rm B}$ | /MM |
|---------------------|--|-----------------|----------|---------------------|----------------------------------------|-----|
|                     |  |                 |          |                     |                                        |     |
|                     |  |                 |          |                     |                                        |     |
|                     |  |                 |          |                     |                                        |     |

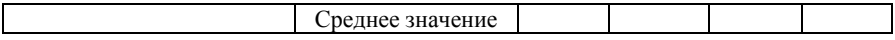

3.3 На образце из оргстекла не менее трёх раз измерить максимальную амплитуду эхо-сигналов на первой  $U_I$  и третьей  $U_{II}$  ступеньках. Коэффициент  $\delta_l$  рассчитать по формуле (30). Результаты измерений и расчетов занести в таблицу 13.

## <span id="page-75-0"></span>Таблица 13 - Результаты измерений и расчетов прозвучивания образца из оргстекла со ступеньками

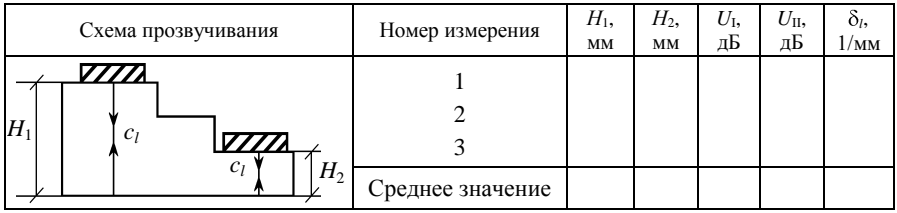

# Содержание отчёта

Наименование и цель работы; таблицы со схемами прозвучивания, результатами измерений и расчетов; формулы, по которым производились расчеты: сопоставление положений теории УЗ-колебаний и эмпирических данных; выводы.

#### Контрольные вопросы

- 1 От чего зависит затухание УЗ в твёрлых средах?
- 2 Что такое рассеяние УЗ, чем оно характеризуется?
- 3 Что такое поглощение УЗ, чем оно характеризуется?
- 4 Как нужно учитывать затухание при использовании УЗ-колебаний?

# Лабораторная работа 18

# ПОСТРОЕНИЕ ДИАГРАММЫ НАПРАВЛЕННОСТИ ПЭП

Цель работы: изучение способа экспериментального определения ДН наклонных ПЭП

Аппаратура и образцы: дефектоскоп УД2-12; наклонные ПЭП на частоту 2,5 МГц с углами ввода 50 или 65°; кабели к ПЭП; стандартные образцы СО-2 и СО-3; линейка с миллиметровыми делениями; контактная смазка.

## Экспериментальное определение ДН поля наклонного ПЭП

Объектом исследования является наклонный ПЭП с углом ввода  $\alpha = 50^{\circ}$ . работающий на частоте  $f = 2.5$  МГц, объектом контроля – стандартный образец СО-2, на который нанесены шкалы, проградуированные в значениях угла α преломления луча.

Диаграмма направленности в виде функции  $\Phi(\alpha)$  в полярной системе координат может быть определена по огибающей амплитуд эхо-сигналов от ненаправленного отражателя в образце из контролируемого металла, измеренной с помощью типовой аппаратуры (рисунок 36).

В общем случае ДН  $\Phi(\alpha)$  ПЭП связана с огибающей амплитуд эхосигналов  $v(x)$  от ненаправленного отражателя (цилиндрическое поперечное отверстие) на глубине  $H_0$  в образце контролируемого металла функцией

$$
\Phi_{9} \blacklozenge \equiv \Phi_{9} \left( \arctg \frac{x}{H_{0}} \right) = \sqrt{\nu} \blacklozenge \left[ H_{0}^{2} \left( \frac{x^{2}}{H_{0}^{2}} + 1 \right) \right]^{2} \exp \left[ 2 \delta_{t2} H_{0} \left( \frac{x^{2}}{H_{0}^{2}} + 1 \right)^{\frac{1}{2}} \right], \quad (31)
$$

гле  $n -$ показатель, определяемый типом ненаправленного отражателя (для сферы  $n = 2$ , для цилиндра - 1,5).

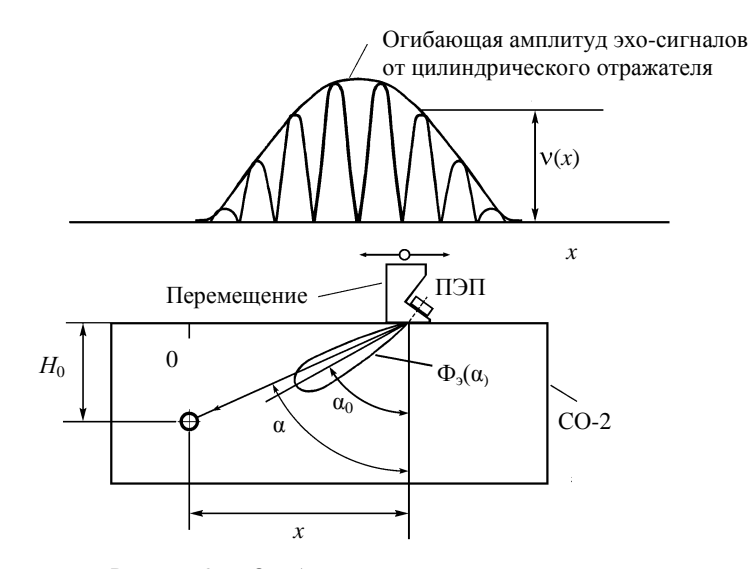

Рисунок 36 - Огибающая амплитул эхо-сигналов

<span id="page-76-0"></span>Огибающую амплитуд эхо-сигналов  $v(x)$  при перемещении ПЭП с шагом 1-2 мм измеряют с помощью дефектоскопа, имеющего аттенюатор.

Лля перехода от полученной нормированной огибающей  $v(x)$  к ЛН необходимо выполнить следующие действия:

- каждое значение  $v(x)$  умножить на соответствующее значение заранее рассчитанной функции:

$$
F_1\left(\frac{x}{H_0}\right) = \left[H_0^2\left(\frac{x^2}{H_0^2} + 1\right)\right]^{\frac{3}{4}} \exp\left[2\delta_{i2}H_0\left(\frac{x^2}{H_0^2} + 1\right)^{\frac{1}{2}}\right],\tag{32}
$$

$$
\text{r. e. } \nu \blacktriangleright \mathbf{F}_1 \left( \frac{x}{H_0} \right) = \Phi_1^2 \left( \frac{x}{H_0} \right); \tag{33}
$$

– извлечь квадратный корень из функции  $\Phi_1^2\left(\frac{x}{H_0}\right)$ ;

- перевести функцию  $\Phi_1\left(\frac{x}{H_0}\right)$  в функцию  $\Phi_1(\alpha)$ , заменив параметр

 $\frac{x}{H_0}$  на  $\alpha$  = arctg  $\frac{x}{H}$ ;

– вычислить искомую функцию ДН  $\Phi_3(\alpha) = \Phi_1(\alpha) \Phi_{1\text{max}}(\alpha)$ .

При использовании стандартного образца СО-2 измеряют непосредственно  $v(\alpha)$  как функцию угла преломления  $\alpha$ , а при пересчете ее в диаграмму направленности Φ<sub>2</sub>(α) пренебрегают затуханием УЗ на пути до отражате-ЛЯ.

## Порядок выполнения работы

1 Включить дефектоскоп с наклонным ПЭП ( $\alpha$  = 50°).

2 Определить по СО-3 точку выхода луча ПЭП. Для этого установить ПЭП над центральной риской СО-3 и небольшими перемещениями его найти положение, соответствующее максимальному эхо-сигналу от фокусирующей поверхности образца. Точка выхода при этом расположена точно над центральной риской СО-3.

3 Установить ПЭП на СО-2 в положение, при котором амплитуда эхосигнала от цилиндрического отражателя (диаметр - 6 мм) максимальна, и против метки на шкале отсчитать угол ввода луча  $\alpha_0$ , смещая ПЭП влево и вправо, определить значения углов  $\alpha_{min}$  и  $\alpha_{max}$ , при которых ещё можно измерить амплитуду эхо-сигналов от отверстия; значения  $\alpha_{\min}$ ,  $\alpha_0$ ,  $\alpha_{\max}$  записать в таблицу 14.

<span id="page-77-0"></span>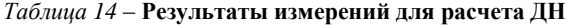

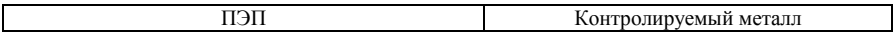

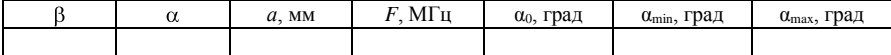

4 Перемещая ПЭП по образцу в пределах значений от  $\alpha_{\min}$  до  $\alpha_{\max}$  по шкале, определить в децибелах значения амплитуды  $v(x)$  эхо-сигналов от цилиндрического отражателя диаметром 6 мм при совмещении точки выхода луча с каждым делением на шкале CO-2; измерения выполнить три раза (в процессе каждого измерения обеспечивать надежный акустический контакт и повторяемость результатов), результаты измерений записать в таблицу 15.

<span id="page-78-0"></span>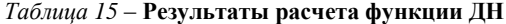

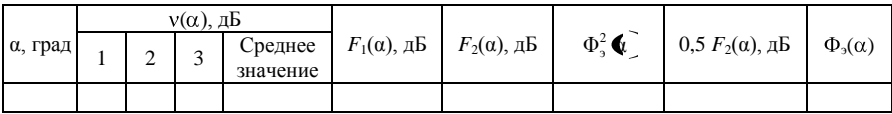

5 Вписать в таблицу 15 соответствующие значения функции  $F_1(\alpha)$ , которые определяются по диаграмме, приведенной на рисунке 37, и учитывают влияние расстояния от точки ввода луча до цилиндрического отражателя на амплитуду  $v(\alpha)$  эхо-сигнала.

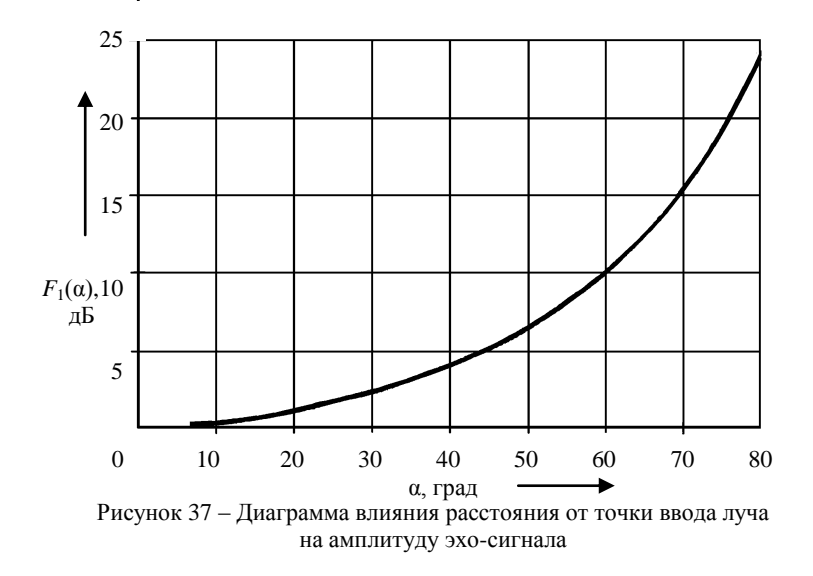

<span id="page-78-1"></span>6 К каждому значению  $v(\alpha)$  прибавить соответствующее значение функции  $F_1(\alpha)$  (в децибелах).

7 Нормировать функцию  $\{\bullet\}$   $\mathbf{F}_1 \bullet \mathbf{F}_2$  отняв от всех её значений максимальное значение этой функции, соответствующее углу α наклона оси ДН  $F_2$   $\mathbf{Q} = \mathbf{Q} + F_1 \mathbf{Q} - \mathbf{Q}_0 + F_1 \mathbf{Q}_0$ , пользуясь номограммой или таблицей, перевести значения  $F_2(\alpha)$  из децибел в относительные единицы функции  $\Phi^2$   $\Phi$ .

8 Разделить значения функции  $F_2(\alpha)$  пополам и, пользуясь номограммой, перевести полученные значения в децибелах в относительные значения искомой функции  $\Phi_2(\alpha)$ .

9 По результатам расчёта на миллиметровой бумаге построить ДН в режиме излучения  $\Phi$ э $(\alpha)$  и в режиме излучения – приёма  $\Phi^2$   $\vec{\mathbf{u}}$ .

10 Результаты измерений и расчета записать в таблицу 15.

## Содержание отчёта

Наименование и цель работы; таблицы с экспериментальными и расчётными данными; ДН поля ПЭП, построенные по данным расчёта и измерений.

#### Контрольные вопросы

1 Раскройте понятие «диаграмма направленности» в УЗ-контроле.

2 Какие параметры прямого ПЭП «формируют» ДН его поля?

3 Какие параметры наклонного ПЭП определяют направленность поля возбужлаемой им поперечной волны?

4 Как изменяется ширина лепестка ДН по мере уменьшения скорости продольной волны в призме преобразователя?

5 Как влияет материал ОК на формирование ДН поля ПЭП?

6 Какова методика определения ДН наклонного ПЭП по огибающей амплитуд эхо-сигналов от ненаправленного отражателя?

Лабораторная работа № 19

# ИЗМЕРЕНИЕ ТОЛЩИНЫ ОБЪЕКТОВ ЭХО-ИМПУЛЬСНЫМ МЕТОДОМ

Цель работы: получение практических навыков определения толщины объектов, изготовленных из различных материалов, эхо-импульсным методом.

Аппаратура и образцы: толщиномер «Булат-1S»; образцы, изготовленные из различных металлов: контактная смазка.

## Назначение толшиномера

Толщиномер (ТМ) предназначен для измерения толщины изделий из конструкционных металлических сплавов, при одностороннем доступе к ним. Акустический контакт в ТМ обеспечивается путём прижима контактной поверхности преобразователя к поверхности контролируемого объекта без сканирования.

Толщиномер может применяться при измерении толщины стенки ёмкостей, труб, трубопроводов, а также толщины транспортных и корпусных изделий, в том числе с корродированными поверхностями в процессе их эксплуатации или после изготовления.

## **Технические характеристики толщиномера**

Диапазон измеряемых толщин *Т* по стали и по алюминию для имеющихся в комплекте ПЭП, мм:

 $- \Pi$ 112-5-10/2-A …………………... 1,5...75  $- \Pi$ 112-5-6/2-A …………………… 1,0…20

Предел допускаемого значения основной погрешности ТМ *t*, мм, не более: *t* < ±(0,01*Т* + 0,05). Дополнительные погрешности: температурная (в диапазоне температур -10...+40 я (за время непрерывной работы 4 ч)  $t_{\text{tr}} < t$ .

Диапазон скоростей распространения УЗ-колебаний от 1000 до 9000 м/с.

Питание ТМ осуществляется от аккумуляторной батареи с номинальным напряжением 9,0 В. Время непрерывной работы ТМ от полностью заряженной аккумуляторной батареи ≈ 16 ч. Твердомер обеспечивает выдачу сообщения о разряде аккумуляторной батареи до напряжения 7,4 В.

Толщиномер обеспечивает запоминание следующих параметров:

‒ настройки для каждого преобразователя (коррекция установки «0», параметры усилительного тракта);

‒ последняя юстировка на конкретный материал.

Толщиномер позволяет:

‒ записывать в память и сохранять при выключении питания до 1000 результатов измерения с возможностью их последующего просмотра и передачи в ПЭВМ;

‒ задавать время автоматического выключения от 1 до 15 мин. Время самопрогрева ТМ после включения ≤ 0,5 мин. Время установления показаний на индикаторе ТМ с момента обеспечения акустического контакта преобразователя с изделием ≤ 0,5 с.

Толщиномер обеспечивает автоматическое распознавание преобразователей и установку настроек для подключенного преобразователя.

#### **Принцип работы и устройство толщиномера**

Принцип работы ТМ основан на эхо-импульсном УЗ-методе измерения, который использует свойства УЗ-колебаний отражаться от границы раздела сред с разными акустическими сопротивлениями.

Электронный блок ТМ вырабатывает запускающий импульс, подаваемый на излучающую пластину акустического преобразователя, которая излучает УЗ-импульс через линию задержки в изделие. Импульс УЗ распространяется в изделии до внутренней поверхности изделия, отражается от нее, распространяется в противоположном направлении и, пройдя линию задержки, принимается приёмной пластиной.

Время распространения УЗ-колебаний связано с толщиной изделия *Т*. Принятый импульс усиливается и подается на вход блока обработки информации, который формирует цифровой код *N*, пропорциональный времени распространения импульса в изделии с учетом времени распространения в линиях задержки, после чего встроенная микро-ЭВМ вычисляет *Т*. Вычисленное значение *Т* индицируется на индикаторе.

На индикаторе при наличии акустического контакта преобразователя с изделием появляется метка **АК. КОНТАКТ.** УЗ-преобразователи раздельносовмещённого типа П112 обеспечивают измерение толщины в диапазоне 0,8–200 мм.

В качестве материала линий задержки используется полиимид, композитные материалы, кварцевое стекло, оргстекло, что обеспечивает повышенную износоустойчивость преобразователей и возможность работы на изделиях с шероховатостью поверхности  $R_7 \leq 200$  мкм. Излучающая поверхность преобразователя плоская круглой формы.

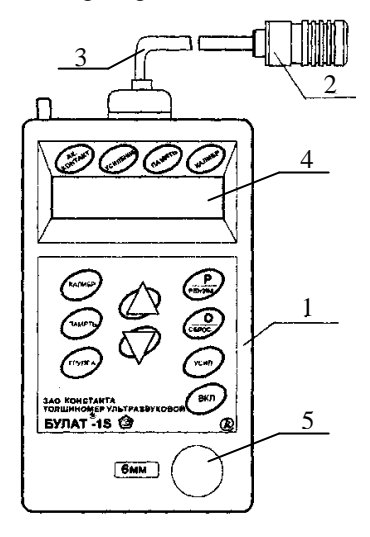

Конструкция ТМ [\(рисунок 38\)](#page-81-0) включает в свой состав электронный блок обработки информации *1* и подсоединяемый с помощью соединительного кабеля с разъемами *3* ПЭП *2*. Разъемные соединения расположены на торцевой поверхности корпуса. На передней панели расположены органы управления, а также цифровой индикатор *4* и юстировочная плитка *5*.

В нижней части корпуса ТМ под крышкой находится отсек, в который устанавливается аккумуляторная батарея.

<span id="page-81-0"></span>Рисунок 38 – УЗ-толщиномер «БУЛАТ-1S»:

*1* – блок обработки информации; *2* – ПЭП;

*3* – соединительный кабель;

*4 –* цифровой индикатор;

*5* – юстировочная плитка

#### **Режимы работы толщиномера**

Толщиномер ТМ позволяет работать в нескольких режимах.

1 Основной режим работы – **ОСН** (прибор входит в этот режим сразу после включения). В этом режиме возможна работа с памятью, имеется возможность проводить калибровку прибора и работать с вычислением средних значений результатов измерений.

2 Режим работы с фиксацией минимума показаний за время акустического контакта. Данный режим работы обеспечивает фиксацию на индикаторе минимального значения толщины *Т*мин изделия за время акустического контакта ПЭП с изделием (например, при сканировании поверхности изделия ПЭП). После отрыва ПЭП от изделия на индикаторе индицируется значение  $T_{\text{max}}$ .

3 Дополнительные режимы работы. Переход из одного режима работы в другой осуществляется нажатием кнопки «**Р**». Вход в режим – нажатием кнопки «**0**»:

**bb** – режим задания времени выключения – предусмотрен для задания времени, по истечении которого производится автоматическое выключение прибора в случае, если измерения не проводятся. Время может задаваться в интервале от 1 до 15 мин;

**РЗД** – режим задания дискретности измерения – предусмотрен для задания дискретности измерения. Прибор может выдавать на индикатор результаты измерения с дискретностью 0,01 мм и дискретностью 0,10 мм. При этом в режиме измерения с дискретностью 0,10 мм обеспечивается более высокая скорость измерения и уменьшенное энергопотребление.

**РРС** – режим задания/чтения скорости УЗ – предназначен:

– для задания скорости УЗ-колебаний для конкретного материала (таблицы А.1, А.2);

– просмотра значения скорости УЗ колебаний при настройке на конкретном образце материала;

**РЧ** – режим чтения памяти;

**PC** – режим связи с компьютером. Толщиномер содержит комплект программного обеспечения для связи прибора «Булат 1S» с компьютером. Толщиномер подключают к разъему порта СОМ1 или COM2 PC XT/AT с использованием переходного кабеля.

## **Назначение кнопок клавиатуры**

**КАЛИБР** – кнопка для проведения калибровки и установки нуля преобразователя.

**ПАМЯТЬ** – кнопка для разрешения работы с памятью.

**ГРУППА** – кнопка для открытия нового блока (группы) памяти. Работает только в режиме работы с памятью.

 $\blacktriangle$  - многофункциональная кнопка. При работе с памятью выполняет функцию записи результатов в память; при проведении калибровки - функцию увеличения значения скорости; при вызванном коэффициенте усиления - функцию увеличения коэффициента.

• многофункциональная кнопка. При работе с памятью выполняет функцию записи результатов на место предыдущего результата измерения; при проведении калибровки - функцию уменьшения значения скорости; при вызванном коэффициенте усиления - функцию уменьшения коэффициента.

Р - кнопка вызова дополнительных режимов.

 $O$  – многофункциональная кнопка. Выполняет функцию сброса памяти усредненных значений. При совместном нажатии с кнопкой ГРУППА выполняет функцию сброса памяти результатов измерений. Совместное нажатие с кнопкой КАЛИБР - установка нуля.

УСИЛЕНИЕ - многофункциональная кнопка. При работе в основном режиме выполняет функцию вызова коэффициента усиления. Коэффициент усиления отображается на индикаторе в виде сообщения **Ухии**, где **x** - знак коэффициента («-» говорит о коэффициенте усиления меньше исходного значения, «...» говорит о коэффициенте усиления больше исходного значения); nn - значение коэффициента (01, ..., 10). Значение У 01 соответствует исходному значению коэффициента. При работе в режиме РЗД обеспечивает задание/отмену режима фиксации минимального значения.

ВКЛ - кнопка включения прибора.

# Назначение служебных меток индикатора

АК. КОНТАКТ - сигнал акустического контакта (говорит о приходе отраженного ультразвукового эхо-импульса в прибор).

УСИЛЕНИЕ - говорит о том, что на индикаторе высвечивается значение коэффициента усиления.

ПАМЯТЬ - говорит о том, что работа с памятью результатов измерения разрешена.

КАЛИБРОВКА - говорит о том, что разрешено проведение операции калибровки (настройки на скорость ультразвука по образцу конкретного материала).

## Подготовка толщиномера к работе

1 Подключить преобразователь к разъему на торцевой панели электронного блока.

2 Установить аккумулятор в батарейный отсек, соблюдая полярность контактов. Произвести контроль заряда аккумуляторной батареи и, в случае необходимости, осуществить ее заряд.

3 Включить ТМ, нажав на кнопку «ВКЛ».

4 Провести операцию юстировки – установки нуля преобразователя (проводится в режиме **КАЛИБРОВКА**) – для чего нанести на вмонтированную в корпус ТМ юстировочную плитку слой контактной смазки. Нажать на кнопку **КАЛИБР**. На индикаторе (в правой верхней части) высветится метка **КАЛИБРОВКА.**

Установить преобразователь на плитку, притереть его. При этом, в случае нормальной работы ТМ, на индикаторе высветится метка **АК**. **КОНТАКТ**. Нажать на кнопку «**0**». На индикаторе высветится сообщение — — , затем — -, затем - и по окончании процесса установки нуля на индикатор будет выдано сообщение **–00–**.

После этого ТМ переходит в режим измерения и при нормальной работе ТМ должен появиться отсчет толщины юстировочной плитки, мм (соответствующий значению скорости УЗ для стали 5920 м/с). При выполнении операций по данному пункту ПЭП должен быть постоянно прижат к юстировочной плитке.

При нормальной работе ТМ разница между толщиной установочной меры и показаниями толщиномера не должна превышать:

+0,1 мм (при задании дискретности измерения 0,01 мм);

 $\pm 0.2$  мм (при задании дискретности измерения 0,10 мм).

Нажимая на кнопку «**0**», можно вновь выполнить данную процедуру.

По окончании установки нуля ПЭП выйти из режима калибровки нажатием кнопки **КАЛИБР** и дождаться пропадания на индикаторе метки **КА-ЛИБРОВКА**.

5 Провести операцию юстировки ТМ на материал контролируемых изделий (проводится в режиме **КАЛИБРОВКА**).

5.1 Имеется контрольный образец известной толщины.

В этом случае следует установить ПЭП на предварительно смазанный контактной смазкой участок контрольного образца (толщина которого *Т*<sup>0</sup> находится в диапазоне контролируемых толщин, дождаться засветки метки АК. КОНТАКТ и индикации показаний толщин  $T_{n}$ .

После выдачи показаний толщины  $T<sub>π</sub>$  оторвать преобразователь от образца. Нажать на кнопку **КАЛИБР** и дождаться высвечивания метки **КАЛИБРОВКА**.

С использованием кнопок ▲ и ▼ добиться равенства  $T_0$  и  $T_n$  с погрешностью не более ±0,01 мм в диапазоне толщин до 99 мм и погрешностью ±0,1 мм в диапазоне толщин более 99 мм соответственно (при нажатии и удержании в этом положении кнопки ▲ показания на индикаторе будут увеличиваться, а кнопки ▼ – уменьшаться).

*Примечание* – Новое значение параметров юстировки (скорость УЗ) будет занесено в память прибора (сохраняется при выключении питания).

По окончанию процедуры юстировки необходимо выйти из режима калибровки нажатием кнопки КАЛИБР и дождаться пропадания на индикаторе метки КАЛИБРОВКА.

5.2 Лля контролируемого образца известна скорость УЗ.

В этом случае после включения прибора необходимо войти в режим РРС. Для выбора данного режима нажать кнопку «Р» и удерживать ее в данном положении до появления на индикаторе сообщения РРС.

После появления данного сообщения отпустить кнопку «Р» и нажать кнопку «0», после чего на индикаторе появится значение скорости УЗ (м/с) для текущей настройки. Задание скорости УЗ производится нажатием кнопок ▲ (увеличение) или ▼ (уменьшение). Запоминание нового значения скорости производится автоматически при выходе из режима по нажатию кнопки «Р».

#### Порядок выполнения работы

1 Подготовить ТМ к работе в соответствии с инструкцией по эксплуатации. При необходимости провести юстировку ТМ.

2 Провести предварительную подготовку поверхности контролируемого изделия в местах установки ПЭП, для чего очистить с помощью металлической щетки поверхность изделия от отслаивающейся окалины, защитных покрытий, наплавок металла и других грубых микронеровностей поверхности.

3 Нанести слой контактной смазки на поверхность контролируемого изделия в местах установки ПЭП (таблица 16).

| Контактная смазка                            | Температура контролируемой поверхности, °С                                         |
|----------------------------------------------|------------------------------------------------------------------------------------|
| <b>ШИАТИМ 201</b>                            | $-10$ +50                                                                          |
| MC70T                                        | $-10$ +50                                                                          |
| Масло трансформаторное*                      | $-10$ +50                                                                          |
|                                              | *Рекомендуется использовать только при контроле изделий с параметром шероховатости |
| контролируемой поверхности $R_{z}$ < 40 мкм. |                                                                                    |

<span id="page-85-0"></span>Таблица 16 - Рекомендуемые виды контактных смазок

4 Установить преобразователь на поверхность изделия, хорошо притерев и прижав контактные поверхности, добиться засветки метки АК. КОН-ТАКТ и установления устойчивых минимально возможных показаний, записать показания.

При резком отрыве преобразователя на индикаторе остается последний отсчет толщины, изменяющийся только при проведении следующего измерения. При снятии преобразователя с поверхности изделия необходимо следить за тем, чтобы на контактной поверхности преобразователя не оставался толстый слой смазки, который может привести к появлению ложных эхо-**СИГНЯЛОВ** 

При работе на изделиях с большой шероховатостью или при контроле труб малого диаметра, а также при изменении характеристик преобразователя вследствие изнашивания коэффициент усиления необходимо подстраивать.

5 Определить толщину нескольких (по указанию преподавателя) образцов из известного материала (таблицы А.1, А.2).

6 Определить материал образца известной толщины.

7 Полученные результаты записать в таблицу [17.](#page-86-0)

#### <span id="page-86-0"></span>*Таблица 17* – **Измеренные значения параметров**

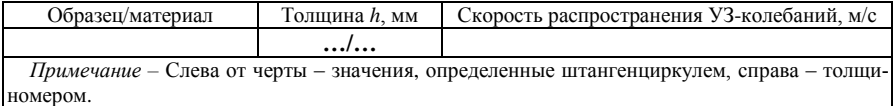

#### **Содержание отчёта**

Наименование и цель работы; объект исследования; схемы эхо-метода акустического контроля; функциональная схема толщиномера; последовательность проведения контроля; результаты измерений.

#### **Контрольные вопросы**

- 1 Устройство и принцип работы толщиномера.
- 2 Для чего нужна юстировка толщиномера?
- 3 Какие варианты юстировки применяются при контроле?
- 4 Требования, предъявляемые к контролируемой поверхности.

## **СПИСОК ИСПОЛЬЗОВАННОЙ И РЕКОМЕНДУЕМОЙ ЛИТЕРАТУРЫ**

1 **Щербинский, В. Г.** Ультразвуковой контроль сварных соединений / В. Г. Щербинский, Н. П. Алешин. – М. : МГТУ им. Н. Э. Баумана, 2000. – 496 с.

2 **Криворудченко, В. Ф.** Современные методы технической диагностики и неразрушающего контроля деталей и узлов подвижного состава железнодорожного транспорта / В. Ф. Криворудченко, Р. А. Ахмеджанов. – М. : Маршрут, 2005. – 436 с.

3 **Кретов, Е. Ф.** Ультразвуковая дефектоскопия в энергомашиностроении / Е. Ф. Кретов. – 2-е изд., перераб. и доп. – СПб. : СВЕН, 2007. – 296 с.

4 **Неразрушающий контроль** : справ. : в 8 т. / И. Н. Ермолов, Ю. В Ланге; под общ. ред. В. В. Клюева. – М. : Машиностроение, 2008. Т. 3. : Ультразвуковой контроль. – 864 с.

5 **Маслов, Б. Г.** Неразрушающий контроль сварных соединений в машиностроении : учеб. пособие для вузов / Б. Г. Маслов. – М. : Академия, 2008. – 270 с.

6 **Марков, А. А.** Ультразвуковая дефектоскопия рельсов : учеб. пособие / А. А. Марков, Д. А. Шпагин. – 2-е изд., перераб. и доп. – СПб. : Образование-Культура, 2013. – 281 с.

7 **Комплект контрольных образцов и вспомогательных устройств ГСП КОУ-2**. Техническое описание и инструкция по эксплуатации.

8 **ГОСТ 14782–86**. Контроль неразрушающий. Соединения сварные. Методы ультразвуковые.

9 **Дефектоскоп ультразвуковой УД2-12 (2.1).** Руководство по эксплуатации. ЩЮ2.068136 РЭ1.

10**Методическое пособие по работе с дефектоскопом УД2-12.** – Минск : Белэнергоремналадка, 1990. – 25 с.

11**Толщиномер ультразвуковой «Булат-1S»** 1026 – Паспорт УАЛТ-002.000.00.

# ПРИЛОЖЕНИЕ А (справочное) Акустические свойства веществ

# Таблица А.1 - Скорость распространения УЗ-колебаний в сплавах

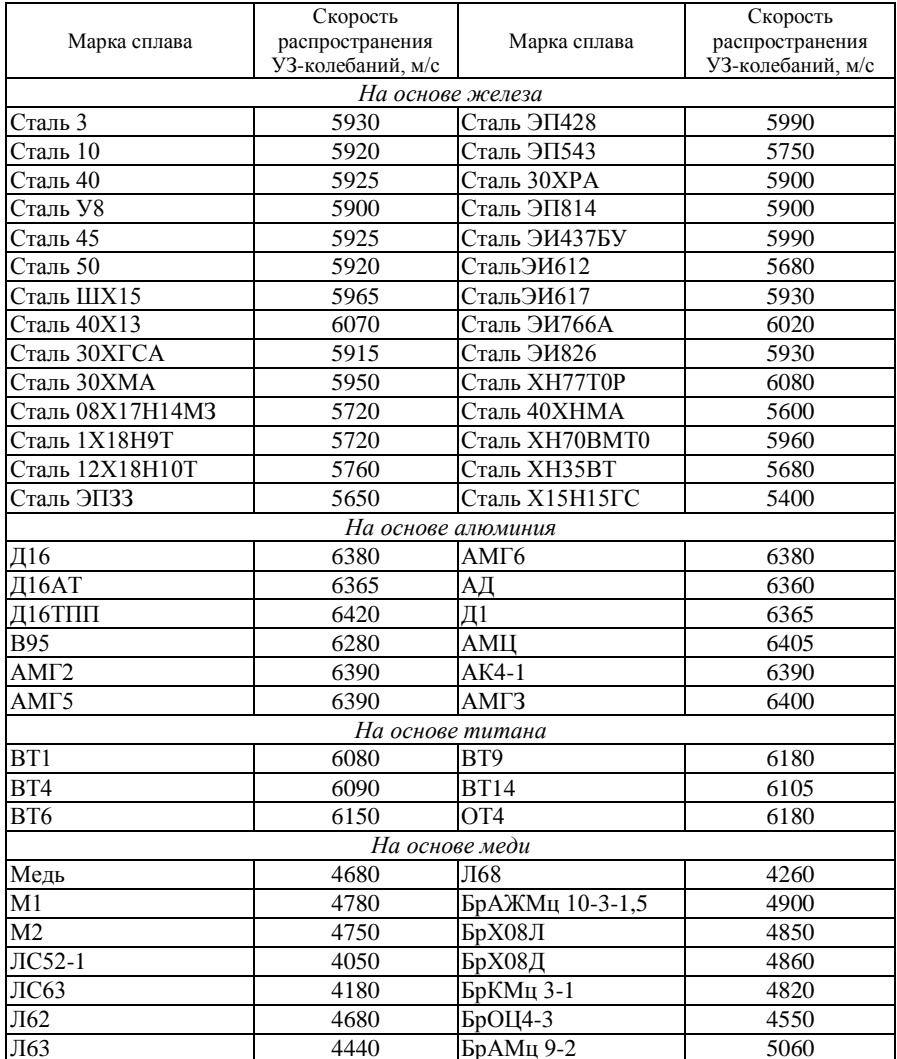

|                          | Скорость волн<br>$c, 10^3$ м/с |               | Плотность                          | Волновое со-                                | Коэффициент<br>затухания на  |  |  |
|--------------------------|--------------------------------|---------------|------------------------------------|---------------------------------------------|------------------------------|--|--|
| Вещество                 | продольные                     | поперечные    | $\rho$ , $10^3$ ,<br>$K\Gamma/M^3$ | противление<br>$z$ , 10 <sup>6</sup> Па·с/м | $2,5$ МГц<br>$\delta$ , Нп/м |  |  |
| Металлы                  |                                |               |                                    |                                             |                              |  |  |
| Алюминий                 | 6,36                           | 3,13          | 2,7                                | 17,2                                        | $0,1-1$                      |  |  |
| Бериллий                 | 12,80                          | 8,60          | 1,82                               | 23,3                                        |                              |  |  |
| Бронза                   | $3,50 - 3,80$                  | $2,30-2,0$    | $8 - 9$                            | $30 - 34$                                   | $\overline{\phantom{0}}$     |  |  |
| Вольфрам                 | 5,32                           | 2,77          | 19,3                               | 102,7                                       |                              |  |  |
| Дюралюмин                | $6,20 - 6,40$                  | $3,00 - 3,20$ | $2,7-2,8$                          | $19 - 20$                                   | $0,1-1$                      |  |  |
| Железо                   | $\overline{5,92}$              | 3.23          | 7,8                                | 46,3                                        | $0.2 - 5$                    |  |  |
| Латунь                   | $4,30 - 4,70$                  | $3,10-3,50$   | $8,4 - 8,5$                        | $36 - 40$                                   |                              |  |  |
| Магний                   | $\overline{5,74}$              | 3,10          | 1.74                               | 9.98                                        | $0,1-2$                      |  |  |
| Медь                     | 4,72                           | 2,40          | 8,9                                | 42                                          | $2,5 - 20$                   |  |  |
| Никель                   | 5,70                           | 3,00          | $\overline{8,9}$                   | 50,7                                        | —                            |  |  |
| Олово                    | 3,32                           | 1,65          | $\overline{7,3}$                   | 24.2                                        |                              |  |  |
| Ртуть                    | 1,45                           | $\equiv$      | 13,6                               | 19,7                                        | 0,34                         |  |  |
| Свинец                   | 2,16                           | 0,87          | 11,4                               | 24,6                                        | $\qquad \qquad -$            |  |  |
| Серебро                  | 3,65                           | 1,65          | 10,5                               | 38,3                                        |                              |  |  |
| Сталь:                   |                                |               |                                    |                                             |                              |  |  |
| углеро-                  | 5,90-5,94                      | $3,22 - 3,25$ | $7,7-7,9$                          | 45,9-46,3                                   | $0,1-10$                     |  |  |
| дистая<br>аустенит-      | $5,77-6,14$                    | $3,20 - 3,31$ | $7,6 - 8,0$                        | $44 - 48$                                   | $0,3 - 40$                   |  |  |
| ная                      |                                |               |                                    |                                             |                              |  |  |
| Титан                    | 6,10                           | 3,13          | 4,5                                | $\overline{27,5}$                           |                              |  |  |
| Титан<br>(сплавы ВТ, ОТ) | $6,05 - 6,30$                  | $3,10-3,30$   | $4,5 - 4,7$                        | $27 - 29$                                   |                              |  |  |
| Цинк                     | 4,17                           | 2,41          | 7,1                                | 29,6                                        |                              |  |  |
| Чугун                    | $3,50 - 5,60$                  | $2,20-3,20$   | $7,2-7,6$                          | $26 - 42$                                   | $0,3 - 50$                   |  |  |
|                          |                                | Неметаллы     |                                    |                                             |                              |  |  |
| Бетон                    | $2,10-5,20$                    |               | $1,8-2,8$                          | $6,0-9,5$                                   | $\qquad \qquad -$            |  |  |
| Кварц<br>плавленый       | 5,95                           | 3,75          | 2,2                                | 13,1                                        | 0,31                         |  |  |
| Полистирол               | 2.35                           | 1,13          | 1,06                               | 2.5                                         | $10 - 13$                    |  |  |
| Резина                   | $1,40-2,30$                    |               | $0,9-1,6$                          | $2 - 3$                                     | $30 - 60$                    |  |  |
| Стекло:                  |                                |               |                                    |                                             |                              |  |  |
| оконное                  | $5,10-6,20$                    | $3,10-3,60$   | $2,1-2,6$                          | $11 - 15$                                   | $0,4-0,7$                    |  |  |
| органиче-                | $2,70 - 2,75$                  | $1,12-1,13$   | $1,17-1,19$                        | $3,0-3,3$                                   | $20 - 30$                    |  |  |
| ское                     |                                |               |                                    |                                             |                              |  |  |
| Текстолит                | $2,40-2,80$                    | $1,10-1,40$   | $2,3-2,5$                          | $6,0-6,4$                                   | $80 - 120$                   |  |  |
| Фарфор                   | $5,20 - 6,80$                  | $3,10-4,00$   | $\overline{2,}3-2,6$               | $15 - 20$                                   | $0,1-0,4$                    |  |  |
| Фторопласт               | 1,35                           | -             | 2,2                                | 30                                          | 160                          |  |  |
| Эбонит                   | 2.40                           |               | 1.2                                | 2.9                                         | 90                           |  |  |

Таблица А.2 - Акустические и механические свойства веществ

*Окончание таблицы А.2*

|                            | Скорость волн $c$ , $10^3$ м/с |            | Плотность                          | Волновое                                      | Коэффициент                                |  |  |
|----------------------------|--------------------------------|------------|------------------------------------|-----------------------------------------------|--------------------------------------------|--|--|
| Вещество                   | продольные                     | поперечные | $\rho$ , $10^3$ ,<br>$K\Gamma/M^3$ | сопротивление<br>$z$ , 10 <sup>6</sup> Па·с/м | затухания<br>на 2,5 МГц<br>$\delta$ , Нп/м |  |  |
| Жидкости и газы            |                                |            |                                    |                                               |                                            |  |  |
| Вода                       | 1,49                           |            | 0,998                              | 1,49                                          | 0,156                                      |  |  |
| Глицерин                   | 1,92                           |            | 1,27                               | 2,43                                          | 10,6                                       |  |  |
| Смазка пластичная<br>автол | 1,70                           |            | 0.9                                | 1,6                                           |                                            |  |  |
| Масло транформа-<br>торное | 1,40                           |            | 0.9                                | 1,3                                           | 0,8                                        |  |  |
| Спирт этиловый             | 1,18                           |            | 0.79                               | 0.93                                          | 0.34                                       |  |  |
| Воздух                     | 0.33                           |            | 0,0013                             | 0,00043                                       | $10-12$                                    |  |  |

*Таблица А.3* – **Затухание УЗ-колебаний в некоторых жидкостях и газах**

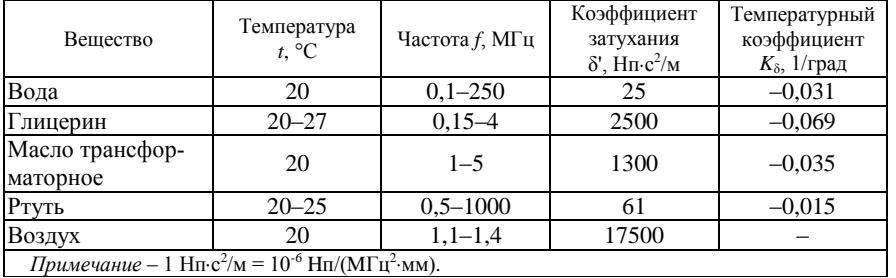

*Примечание* – 1 Нп·с<sup>2</sup>/м =  $10^{-6}$  Нп/(МГц<sup>2</sup>·мм).

# *ПРИЛОЖЕНИЕ Б* (*справочное*) **Технологическая карта настройки дефектоскопа**

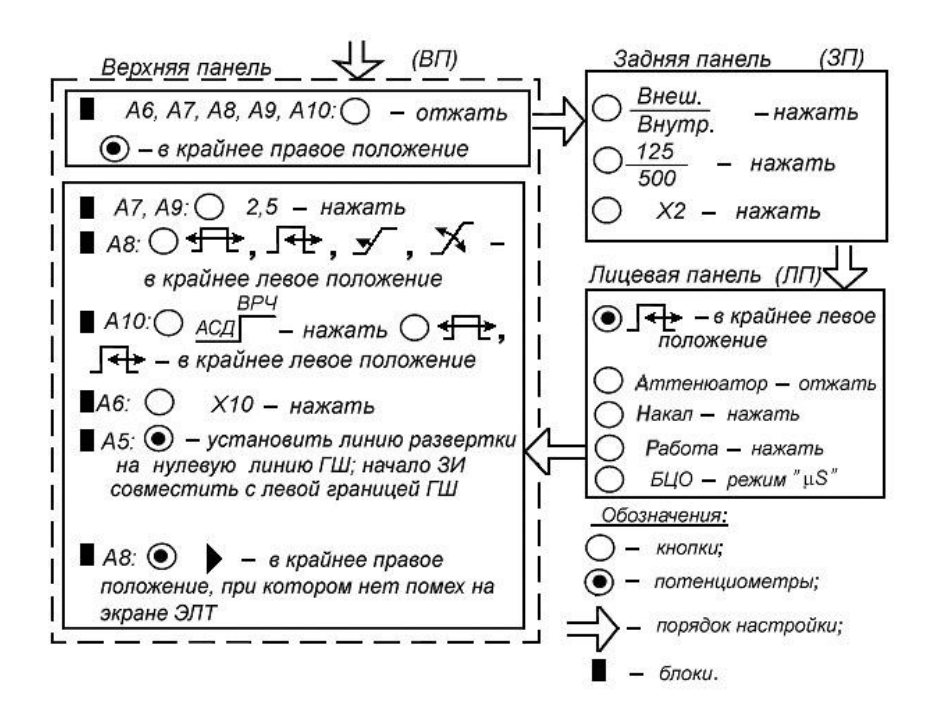